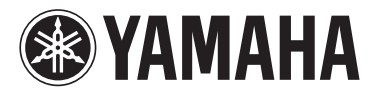

# MODUS F02

Gebruikershandleiding Podręcznik użytkownika Brugervejledning Bruksanvisning

#### **BELANGRIJK**

— Controleer de stroomvoorziening —

Controleer of de netspanning overeenkomt met het voltage zoals aangegeven op de naamplaat die u kunt vinden op het onderpaneel. In sommige gebieden vindt u een voltageschakelaar naast de netsnoeraansluiting op de achterkant van het instrument. Zorg ervoor dat de voltageschakelaar is ingesteld op het voltage in uw gebied. De voltageschakelaar staat bij verzending vanuit de fabriek op 240 V. U kunt de instelling wijzigen met een platkopschroevendraaier. Draai de schakelaar totdat het juiste voltage naast het pijltje op het paneel wordt weergegeven.

Raadpleeg de instructies achter in deze handleiding voor informatie over de montage van het instrument.

#### WAŻNE

— Sprawdź zasilacz —

Należy sprawdzić, czy napięcie w gniazdku elektrycznym odpowiada wartości podanej na tabliczce znamionowej znajdującej się na spodzie instrumentu. W niektórych krajach instrument może mieć wbudowany selektor (wybierak) napięcia na tylnym panelu klawiatury, obok wejścia przewodu zasilającego. Należy sprawdzić, czy wybierak ustawiony jest zgodnie z napięciem w lokalnej sieci energetycznej. Wybierak napięcia jest fabrycznie ustawiony na wartość 240 V. Aby zmienić to ustawienie, należy za pomocą śrubokrętu płaskiego obrócić pokrętło wybieraka w taki sposób, aby strzałka znajdująca się na panelu wskazywała napięcie właściwe dla danej sieci. Informacje dotyczące montażu instrumentu znajdują się w instrukcjach na końcu niniejszego podręcznika.

#### **VIGTIGT**

— Kontrollér netspændingen —

Kontrollér, at den lokale netspænding svarer til den spænding, der er angivet på typeskiltet på bundpladen. I nogle områder kan instrumentet være leveret med en spændingsomskifter, der er placeret på bagpanelet af hovedenheden tæt på strømkablet. Kontrollér, at spændingsvælgeren er indstillet til den netspænding, der findes i dit område. Vælgeren er indstillet til 240 V, når enheden leveres. Foretag indstillingen med en almindelig skruetrækker ved at dreje omskifteren, til den korrekte spænding står ud for pilen på panelet.

Oplysninger om samling af instrumentet findes i anvisningerne sidst i denne brugervejledning.

#### **VIKTIGT**

— Kontrollera strömförsörjningen —

Kontrollera att nätspänningen överensstämmer med det volttal som finns angivet på namnplåten på undersidan. I en del länder är instrumentet försett med en spänningsomkopplare på baksidan av klaviaturdelen intill nätkabeln. Se till att spänningsomkopplaren är rätt inställd. Enheten levereras med spänningsomkopplaren inställd på 240 V. Om du måste ändra inställningen vrider du fingerskivan med hjälp av en spårskruvmejsel tills korrekt spänning visas bredvid pekaren på panelen. Information om hur du monterar instrumentet finns i anvisningarna i slutet av denna bruksanvisning.

**SV**

**DA**

**PL**

**NL**

Het modelnummer, het serienummer, de stroomvereisten, enz. worden vermeld op of in de nabijheid van het naamplaatje, dat zich aan de onderzijde van het toestel bevindt. Het is raadzaam dit serienummer in de hieronder gereserveerde ruimte te noteren. Bewaar ook deze handleiding als permanent aankoopbewijs om identificatie in geval van diefstal te vergemakkelijken.

#### **Modelnummer**

#### **Serienummer**

(bottom\_nl\_01)

Numer modelu, numer seryjny, wymagania dotyczące zasilania itp. można znaleźć na tabliczce znamionowej lub obok niej, na spodzie instrumentu. Zapisz ten numer w miejscu poniżej i zachowaj ten podręcznik jako dowód zakupu, aby ułatwić identyfikację instrumentu w przypadku jego ewentualnej kradzieży.

**Nr modelu** 

**Nr seryjny**

(bottom\_pl\_01)

Modelnummeret, serienummeret, strømkrav osv. er angivet på eller<br>i nætheden af navneskiltet på undersiden af enheden. Du skal notere<br>dette serienummer nedenfor og gemme denne vejledning som et<br>købsbevis og et middel til id

**Modelnr.** 

**Serienr**

(bottom\_da\_01)

Modellnummer, serienummer, strömförsörjning osv. finns på eller i närheten av namnetiketten som sitter på enhetens undersida. Du bör anteckna serienumret i utrymmet nedan och förvara den här bruksanvisningen som ett bevis på ditt köp och för att underlätta identifiering i händelse av stöld.

**Modellnummer** 

**Serienummer**

(bottom\_sv\_01)

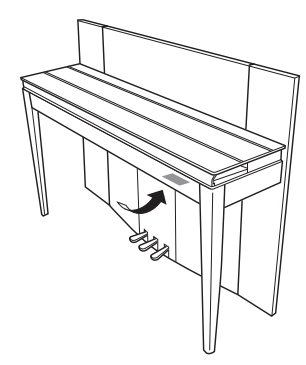

De naamplaat bevindt zich aan de onderzijde van het apparaat.

Tabliczka znamionowa jest umiejscowiona na spodzie urządzenia.

Navneskiltet er placeret nederst på enheden.

Namnplåten sitter på instrumentets undersida.

#### **Informatie voor gebruikers van inzameling en verwijdering van oude apparaten.**

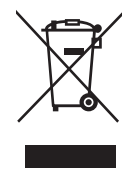

Dit teken op de producten, verpakkingen en/of bijgaande documenten betekent dat gebruikte elektrische en elektronische producten niet mogen worden gemengd met algemeen huishoudelijk afval. Breng alstublieft voor de juiste behandeling, herwinning en hergebruik van oude producten deze naar daarvoor bestemde verzamelpunten, in overeenstemming met uw nationale wetgeving en de instructies 2002/96/EC.

Door deze producten juist te rangschikken, helpt u het redden van waardevolle rijkdommen en voorkomt u mogelijke negatieve effecten op de menselijke gezondheid en de omgeving, welke zich zou kunnen voordoen door ongepaste afvalverwerking.

Voor meer informatie over het inzamelen en hergebruik van oude producten kunt u contact opnemen met uw plaatselijke gemeente, uw afvalverwerkingsbedrijf of het verkooppunt waar u de artikelen heeft gekocht.

#### **[Voor zakelijke gebruikers in de Europese Unie]**

Mocht u elektrische en elektronisch apparatuur willen weggooien, neem dan alstublieft contact op met uw dealer of leverancier voor meer informatie.

#### **[Informatie over verwijdering in ander landen buiten de Europese Unie]**

Dit symbool is alleen geldig in de Europese Unie. Mocht u artikelen weg willen gooien, neem dan alstublieft contact op met uw plaatselijke overheidsinstantie of dealer en vraag naar de juiste manier van verwijderen.

(weee\_eu\_nl\_01)

#### **Informacje dla Użytkowników odnośnie zbiórki i utylizacji starego sprzętu**

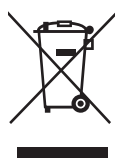

Ten symbol na sprzętach, opakowaniach i/lub dokumentach towarzyszących oznacza, że zużytego sprzętu elektrycznego i elektronicznego nie należy wyrzucać ze zwykłymi odpadami domowymi. Zgodnie z przepisami swojego kraju oraz Dyrektywami 2002/96/EC, w celu poprawnego oczyszczania, regeneracji i przetwarzania

starych sprzętów, proszę oddawać je do odpowiednich punktów zbierania ww.

Prawidłowa utylizacja owych sprzętów pomaga zachowywać cenne zasoby, a także zapobiegać wszelkim potencjalnym negatywnym wpływom na zdrowie ludzi i stan środowiska, które mogłyby wyniknąć w przypadku nieprawidłowego obchodzenia się z odpadami.

W celu uzyskania dalszych informacji na temat zbiórki i przetwarzania starych sprzętów, proszę skontaktować się z lokalnym samorządem miejskim, zakładem utylizacji odpadów lub punktem sprzedaży, w którym nabyto przedmioty.

#### **[Dla użytkowników biznesowych w Unii Europejskiej]**

W celu wyrzucenia sprzętu elektrycznego i elektronicznego, proszę skontaktować się ze swoim dilerem lub dostawcą i zasięgnąć dalszej informacji.

#### **[Informacje dotyczące utylizacji w krajach poza Unią Europejską]**

Ten symbol obowiązuje tylko w Unii Europejskiej. W celu wyrzucenia tych przedmiotów, proszę skontaktować się ze swoimi władzami lokalnymi lub dilerem i zapytać o prawidłową metodę utylizacji.

(weee\_eu\_pl $(01)$ 

#### **Oplysninger til brugere om indsamling og bortskaffelse af gammelt udstyr**

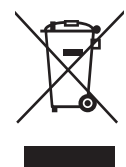

Dette symbol på produkter, emballage og/eller medfølgende dokumenter angiver, at brugte elektriske og elektroniske produkter ikke må bortskaffes sammen med det øvrige husholdningsaffald. Aflever gamle produkter på egnede indsamlingssteder for at sikre korrekt behandling, genindvinding og genbrug i henhold til lokal

lovgivning og direktivet 2002/96/EF.

Ved at bortskaffe disse produkter på korrekt vis er du med til at spare værdifulde ressourcer og forebygge eventuelle skadelige virkninger på menneskers helbred og miljøet, der ellers kunne opstå som følge af forkert affaldsbehandling.

Du kan få flere oplysninger om indsamling og genbrug af gamle produkter ved at kontakte dine lokale myndigheder, de kommunale renovationsmyndigheder eller den forhandler, hvor du købte produktet.

#### **[For erhvervsbrugere i EU]**

Kontakt din forhandler eller leverandør for at få flere oplysninger, hvis du ønsker at bortskaffe elektrisk og/eller elektronisk udstyr.

#### **[Oplysninger om bortskaffelse i lande uden for EU]**

Dette symbol har kun gyldighed i EU. Kontakt dine lokale myndigheder eller din forhandler, og spørg efter den korrekte bortskaffelsesmetode.

 $(weee_eu_da_01)$ 

#### **Användarinformation, beträffande insamling och dumpning av gammal utrustning**

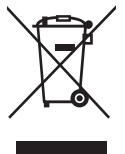

Denna symbol, som finns på produkterna, emballaget och/eller bifogade dokument talar om att de använda elektriska och elektroniska produkterna inte ska blandas med allmänt hushållsavfall.

För rätt handhavande, återställande och återvinning av gamla produkter, vänligen medtag dessa till lämpliga insamlingsplatser, i enlighet med din nationella lagstiftning och direktiven 2002/96/EC.

Genom att slänga dessa produkter på rätt sätt, kommer du att hjälpa till att rädda värdefulla resurser och förhindra möjliga negativa effekter på mänsklig hälsa och miljö, vilka i annat fall skulle kunna uppstå, p.g.a. felaktig sophantering.

För mer information om insamling och återvinning av gamla produkter, vänligen kontakta din lokala kommun, ditt sophanteringsföretag eller inköpsstället för dina varor.

#### **[För företagare inom EU]**

Om du vill göra dig av med elektrisk och elektronisk utrustning, vänligen kontakta din försäljare eller leverantör för mer information.

#### **[Information om sophantering i andra länder utanför EU]**

Denna symbol gäller endast inom EU. Om du vill slänga dessa föremål, vänligen kontakta dina lokala myndigheter eller försäljare och fråga efter det korrekta sättet att slänga dem.

(weee\_eu\_sv\_01)

Dziękujemy za wybranie pianina cyfrowego firmy Yamaha!

Aby w pełni wykorzystać szeroką gamę możliwości instrumentu, zalecamy dokładne zapoznanie się z treścią podręczników i zachowanie ich w łatwo dostępnym miejscu w celu późniejszej konsultacji.

# <span id="page-3-0"></span>**Informacje o podręcznikach**

Obsługę instrumentu opisano w następujących podręcznikach.

# **Podręczniki dołączone do instrumentu**

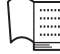

**Podręcznik użytkownika (niniejsza książka)**

Wyjaśnia, jak korzystać z instrumentu.

# **Pliki pomocy (PDF)**

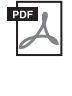

<span id="page-3-2"></span>**Computer-related Operations (Czynności związane z komputerem)** Zawiera instrukcje na temat podłączania instrumentu do komputera.

 $PDF$ 

<span id="page-3-5"></span><span id="page-3-4"></span>**MIDI Reference (Materiały referencyjne dotyczące standardu MIDI)** Zawiera informacje o formacie danych MIDI oraz schemat implementacji MIDI.

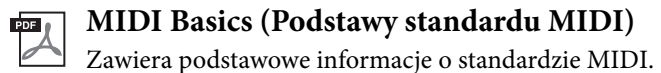

Aby pobrać te podręczniki, wystarczy przejść do witryny Yamaha Downloads, wybrać swój kraj, w polu nazwy modelu wpisać "F02", a następnie kliknąć przycisk [Search] (Szukaj).

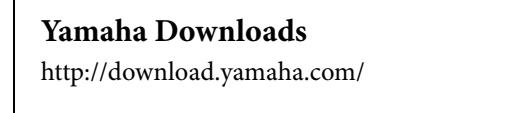

# <span id="page-3-3"></span><span id="page-3-1"></span>**Dołączone wyposażenie**

- Podręcznik użytkownika (niniejsza książka)
- Przewód zasilający
- Ławka
- Formularz rejestracyjny produktu $i<sup>1</sup>$

\*1 Do wypełnienia formularza rejestracyjnego wymagany jest PRODUCT ID (numer identyfikacyjny produktu).

# **Spis treści**

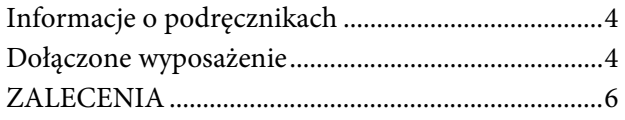

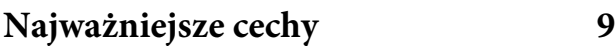

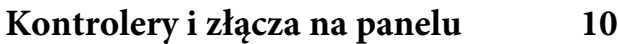

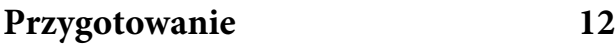

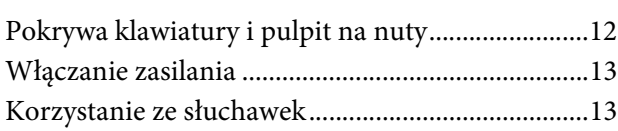

# **[Gra na instrumencie](#page-13-0) 14**

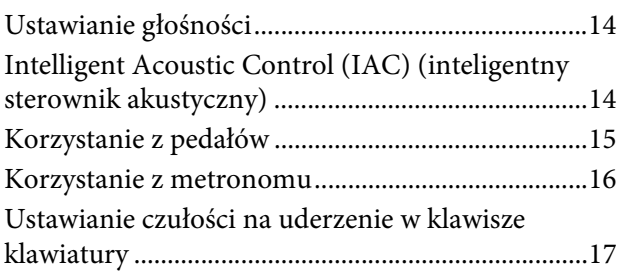

# **Granie z użyciem brzmień różnych [instrumentów muzycznych 18](#page-17-0)**

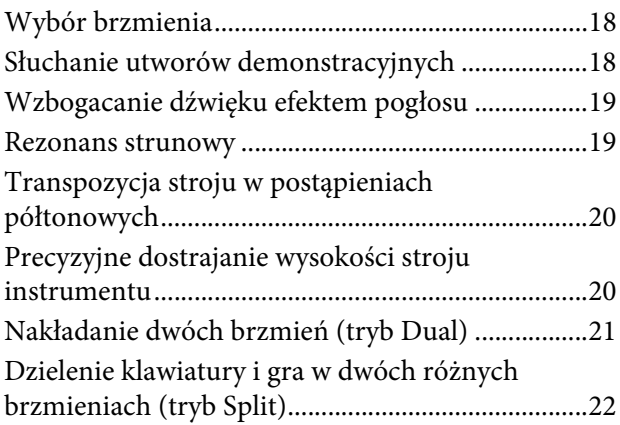

**[Odtwarzanie utworów \(BGM\) 23](#page-22-0)**

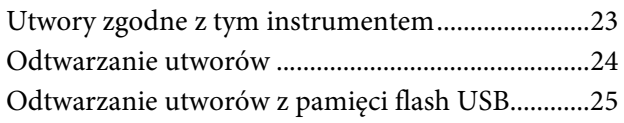

# **[Nagrywanie własnego wykonania 26](#page-25-0)**

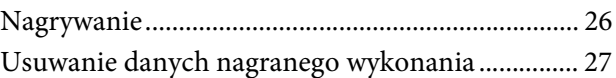

# **[Korzystanie z pamięci flash USB 28](#page-27-0)**

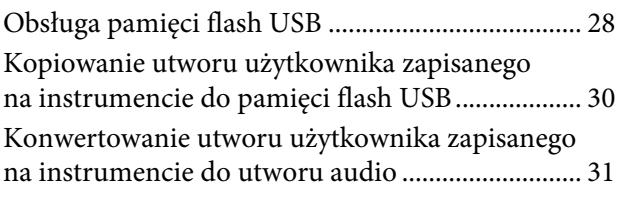

# **[Połączenia](#page-31-0) 32**

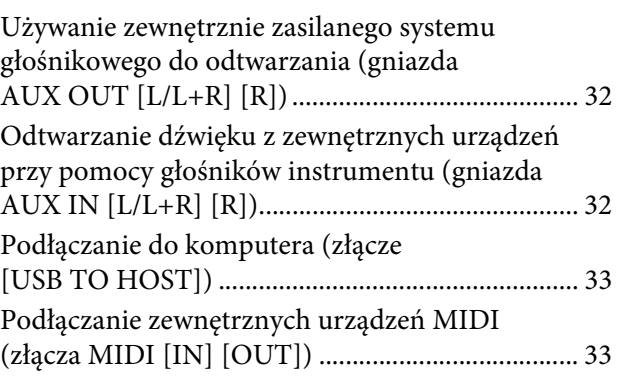

# **[Kopia zapasowa i inicjowanie 36](#page-35-0)**

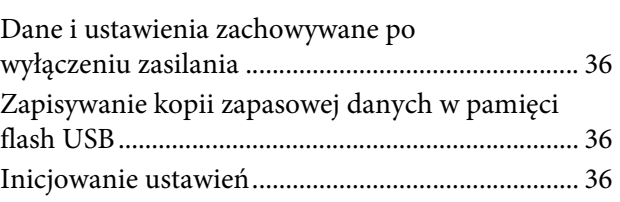

# **[Dodatek](#page-36-0) 37**

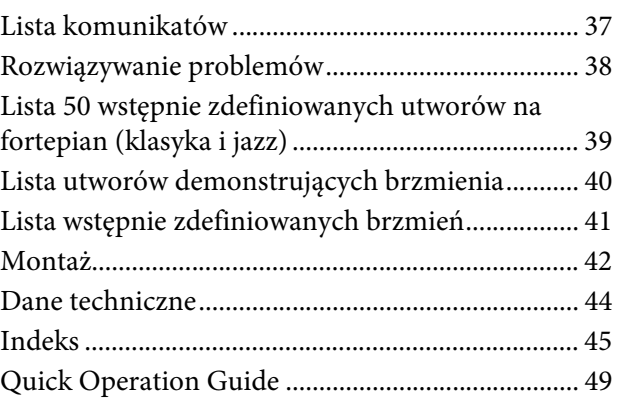

# **ZALECENIA**

# <span id="page-5-0"></span>*PRZECZYTAJ UWAŻNIE PRZED PODJĘCIEM DALSZYCH CZYNNOŚCI*

Przechowuj niniejszy podręcznik użytkownika w bezpiecznym i podręcznym miejscu, aby móc skorzystać z niego w razie potrzeby.

# *OSTRZEŻENIE*

**Zawsze stosuj się do podstawowych zaleceń dotyczących bezpieczeństwa, aby zapobiec poważnym zranieniom lub nawet śmierci na skutek porażenia prądem elektrycznym, zwarcia, urazów, pożaru lub innych zagrożeń. Zalecenia te obejmują m.in.:**

# **Zasilanie/przewód zasilający**

- Nie umieszczaj przewodu zasilającego w pobliżu źródeł ciepła, takich jak grzejniki i kaloryfery. Przewodu nie należy również nadmiernie wyginać ani w inny sposób uszkadzać, ani też przygniatać go ciężkimi przedmiotami.
- Napięcie powinno być dostosowane do używanego instrumentu. Wymagane napięcie jest podane na tabliczce znamionowej instrumentu.
- Używaj wyłącznie przewodu zasilającego i wtyczki dostarczonych z instrumentem.
- Okresowo sprawdzaj stan gniazdka elektrycznego oraz usuwaj brud i kurz, który może się w nim gromadzić.

# **Zakaz otwierania**

• Instrument nie zawiera części przeznaczonych do naprawy we własnym zakresie przez użytkownika. Nie otwieraj obudowy instrumentu ani nie próbuj wymontowywać lub wymieniać wewnętrznych jego składników. Jeśli instrument działa nieprawidłowo, natychmiast przestań z niego korzystać i przekaż go do sprawdzenia wykwalifikowanym pracownikom serwisu firmy Yamaha.

# **Ostrzeżenie przed wodą i wilgocią**

- Chroń instrument przed deszczem. Nie używaj go w pobliżu wody oraz w warunkach dużej wilgotności. Nie stawiaj na instrumencie naczyń (wazonów, butelek, szklanek itp.) z płynem, który może się wylać i dostać do wnętrza instrumentu. Jeżeli jakakolwiek ciecz, np. woda, przedostanie się do wnętrza instrumentu, natychmiast go wyłącz i wyjmij wtyczkę przewodu zasilającego z gniazdka. Następnie przekaż instrument do sprawdzenia wykwalifikowanym pracownikom serwisu firmy Yamaha.
- Nigdy nie wkładaj ani nie wyjmuj wtyczki elektrycznej mokrymi rękami.

### **Ostrzeżenie przed ogniem**

• Nie stawiaj na instrumencie płonących przedmiotów, takich jak świece. Płonący przedmiot może się przewrócić i wywołać pożar.

### **Niepokojące objawy**

- W przypadku wystąpienia jednego z następujących problemów natychmiast wyłącz instrument i wyjmij wtyczkę z gniazdka. Następnie przekaż urządzenie do sprawdzenia pracownikom serwisu firmy Yamaha.
	- Przewód zasilający lub wtyczka zużyły się lub uszkodziły.
	- Pojawiają się nietypowe zapachy lub dym.
	- Do wnętrza instrumentu wpadł jakiś przedmiot.
	- Podczas korzystania z instrumentu następuje nagły zanik dźwięku.

 *PRZESTROGA*

**Zawsze stosuj się do podstawowych zaleceń dotyczących bezpieczeństwa, aby zapobiec zranieniu siebie i innych osób oraz uszkodzeniu instrumentu lub innego mienia. Zalecenia te obejmują m.in.:**

### **Zasilanie/przewód zasilający**

- Nie podłączaj instrumentu do gniazdka elektrycznego przez rozgałęziacz. Takie podłączenie może obniżyć jakość dźwięku lub spowodować przegrzanie się gniazdka.
- Podczas wyciągania wtyczki przewodu elektrycznego z gniazdka instrumentu lub gniazdka elektrycznego zawsze trzymaj za wtyczkę, a nie za przewód. Pociąganie za przewód może spowodować jego uszkodzenie.
- Wyciągaj wtyczkę z gniazdka elektrycznego, jeśli instrument nie jest używany przez dłuższy czas oraz podczas burzy.

### **Montaż**

• Dokładnie zapoznaj się z załączoną instrukcją montażu. Złożenie części instrumentu w nieprawidłowej kolejności może spowodować uszkodzenie instrumentu lub obrażenia ciała.

### **Lokalizacja**

- Nie ustawiaj instrumentu w niestabilnej pozycji, gdyż może się przewrócić.
- Instrument powinien być zawsze transportowany przez co najmniej dwie osoby. Próba samodzielnego podniesienia instrumentu może spowodować obrażenia kręgosłupa, inne obrażenia lub uszkodzenie instrumentu.
- Przed przemieszczeniem urządzenia usuń wszelkie podłączone przewody, aby zapobiec ich uszkodzeniu lub potknięciu się o nie, co może w konsekwencji spowodować uraz.
- Ustawiając urządzenie, upewnij się, że gniazdko elektryczne, z którego chcesz korzystać, jest łatwo dostępne. W przypadku nieprawidłowego działania instrumentu lub jakichkolwiek innych problemów z urządzeniem natychmiast wyłącz instrument i wyjmij wtyczkę z gniazdka. Wyłączone urządzenie wciąż pobiera minimalną ilość prądu. Jeśli urządzenie nie będzie używane przez długi czas, wyjmij wtyczkę przewodu zasilającego z gniazdka.

### **Połączenia**

- Przed podłączeniem instrumentu do innych komponentów elektronicznych odłącz je od zasilania. Zanim włączysz lub wyłączysz zasilanie wszystkich połączonych urządzeń, ustaw wszystkie poziomy głośności na minimum.
- Pamiętaj, aby ustawić głośność wszystkich komponentów na poziom minimalny i dopiero w trakcie grania stopniowo ją zwiększać do odpowiedniego poziomu.

### **Obchodzenie się z instrumentem**

- Nie wkładaj palców ani rąk do żadnych szczelin pod pokrywą klawiatury ani w instrumencie. Uważaj, aby nie przyciąć sobie palców pokrywą.
- Nigdy nie wkładaj ani nie wrzucaj przedmiotów z papieru, metalu ani żadnych innych w szczeliny pod pokrywą klawiatury, w obudowie lub klawiaturze. Może to spowodować obrażenia użytkownika lub innych osób, a także przyczynić się do uszkodzenia instrumentu lub innego mienia.
- Nie opieraj się o instrument i nie ustawiaj na nim ciężkich przedmiotów. Posługuj się przyciskami, przełącznikami i złączami z wyczuciem.
- Korzystanie z instrumentu/urządzenia lub słuchawek przez dłuższy czas, gdy jest ustawiony bardzo wysoki, drażniący poziom głośności, może doprowadzić do trwałego uszkodzenia słuchu. Jeśli zauważysz osłabienie słuchu lub dzwonienie w uszach, jak najszybciej skontaktuj się z lekarzem.

### **Korzystanie z ławki (jeżeli jest w komplecie)**

- Nie ustawiaj ławki w niestabilnej pozycji, gdyż może się przewrócić.
- Korzystaj z ławki z rozwagą, nie stawaj na niej. Używanie jej jako narzędzia lub drabiny albo wykorzystanie do innych celów może spowodować wypadek lub obrażenia ciała.
- Ze względów bezpieczeństwa na ławce może siedzieć tylko jedna osoba.
- Jeśli w wyniku długotrwałego używania śruby stołka poluzują się, dokręć je za pomocą dołączonego do zestawu narzędzia.
- Zwróć szczególną uwagę na małe dzieci, które mogą spaść z tylnej krawędzi siedzenia. Ponieważ siedzenie nie ma oparcia, korzystanie z niego bez opieki może doprowadzić do wypadku.

Firma Yamaha nie odpowiada za szkody spowodowane niewłaściwym użytkowaniem lub modyfikacjami instrumentu ani za utracone lub uszkodzone dane.

Zawsze wyłączaj zasilanie, jeśli nie używasz instrumentu.

# **NOTYFIKACJA**

Aby zapobiec nieprawidłowemu działaniu lub uszkodzeniu instrumentu, utracie danych, a także innego rodzaju szkodom, przestrzegaj opisanych poniżej zaleceń.

### **Obsługa**

- Nie używać instrumentu w pobliżu odbiorników telewizyjnych lub radiowych, sprzętu stereo, telefonów komórkowych ani innych urządzeń elektrycznych. Może to spowodować szumy w pracy instrumentu albo urządzeń. W przypadku używania instrumentu wraz z aplikacją na telefon iPhone lub iPada zaleca się zmianę ustawienia trybu "Samolot" na "WŁ." w celu uniknięcia zakłóceń spowodowanych komunikacją.
- Chronić instrument przed nadmiernym zapyleniem i wstrząsami, a także zbyt wysokimi lub niskimi temperaturami (np. nie ustawiać go w miejscu nasłonecznionym albo zbyt blisko grzejnika ani nie zostawiać na cały dzień w samochodzie). Pozwoli to zapobiec odkształceniom obudowy, uszkodzeniom wewnętrznych elementów i niestabilnemu działaniu. (Zweryfikowany zakres temperatury roboczej to:  $5^{\circ} - 40^{\circ}$ C, czyli  $41^{\circ} - 104^{\circ}$ F).
- Nie stawiać na instrumencie przedmiotów wykonanych z tworzywa sztucznego lub gumy, gdyż może to spowodować odbarwienie powierzchni instrumentu albo klawiatury.
- Kontakt powierzchni instrumentu z metalem, porcelaną lub innymi twardymi przedmiotami może spowodować pęknięcie lub złuszczenie się wykończenia. Zachowaj ostrożność.

#### **Konserwacja instrumentu i ławki**

Aby utrzymać pianino cyfrowe w jak najlepszym stanie, zaleca się regularne wykonywanie czynności konserwacyjnych opisanych poniżej.

- Instrument oraz ławkę należy czyścić miękką, suchą lub lekko wilgotną ściereczką. Nie należy stosować rozcieńczalników do farb, rozpuszczalników, płynów czyszczących ani chusteczek nasączanych środkami chemicznymi. Może to doprowadzić do odbarwienia lub uszkodzenia.
- Kurz i zabrudzenia należy delikatnie ścierać miękką ściereczką. Nie używać przy tym zbyt dużej siły, ponieważ małe cząstki brudu mogą porysować wykończenie. Aby zachować połysk powierzchni, należy na miękką ściereczkę nakładać dostępny w sklepach środek do polerowania fortepianów i wycierać powierzchnię instrumentu. Następnie należy powierzchnię wypolerować przy użyciu odrębnej ściereczki. Przed użyciem każdego środka do polerowania należy zapoznać się z instrukcją jego właściwego stosowania.
- W przypadku dużych wahań temperatury lub wilgotności może dojść do skroplenia się pary i pojawienia się wody na powierzchni instrumentu. Jeżeli woda nie zostanie usunięta, w wyniku jej absorpcji, może dojść do uszkodzenia drewnianych elementów instrumentu. Pamiętaj, aby natychmiast wytrzeć wodę miękką ściereczką.
- Podobnie jak w przypadku pianina akustycznego, pedały mogą z czasem zmatowieć. Wówczas należy je wypolerować, stosując środki przeznaczone do pedałów fortepianowych. Przed użyciem danego środka należy zapoznać się z instrukcją jego stosowania.

### **Zapisywanie danych**

- Zapisane dane mogą zostać utracone w wyniku nieprawidłowego działania lub niewłaściwej obsługi. Ważne dane należy zapisywać w pamięci flash USB ([s. 36](#page-35-4)).
- Aby zapobiec utracie danych wskutek uszkodzenia pamięci flash USB, zaleca się wykonywanie kopii najważniejszych danych w dwóch odrębnych pamięciach flash USB.

### **Informacje**

#### **Informacje o prawach autorskich**

- Kopiowanie danych muzycznych dostępnych na rynku, m.in. danych MIDI i/lub danych audio, w innym celu niż na użytek własny, jest surowo zabronione.
- Firma Yamaha jest właścicielem praw autorskich lub posiada licencję na korzystanie z innych praw autorskich dotyczących programów komputerowych i treści wykorzystanych w niniejszym produkcie i dołączonych do niego. Do materiałów chronionych prawem autorskim należą, bez ograniczenia się do nich, wszystkie programy komputerowe, pliki stylów, pliki MIDI, dane WAVE, zapisy muzyczne i nagrania dźwiękowe. Jakiekolwiek nieautoryzowane wykorzystywanie tych programów i zawartości w celach innych niż na użytek własny jest prawnie zabronione. Jakiekolwiek naruszenie praw autorskich grozi sankcjami prawnymi. NIE WOLNO SPORZĄDZAĆ, ROZPOWSZECHNIAĆ ANI UŻYWAĆ NIELEGALNYCH KOPII.

#### **Informacje o funkcjach i danych, w które wyposażony jest instrument**

<span id="page-7-0"></span>• Czas trwania i aranżacja niektórych wstępnie zdefiniowanych utworów zostały zmodyfikowane, przez co utwory mogą nie odpowiadać dokładnie wersjom oryginalnym.

#### **Informacje o podręczniku**

- Ilustracje i przedstawienia wyświetlacza zamieszczone w tej instrukcji służą jedynie do celów instruktażowych i mogą się nieco różnić od tego, co widać na instrumencie.
- Nazwy firm i produktów wymienione w niniejszej instrukcji są znakami towarowymi lub zastrzeżonymi znakami towarowymi odpowiednich firm.

#### <span id="page-7-1"></span>**Strojenie**

• W odróżnieniu od pianina akustycznego ten instrument nie wymaga strojenia (choć możliwe jest dostosowanie wysokości stroju w celu dostrojenia się do innych instrumentów). Wynika to z tego, że instrumenty cyfrowe zawsze utrzymują idealny strój.

#### **Przewożenie**

• W przypadku przeprowadzki instrument można przewieźć wraz z innymi przedmiotami. Można go przetransportować w całości (zmontowany), albo rozłożyć do stanu, w jakim znajdował się w oryginalnym opakowaniu w momencie zakupu. Klawiaturę należy przewozić w pozycji poziomej. Instrumentu w trakcie przewożenia nie wolno stawiać na boku ani opierać o ścianę. Nie należy narażać instrumentu na nadmierne wibracje lub wstrząsy. Podczas transportowania instrumentu należy zadbać o to, aby wszystkie śruby były odpowiednio dokręcone i nie poluzowały się podczas przenoszenia.

# <span id="page-8-0"></span>**Eleganckie i zaawansowane technicznie pianino cyfrowe**

Instrument łączy w sobie dźwięk prawdziwego fortepianu z nowoczesną i atrakcyjną formą, która przywołuje na myśl piękno prawdziwego fortepianu akustycznego oraz nadaje wizerunek technicznego zaawansowania i muzyczny wyraz Twojemu otoczeniu.

# **Silnik dźwięku Real Grand Expression (RGE)**

Ten nowy silnik dźwięku cechuje się dynamiką klawiatury i możliwościami ekspresji dorównującymi fortepianowi koncertowemu. Oprócz płynnych zmian tonu reagujących na dotknięcie pianisty odznacza się również funkcją Smooth Release, która czysto artykułuje nuty staccato i wytwarza dźwięk o wydłużonym wybrzmiewaniu przy delikatnym odrywaniu palców od klawiatury — tak jak w przypadku umiarkowanego posługiwania się prawdziwym pedałem tłumika. Te efekty oddają istotę gry na koncertowym fortepianie akustycznym i pomagają tworzyć oraz wykonywać utwory z autentyczną ekspresją właściwą fortepianom.

# **Klawisze z naturalnego drewna (NW) i syntetycznej kości słoniowej oraz klawiatura Linear Graded Hammer**

Klawiatura instrumentu daje w dotyku wrażenie prawdziwej luksusowej kości słoniowej. Pokrycie klawiszy jest delikatne i lekko porowate, co dodatkowo zwiększa ich przyczepność i naturalne tarcie oraz ułatwia grę. W wyjątkowej klawiaturze Natural Wood białe klawisze są wykonane z naturalnego drewna, tak jak w prawdziwych fortepianach. Dodatkowo w przypadku klawiatury Linear Graded Hammer zapewniona jest większa autentyczność reakcji, gdyż do każdego klawisza musi być stosowana inna, odpowiednio stopniowana siła nacisku mniejsza dla klawiszy wyższych, a większa dla klawiszy niższych. Model umożliwia wykonywanie utworów z ekspresją i dynamiką, którą do tej pory można było uzyskać tylko na fortepianie koncertowym. Instrument pozwala przykładowo na doskonale brzmiące powtarzanie tego samego dźwięku, nawet przy grze w szybkim tempie lub przy częściowym zwolnieniu klawisza.

# **50 wstępnie zdefiniowanych utworów na fortepian (klasyka i jazz)**

Instrument został wyposażony w 50 wstępnie zdefiniowanych utworów, wśród których są zarówno utwory klasyczne, jak i standardy jazzowe. Wstępnie zdefiniowane utwory na fortepian podzielono na kategorie według klimatu, które odpowiadają różnym preferencjom słuchaczy i umożliwiają wybieranie ulubionych utworów na podstawie opisu danego klimatu.

Aby uzyskać jeszcze większy wybór utworów, wystarczy podłączyć do instrumentu pamięć flash USB, a wszystkie ulubione utwory w formacie MIDI będą gotowe do odtwarzania losowo lub po kolei.

# **Automatyczne odtwarzanie z pamięci flash USB**

Na instrumencie można odtwarzać pliki audio (.wav) zapisane w pamięci flash USB. Co więcej, ponieważ możliwie jest zapisanie własnych wykonań w formacie audio w pamięci flash USB, można również odsłuchiwać swoje wykonania na przenośnych odtwarzaczach, przenosząc dane za pośrednictwem komputera.

<span id="page-9-0"></span>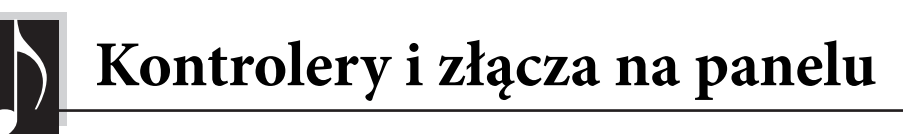

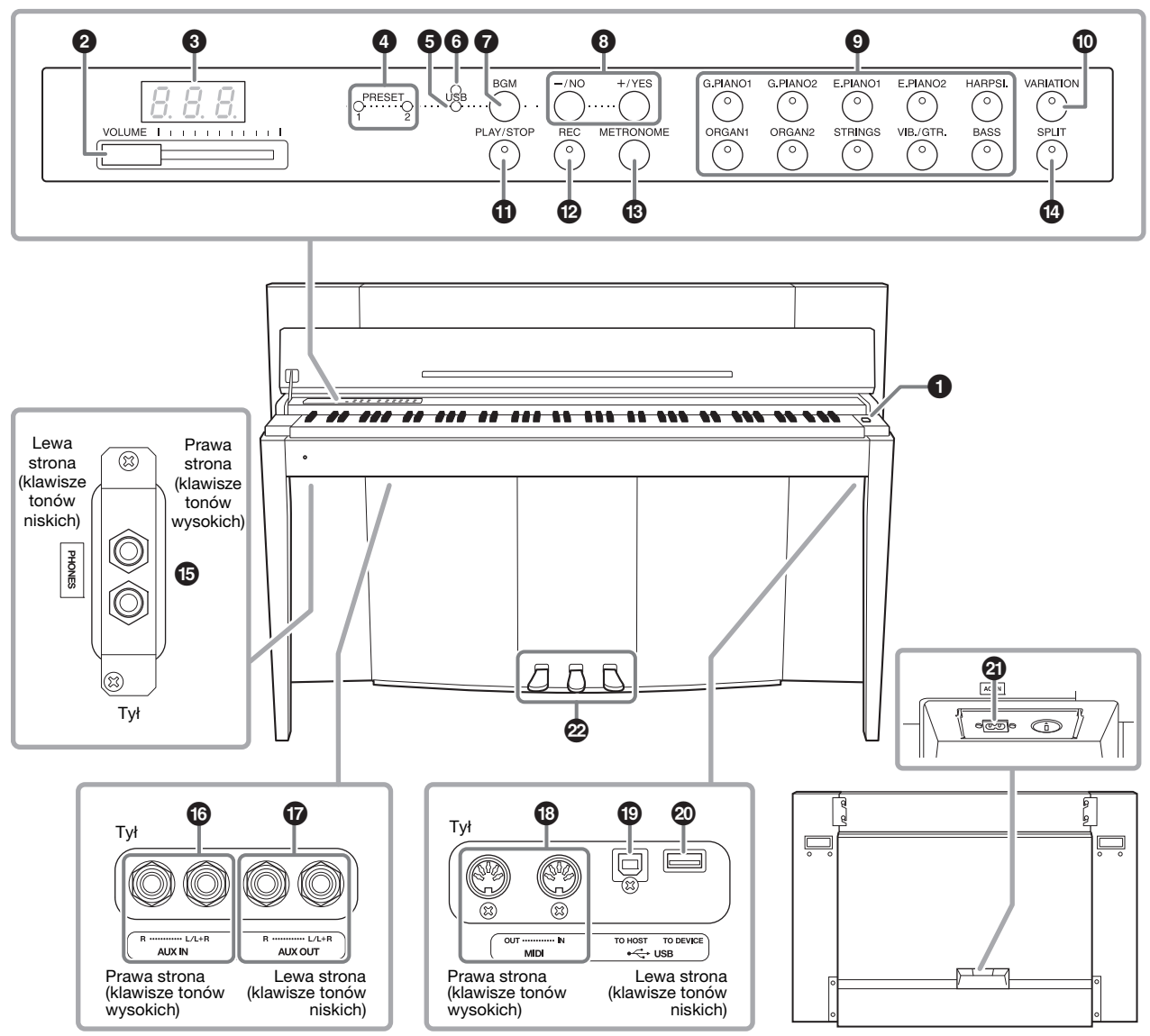

Gniazda i złącza widziane od spodu instrumentu.<br> **Gniazda i złącza widziane od spodu instrumentu**.

#### <span id="page-9-2"></span><span id="page-9-1"></span>**Wyświetlacz**

Na wyświetlaczu panelu górnego można sprawdzać, jakie działania są wykonywane podczas używania instrumentu. Aby nie zaburzać eleganckiego wyglądu instrumentu, wyświetlacz jest domyślnie ukryty i pojawia się jedynie w przypadku naciśnięcia przycisku lub wykonania operacji.

$$
\begin{array}{|c|c|c|c|c|c|}\n\hline\nI & \overline{C} & \overline{C} \\
\hline\n\end{array}\n\qquad\n\begin{array}{|c|c|c|c|c|}\n\hline\n\end{array}\n\qquad\n\begin{array}{|c|c|c|c|}\n\hline\n\end{array}\n\qquad\n\begin{array}{|c|c|c|}\n\hline\n\end{array}\n\qquad\n\begin{array}{|c|c|c|}\n\hline\n\end{array}\n\qquad\n\begin{array}{|c|c|c|}\n\hline\n\end{array}\n\qquad\n\begin{array}{|c|c|c|}\n\hline\n\end{array}\n\qquad\n\begin{array}{|c|c|c|}\n\hline\n\end{array}\n\qquad\n\begin{array}{|c|c|c|}\n\hline\n\end{array}\n\qquad\n\begin{array}{|c|c|c|}\n\hline\n\end{array}\n\qquad\n\begin{array}{|c|c|c|c|}\n\hline\n\end{array}\n\qquad\n\begin{array}{|c|c|c|}\n\hline\n\end{array}\n\qquad\n\begin{array}{|c|c|c|}\n\hline\n\end{array}\n\qquad\n\begin{array}{|c|c|c|}\n\hline\n\end{array}\n\qquad\n\begin{array}{|c|c|c|}\n\hline\n\end{array}\n\qquad\n\begin{array}{|c|c|c|}\n\hline\n\end{array}\n\qquad\n\begin{array}{|c|c|c|}\n\hline\n\end{array}\n\qquad\n\begin{array}{|c|c|c|}\n\hline\n\end{array}\n\qquad\n\begin{array}{|c|c|c|}\n\hline\n\end{array}\n\qquad\n\begin{array}{|c|c|c|}\n\hline\n\end{array}\n\qquad\n\begin{array}{|c|c|c|}\n\hline\n\end{array}\n\qquad\n\begin{array}{|c|c|c|}\n\hline\n\end{array}\n\qquad\n\begin{array}{|c|c|c|}\n\hline\n\end{array}\n\qquad\n\begin{array}{|c|c|c|}\n\hline\n\end{array}\n\qquad\n\begin{array}{|c|c|c|}\n\hline\n\end{array}\n\qquad\n\begin{array}{|c|c|c|}\n\hline\n\end{array}\n\q
$$

Za pomocą trzyznakowych ciągów na wyświetlaczu są przedstawiane różne inne komunikaty i monity. Aby uzyskać szczegółowe informacje, patrz [s. 37](#page-36-2).

1 **[**P**] Przełącznik zasilania .................... [s. 13](#page-12-2)** Służy do włączania i wyłączania zasilania.

2 **Suwak [VOLUME]................................ [s. 14](#page-13-3)** Za pomocą tego suwaka można wyregulować głośność. 3 **Wyświetlacz.......................................... [s. 10](#page-9-1)** NOTYFIKACJA Nie należy wyłączać zasilania instrumentu, gdy na wyświetlaczu są widoczne migające kreski (wskazują one, że trwa jakaś operacja). Wyłączenie zasilania może spowodować uszkodzenie danych. 4 **Dioda [PRESET 1]/[PRESET 2]........... [s. 23](#page-22-2)** Gdy świeci, można słuchać 50 wstępnie zdefiniowanych utworów na fortepian (klasyka i jazz). 5 **Dioda [USB] ......................................... [s. 23](#page-22-2)** Gdy świeci, można słuchać utworów zawartych w pamięci flash USB. 6 **Dioda dostępu [USB]..............strony [23,](#page-22-2) [28](#page-27-2)** Miga na czerwono podczas ładowania danych z pamięci flash USB. 7 **Przycisk [BGM] .......................strony [23,](#page-22-3) [24](#page-23-1)** Służy do włączania i wyłączania trybu BGM dla funkcji [PRESET 1]/[PRESET 2]/[USB]. 8 **Przyciski [–/NO]/[+/YES]** Służą do ustawiania wartości lub wykonywania operacji na plikach. 9 **Przyciski brzmień................................. [s. 18](#page-17-3)** Służą do wybierania brzmień. ) **Przycisk [VARIATION] ....................... [s. 18](#page-17-4)** Umożliwia przywołanie alternatywnej wersji wybranego brzmienia, charakteryzującej się odmiennym dźwiękiem. ! **Przycisk [PLAY/STOP] ........................ [s. 24](#page-23-1)** Służy do uruchamiania/zatrzymywania odtwarzania 50 wstępnie zdefiniowanych utworów na fortepian (klasyka i jazz), utworów nagranych przez użytkownika lub utworów zapisanych w pamięci flash USB. @ **Przycisk [REC] ..................................... [s. 26](#page-25-2)** Umożliwia nagranie własnego wykonania utworu. # **Przycisk [METRONOME] ................... [s. 16](#page-15-1)** Umożliwia skorzystanie z metronomu. \$ **Przycisk [SPLIT] .................................. [s. 22](#page-21-1)** Umożliwia grę przy użyciu różnych brzmień w strefach lewej i prawej ręki na klawiaturze.

% **Gniazda [PHONES] ............................. [s. 13](#page-12-3)** Służą do podłączania standardowych słuchawek stereofonicznych.

^ **Gniazda AUX IN [L/L+R][R]............... [s. 32](#page-31-3)** Do tych gniazd można podłączyć wyjściowy sygnał stereo z innego instrumentu, dzięki czemu można odtwarzać dźwięk zewnętrznego instrumentu za pomocą głośników instrumentu.

& **Gniazda AUX OUT [L/L+R][R]........... [s. 32](#page-31-4)** Te gniazda umożliwiają podłączenie instrumentu do zewnętrznego systemu głośnikowego, dzięki czemu można grać w większych salach z większą głośnością.

\* **Złącza MIDI [IN][OUT] ...................... [s. 33](#page-32-2)** Umożliwiają podłączenie urządzenia MIDI, pozwalając korzystać z różnych funkcji MIDI.

( **Złącze [USB TO HOST] ....................... [s. 33](#page-32-3)** Służy do podłączania do komputera. Szczegółowe informacje na ten temat można znaleźć w podręczniku "Computer-related Operations" (Czynności związane z komputerem) ([s. 4\)](#page-3-2).

#### **NOTYFIKACJA** Należy używać kabli USB typu AB nie dłuższych niż 3 metry. Nie można stosować kabli USB 3.0.

#### A **Złącze [USB TO DEVICE] ................... [s. 28](#page-27-3)** Umożliwia podłączenie urządzenia pamięci flash USB, pozwalając na zapisywanie własnych wykonań utworów oraz odtwarzanie utworów z tego urządzenia.

B **Złącze [AC IN]...................................... [s. 13](#page-12-2)** Służy do podłączenia przewodu zasilającego.

C **Pedały ................................................... [s. 15](#page-14-1)** Służą do kontrolowania ekspresji i przedłużania dźwięków, podobnie jak w pianinie akustycznym.

# <span id="page-11-2"></span><span id="page-11-1"></span><span id="page-11-0"></span>**Pokrywa klawiatury i pulpit na nuty**

# A PRZESTROGA

- Podczas otwierania i zamykania należy trzymać pokrywę obiema rękami. Nie wypuszczaj pokrywy z rąk do momentu jej całkowitego otwarcia lub zamknięcia. Należy zachować ostrożność, aby między pokrywą a instrumentem nie przyciąć palców sobie lub komuś innemu (zwłaszcza dzieciom).
- Na pokrywie klawiatury nie wolno kłaść żadnych metalowych ani papierowych przedmiotów. Podczas otwierania pokrywy małe przedmioty na niej umieszczone mogą wpaść do środka instrumentu, a ich wyjęcie może okazać się niemożliwe. W takiej sytuacji może dojść do porażenia prądem, zwarcia, pożaru lub poważnego uszkodzenia instrumentu.

# **Aby otworzyć pokrywę klawiatury:**

**1. Przytrzymaj przednią krawędź pokrywy klawiatury obydwiema rękami, a następnie delikatnie unieś pokrywę i złóż ją do tyłu.**

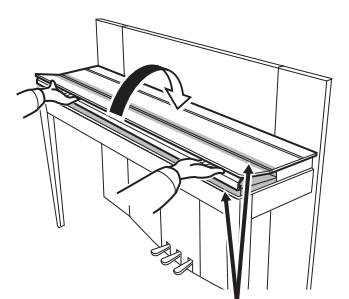

Podczas otwierania lub zamykania pokrywy należy zachować ostrożność, aby nie przytrzasnąć sobie palców.

**2. Podnieś złożoną pokrywę i oprzyj ją o panel przedni.**

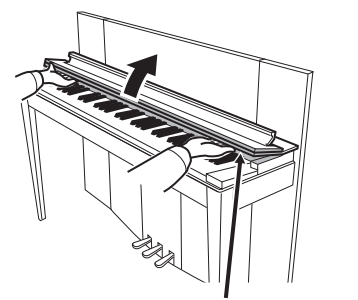

Podczas otwierania lub zamykania pokrywy należy zachować ostrożność, aby nie przytrzasnąć sobie palców.

<span id="page-11-3"></span>**3. Rozłóż pulpit.**

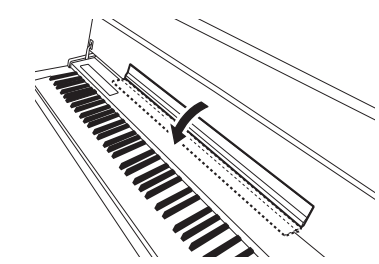

- **Aby zamknąć pokrywę klawiatury:**
- **1. Jeśli pulpit na nuty jest rozłożony, złóż go.**

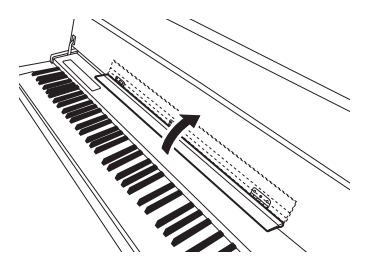

**2. Powoli pociągnij pokrywę w dół do siebie.**

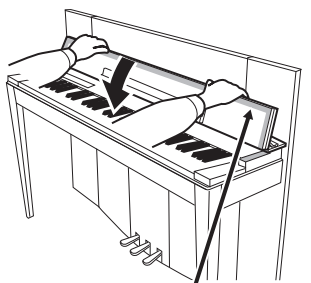

Podczas otwierania lub zamykania pokrywy należy zachować ostrożność, aby nie przytrzasnąć sobie palców.

**3. Rozłóż pokrywę i ostrożnie opuść jej przednią połowę.**

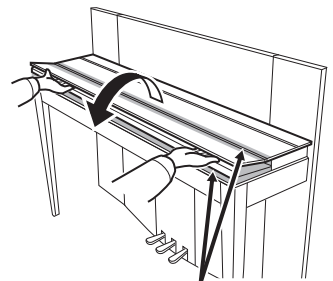

Podczas otwierania lub zamykania pokrywy należy zachować ostrożność, aby nie przytrzasnąć sobie palców.

# <span id="page-12-5"></span><span id="page-12-2"></span><span id="page-12-0"></span>**Włączanie zasilania**

### **1. Podłącz przewód zasilający.**

Najpierw wetknij wtyczkę przewodu zasilającego do gniazda AC instrumentu, a następnie podłącz drugi koniec przewodu do gniazdka elektrycznego. W niektórych regionach dodatkowo może zostać dostarczony adapter, aby dopasować wtyczkę do rodzaju gniazd ściennych prądu zmiennego używanych w danym regionie. Więcej informacji o podłączaniu przewodu zasilającego można znaleźć w instrukcjach dotyczących montażu — [s. 43](#page-42-0).

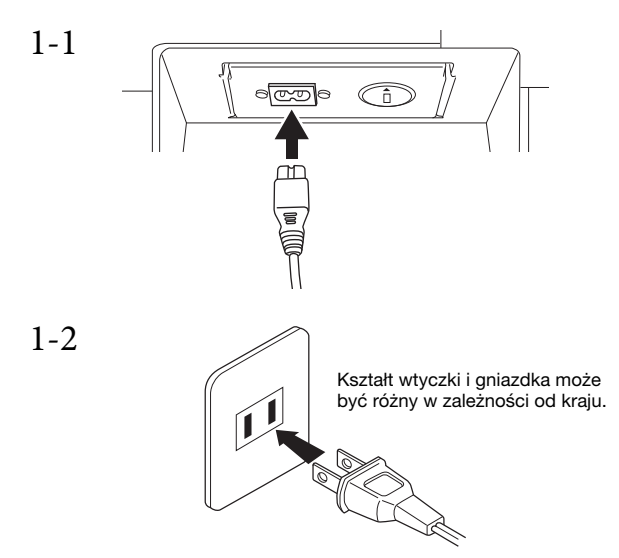

### **A** OSTRZEŻENIE

- Należy upewnić się, że napięcie lokalnej sieci elektrycznej jest zgodne z danymi znajdującymi się na tabliczce znamionowej na spodniej płycie instrumentu. W niektórych krajach instrument może być wyposażony w wybierak napięcia znajdujący się na płycie tylnej, obok gniazda AC IN. Należy sprawdzić, czy ustawienie wybieraka jest zgodne z napięciem lokalnej sieci elektrycznej. Podłączenie instrumentu do sieci o innych parametrach może spowodować jego uszkodzenie, a nawet być przyczyną pożaru lub porażenia prądem elektrycznym!
- Należy używać wyłącznie przewodu zasilającego dostarczonego wraz z instrumentem. W przypadku zgubienia bądź uszkodzenia i konieczności wymiany tego przewodu zasilającego należy się skontaktować z dostawcą sprzętu firmy Yamaha. Użycie niewłaściwego zamiennika może być przyczyną pożaru lub porażenia prądem!
- Rodzaj przewodu zasilającego dostarczonego wraz z instrumentem może się różnić w zależności od kraju zakupu. (W niektórych regionach może także zostać dostarczony adapter służący do dopasowania wtyczki do rodzaju używanych gniazdek elektrycznych). NIE WOLNO modyfikować wtyczki dostarczonej wraz z instrumentem. Jeśli wtyczka nie pasuje do gniazdka, należy wezwać wykwalifikowanego elektryka w celu wymiany gniazdka.

# **2. Włącz zasilanie.**

Naciśnij przełącznik zasilania  $[\mathbf{\Phi}]$  znajdujący się po prawej stronie klawiatury, aby włączyć zasilanie. Zaświeci się wskaźnik zasilania umieszczony z lewej strony instrumentu, poniżej klawiatury.

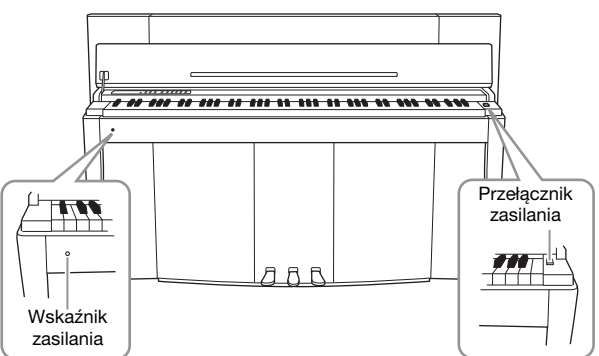

### **Wskaźnik zasilania**

W przypadku zamknięcia pokrywy klawiatury bez uprzedniego wyłączenia zasilania, wskaźnik zasilania nadal będzie się świecił, wskazując, że zasilanie jest włączone.

Aby wyłączyć zasilanie, naciśnij ponownie przełącznik zasilania.

Wskaźnik zasilania przestanie świecić.

### PRZESTROGA

Nawet jeśli instrument jest wyłączony, nadal pobiera prąd o minimalnym natężeniu. Jeśli instrument nie będzie używany przez długi czas, a także podczas burzy należy dopilnować, aby wtyk przewodu zasilającego był odłączony od gniazda sieciowego.

# <span id="page-12-4"></span><span id="page-12-3"></span><span id="page-12-1"></span>**Korzystanie ze słuchawek**

Słuchawki (opcjonalne) należy podłączać do jednego z gniazd [PHONES] typu jack. Instrument jest wyposażony w dwa gniazdka słuchawkowe [PHONES]. Można do nich podłączyć dwie pary standardowych słuchawek stereofonicznych. Jeśli używasz tylko jednej pary, możesz podłączyć ją do dowolnego z tych gniazd.

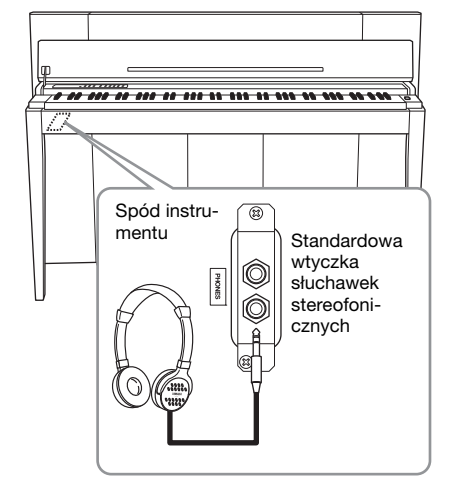

### $\bigwedge$  Przestroga

Nie korzystaj z wysokiego poziomu głośności słuchawek przez długi czas. Może to doprowadzić do utraty słuchu.

<span id="page-13-0"></span>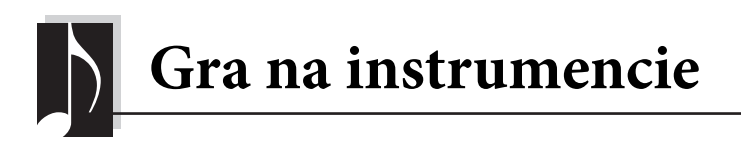

# <span id="page-13-3"></span><span id="page-13-1"></span>**Ustawianie głośności**

Aby wyregulować głośność, użyj suwaka [VOLUME] umieszczonego z lewej strony panelu. Zagraj na klawiaturze, aby instrument zabrzmiał w czasie regulacji głośności.

<span id="page-13-6"></span>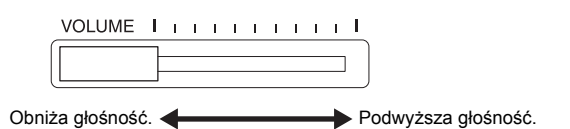

Ustawienie suwaka [VOLUME] ma również wpływ na wyjściowy poziom głośności w gniazdach słuchawek [PHONES] i w gnieździe AUX OUT.

GŁOŚNOŚĆ: Poziom całkowitej głośności dźwięku instrumentu.

# **/ PRZESTROGA**

Używanie instrumentu ustawionego na wysoki poziom głośności przez dłuższy czas może doprowadzić do uszkodzenia słuchu.

# <span id="page-13-7"></span><span id="page-13-2"></span>**Intelligent Acoustic Control (IAC) (inteligentny sterownik akustyczny)**

Funkcja ta służy do automatycznego dostosowywania jakości dźwięku instrumentu zgodnie z ustawieniem głośności ogólnej. Nawet jeśli głośność jest ustawiona na niskim poziomie, można uzyskać wyraźną słyszalność zarówno dźwięków niskich, jak i wysokich.

<span id="page-13-5"></span><span id="page-13-4"></span>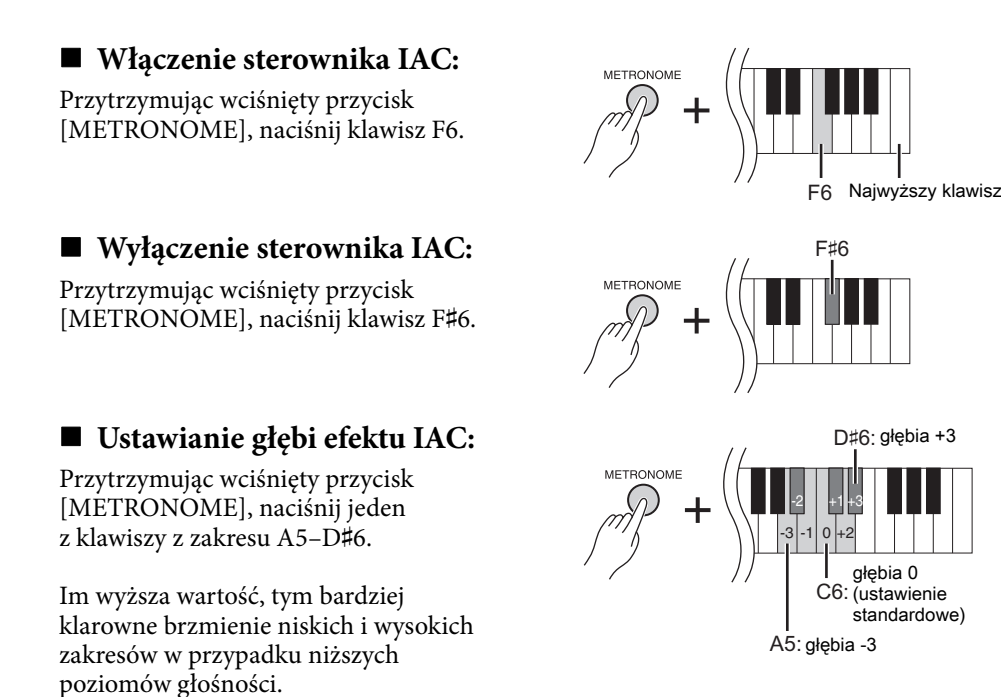

Ustawienie domyślne: Właczone

Zakres ustawień: -3 (A5)–+3 (D♯6) Ustawienie domyślne: 0 (C6)

# <span id="page-14-3"></span><span id="page-14-1"></span><span id="page-14-0"></span>**Korzystanie z pedałów**

Instrument jest wyposażony w trzy pedały: tłumika (prawy), sostenuto (środkowy) i soft (lewy), dzięki którym można uzyskać wiele ekspresyjnych efektów, zbliżonych do tych, które są wytwarzane za pomocą pedałów fortepianu akustycznego.

# **Pedał tłumika (prawy)**

Kiedy ten pedał jest wciśnięty, dźwięk jest przedłużany nawet po zwolnieniu klawiszy. W przypadku użycia tego pedału z jednym z brzmień fortepianu dodawany jest specjalny efekt rezonansu tłumika (wraz z regulacją wielkości — patrz poniżej), który wiernie naśladuje bogaty, wibrujący dźwięk płyty rezonansowej, ramy i obudowy prawdziwego pianina akustycznego.

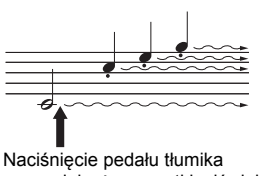

spowoduje, że wszystkie dźwięki grane do chwili zwolnienia pedału będą przedłużone.

### <span id="page-14-5"></span>**Ustawianie wielkości rezonansu tłumika**

Przytrzymując wciśnięty przycisk [VARIATION], naciśnij jeden z klawiszy z zakresu C5–A#5. (Patrz "Quick Operation Guide" — Skrócony opis działania — na [s. 49](#page--1-1)).

### <span id="page-14-2"></span>**Funkcja półpedału**

Ten instrument jest wyposażony również w funkcję półpedału, umożliwiającą stosowanie technik częściowego przedłużenia dźwięku, w których tłumik jest wciskany do któregoś z położeń pośrednich. W tym połowicznym położeniu pedału tłumika (w prawdziwym fortepianie) filcowa pokrywa tłumika jedynie częściowo wycisza struny. Funkcja półpedału w instrumencie pozwala na delikatne i ekspresyjne kontrolowanie wyciszania przez tłumik, a przez to na tworzenie subtelnych niuansów w trakcie gry. Umożliwia ona również na precyzyjne kontrolowanie punktu, w którym nacisk na pedał wpływa na wyciszanie przez tłumik.

### <span id="page-14-4"></span>**Reaktywny pedał tłumika fortepianu**

Pedał tłumika tego instrumentu pełni rolę specjalnego reaktywnego pedału tłumika fortepianu, zaprojektowanego tak, aby zapewnić większą czułość na nacisk. Przy naciskaniu pedału odczucie jest znacznie bardziej zbliżone do gry na prawdziwym fortepianie. Umożliwia łatwiejsze niż w przypadku innych pedałów fizyczne wyczucie punktu półpedału i stosowanie efektu półpedału. Ponieważ odczucia przy wciskaniu pedału mogą się różnić w zależności od sytuacji, a nawet od miejsca ustawienia instrumentu, użytkownik powinien ustawić punkt półpedału w wymaganym położeniu.

#### **• Ustawianie punktu półpedału**

Przytrzymując wciśnięty przycisk [METRONOME], naciśnij jeden z klawiszy z zakresu A♯3-E4. (Patrz "Quick Operation Guide" — Skrócony opis działania — na [s. 49\)](#page--1-1).

# **Pedał sostenuto (środkowy)**

Wciśnięcie pedału sostenuto spowoduje, że grany właśnie dźwięk lub akord będzie wybrzmiewać dopóty, dopóki pedał będzie wciśnięty. Brzmienia organów i instrumentów smyczkowych będą wybrzmiewały tak długo, jak długo będzie wciśnięty pedał sostenuto. Kolejne dźwięki nie będą przedłużane.

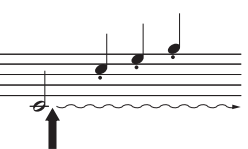

Naciśnięcie pedału sostenuto w momencie brzmienia dźwięku spowoduje, że będzie on brzmiał aż do chwili zwolnienia pedału.

# **Pedał soft (lewy)**

Naciśnięcie tego pedału powoduje zmniejszenie głośności i nieznaczną zmianę brzmienia granych nut. Pedał soft nie wpływa na nuty, które już brzmiały lub były przedłużane w momencie jego wciśnięcia. Naciśnij pedał bezpośrednio przed zagraniem odpowiednich nut.

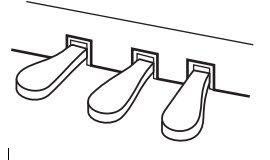

Zakres ustawień: 0 (C5)–10 (A♯5) Ustawienie domyślne: Inne dla każdego brzmienia

#### UWAGA

W wysyłanych z fabryki instrumentach pedały są nakryte winylowymi osłonami. Aby optymalnie wykorzystać efekt reaktywnego pedału tłumika fortepianu, zalecane jest zdjęcie osłony z pedału tłumika.

#### Zakres ustawień:

-2 (wyzwolenie efektu przy niewielkim wciśnięciu)–0–4 (wyzwolenie efektu przy głębokim wciśnięciu)

#### Ustawienie domyślne: 0 (C4)

# <span id="page-15-5"></span><span id="page-15-1"></span><span id="page-15-0"></span>**Korzystanie z metronomu**

Funkcja metronomu jest bardzo przydatna do ćwiczenia gry w precyzyjnym tempie.

- **1. Naciśnij przycisk [METRONOME], aby włączyć metronom.**
- **2. Naciśnij przycisk [METRONOME], aby wyłączyć metronom.**

#### <span id="page-15-7"></span>**Ustawianie tempa**

Naciśnij przycisk [BGM], aby wyłączyć diody [PRESET 1]/[PRESET 2]/[USB]. Tempo metronomu ustawia się za pomocą przycisków [-/NO] i [+/YES]. Domyślne ustawienie można przywołać, naciskając jednocześnie oba przyciski [-/NO] oraz [+/YES].

#### <span id="page-15-6"></span><span id="page-15-3"></span>**Wybieranie taktowania**

Przytrzymując wciśnięty przycisk [METRONOME], naciśnij jeden z klawiszy z zakresu C1–F1. Po wciśnięciu klawisza i przycisku na wyświetlaczu będzie widoczne bieżące ustawienie.

Taktowanie można ustawić na 0, 2, 3, 4, 5 lub 6. Pierwsze uderzenie akcentowane jest dźwiękiem dzwonka, natomiast pozostałe kliknięciami. Gdy taktowanie jest ustawione na "0", wszystkie uderzenia akcentowane są kliknięciami.

#### <span id="page-15-4"></span><span id="page-15-2"></span>**Ustawianie głośności**

Aby ustawić żądaną głośność metronomu, należy przytrzymać wciśnięty przycisk [METRONOME] i nacisnąć jeden z klawiszy z zakresu od A-1 do F♯0. Naciśnięcie wyższego tonu powoduje zwiększenie głośności, a niższego — zmniejszenie.

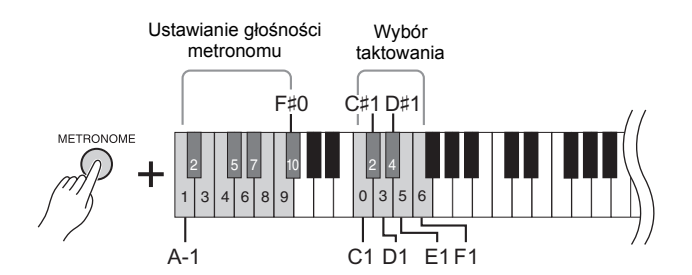

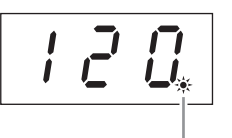

Wskaźnik taktu miga w wybranym tempie.

, ,

### Zakres ustawień:

5 do 500 uderzeń na minutę Ustawienie domyślne:

120

#### UWAGA

Domyślne ustawienie tempa i metrum dla utworów MIDI różni się w zależności od utworu. W trakcie odtwarzania utworu MIDI ustawienie tutaj wybrane zostanie anulowane, a przywołane zostaną oryginalne tempo i metrum wybranego utworu.

#### Zakres ustawień: 0 (C1), 2 (C♯1)–6 (F1)

Ustawienie domyślne: 0 (C1) Taktowanie

> Zakres ustawień: 1 (A-1)–10 (F♯0)

Ustawienie domyślne: 8 (E0)

# <span id="page-16-1"></span><span id="page-16-0"></span>**Ustawianie czułości na uderzenie w klawisze klawiatury**

Istnieje możliwość wybrania czterech różnych typów czułości na uderzenie w klawisze (tj. sposobu, w jaki generowany dźwięk zależy od siły uderzania w klawisze). Wybierz taki, który odpowiada danemu stylowi grania i osobistym preferencjom.

Przytrzymując wciśnięty przycisk [METRONOME], naciśnij klawisz C2 lub jeden z klawiszy z zakresu D2–E2.

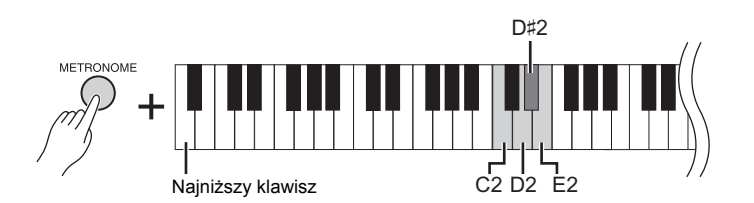

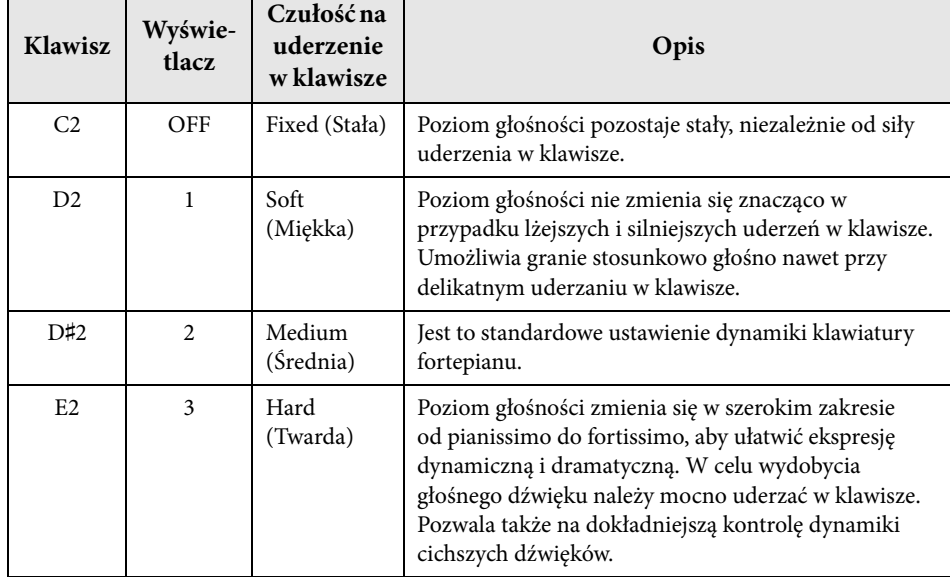

#### <span id="page-16-2"></span>UWAGA

Wybrany typ czułości ma wpływ na wszystkie brzmienia. Ustawienia czułości mogą jednak mieć niewielki wpływ na niektóre brzmienia, zazwyczaj nieczułe na dynamikę klawiatury, albo mogą na nie w ogóle nie wpływać. (Patrz "Lista wstępnie zdefiniowanych brzmień" [s. 41](#page-40-1)).

#### Ustawienie domyślne Medium (Średnia) (D♯2)

Gra na instrumencie F02 Podręcznik użytkownika 17

<span id="page-17-3"></span><span id="page-17-0"></span>Oprócz niezwykle realistycznych dźwięków pianina można również wybrać wiernie odwzorowane dźwięki (brzmienia) innych instrumentów muzycznych, takich jak organy lub instrumenty smyczkowe.

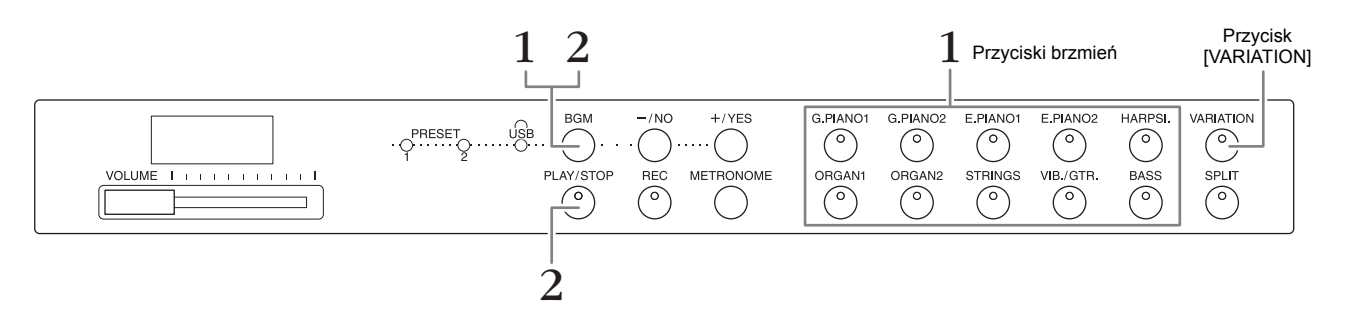

# <span id="page-17-6"></span><span id="page-17-1"></span>**Wybór brzmienia**

- **1. Wybierz żądane brzmienie, naciskając jeden z przycisków brzmień.**
- **2. Zagraj na klawiaturze i przysłuchaj się dźwiękom.**

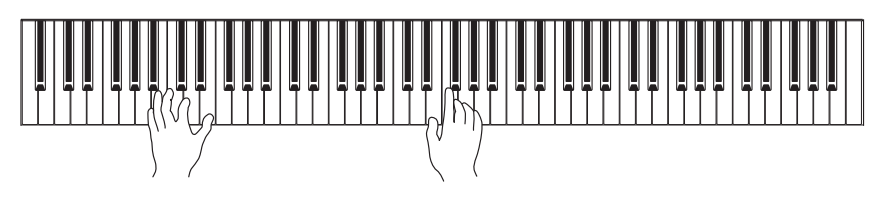

# <span id="page-17-4"></span>**[VARIATION]**

Umożliwia przywołanie alternatywnej wersji wybranego brzmienia. Naciskanie tego przycisku lub przycisku wybranego brzmienia powoduje włączanie i wyłączanie wariacji. Dioda świeci się, gdy jest włączona funkcja [VARIATION].

# <span id="page-17-7"></span><span id="page-17-5"></span><span id="page-17-2"></span>**Słuchanie utworów demonstracyjnych**

Aby zapoznać się z charakterystyką poszczególnych brzmień, warto posłuchać właściwych im utworów demonstracyjnych. Lista utworów demonstracyjnych znajduje się na [s. 40](#page-39-1).

**1. Przytrzymując wciśnięty przycisk [BGM], naciśnij jeden z przycisków brzmień, aby rozpocząć odtwarzanie.**

Rozpocznie się odtwarzanie utworu demonstracyjnego związanego z aktualnie wybranym brzmieniem.

Począwszy od wybranego utworu, odtwarzanie utworów demonstracyjnych będzie kontynuowane. Po odtworzeniu ostatniego utworu demonstracyjnego nastąpi powrót do pierwszego i ponownie zacznie się odtwarzanie, aż użytkownik je zatrzyma.

**2. Aby zatrzymać odtwarzanie, naciśnij przycisk [BGM] lub [PLAY/STOP].**

### UWAGA

Więcej informacji na temat charakterystyki poszczególnych brzmień można znaleźć w części "Lista wstępnie zdefiniowanych brzmień" — [s. 41](#page-40-1).

#### UWAGA

Trybu Demo nie można włączyć podczas nagrywania utworu [\(s. 26](#page-25-3)).

#### UWAGA

W trybie Demo nie można korzystać z odbioru MIDI. Dane utworów demonstracyjnych nie mogą być przesyłane przez złącza MIDI.

#### UWAGA

Nie można zmieniać tempa utworów demonstracyjnych. Domyślne tempo wybranego utworu demonstracyjnego jest ustawiane automatycznie i stałe podczas odtwarzania.

Granie z użyciem brzmień różnych instrumentów muzycznych

# <span id="page-18-0"></span>**Wzbogacanie dźwięku efektem pogłosu**

Instrument wyposażony jest w funkcję dodawania różnych efektów pogłosu, dzięki którym dźwięk nabiera szczególnej głębi i ekspresji, co pozwala na stworzenie realistycznej przestrzeni akustycznej. Odpowiedni rodzaj pogłosu i głębokości przywoływany jest automatycznie w momencie wybrania brzmienia i utworu. Z tego powodu nie jest konieczne wybieranie rodzaju pogłosu. Można jednak go zmienić, jeśli zachodzi taka potrzeba.

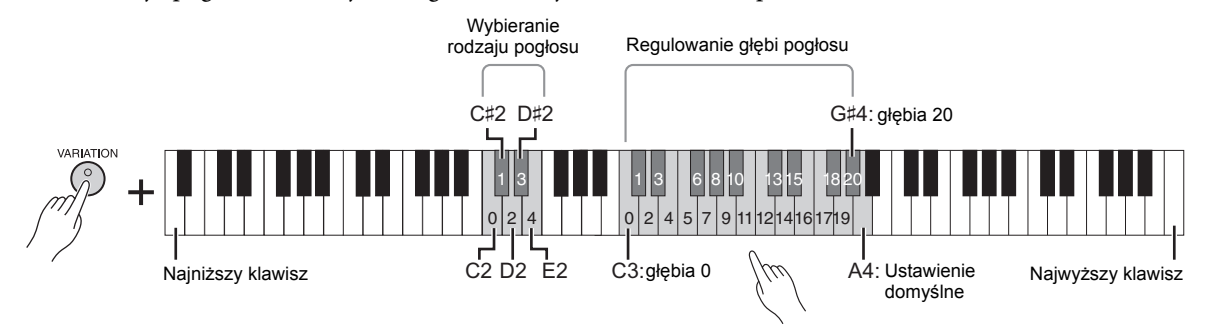

<span id="page-18-3"></span>Naciśnięcie klawisza wyższego tonu powoduje zwiększenie głębi.

# **Wybieranie rodzaju pogłosu:**

Przytrzymując wciśnięty przycisk [VARIATION], naciśnij jeden z klawiszy z zakresu C2–E2. Po naciśnięciu klawisza i przycisku na wyświetlaczu będzie widoczne bieżące ustawienie rodzaju pogłosu.

Ustawienie domyślne:

Domyślne ustawienie rodzaju (w tym wyłączenie) i głębi pogłosu jest inne dla każdego brzmienia.

Tabela rodzajów pogłosu

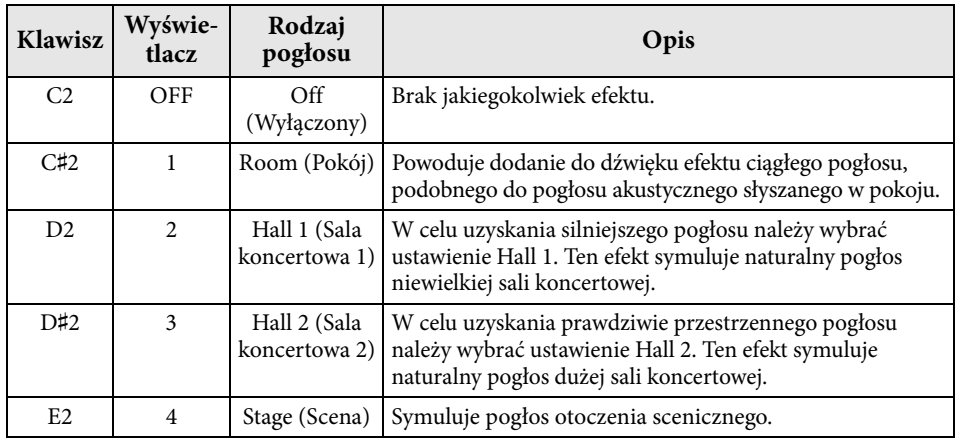

# **Ustawianie głębi pogłosu:**

Przytrzymując wciśnięty przycisk [VARIATION], naciśnij jeden z klawiszy z zakresu C3–G♯4. Naciśnięcie klawisza wyższego tonu powoduje zwiększenie głębi. Przytrzymując wciśnięty przycisk [VARIATION], naciśnij klawisz A4, aby ustawić głębię pogłosu na poziomie najodpowiedniejszym dla aktualnie wybranego brzmienia. Po naciśnięciu klawisza i przycisku na wyświetlaczu będzie widoczne bieżące ustawienie głębi pogłosu.

# <span id="page-18-2"></span><span id="page-18-1"></span>**Rezonans strunowy**

Efekt rezonansu strunowego symuluje wibrację rezonansową, która zachodzi pomiędzy strunami pianina akustycznego. Brzmienia z efektem rezonansu strunowego zestawiono na "Liście wstępnie zdefiniowanych brzmień" — [s. 41](#page-40-1).

### **Ustawianie wielkości rezonansu strunowego**

Przytrzymując wciśnięty przycisk [VARIATION], naciśnij jeden z klawiszy z zakresu C6–A#6. (Patrz "Quick Operation Guide" — Skrócony opis działania — na [s. 49](#page--1-1)).

#### Zakres głębi pogłosu:

0 (brak efektu)–20 (maksymalna głębia)

5

Zakres ustawień:

0 (brak efektu)–10 (maksymalna

Ustawienie domyślne:

głębia)

# <span id="page-19-5"></span><span id="page-19-4"></span><span id="page-19-0"></span>**Transpozycja stroju w postąpieniach półtonowych**

Można przesuwać strój całej klawiatury w górę lub w dół o kolejne półtony w celu ułatwienia sobie gry w trudnych tonacjach albo dopasowania stroju do innych instrumentów bądź możliwości wokalisty. Na przykład wybranie ustawienia "+5" spowoduje, że klawisz C w rzeczywistości będzie wytwarzać ton F, umożliwiając w ten sposób granie utworu w F-dur, tak jakby był napisany w C-dur.

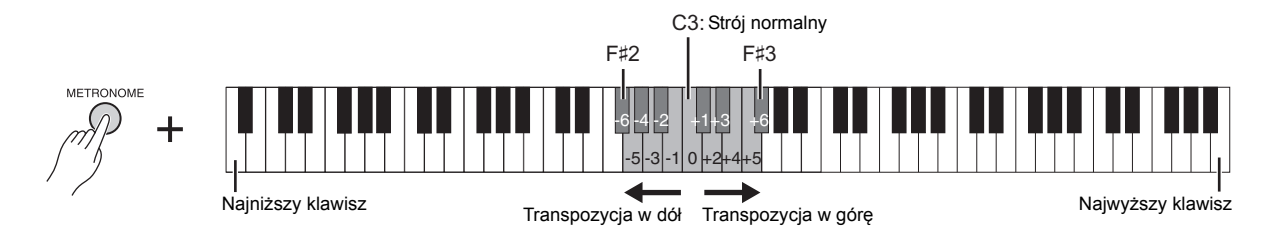

### **Transpozycja stroju w dół:**

Przytrzymując wciśnięty przycisk [METRONOME], naciśnij klawisz z zakresu od F♯2 (-6) do B2 (-1).

### **Transpozycja stroju w górę:**

Przytrzymując wciśnięty przycisk [METRONOME], naciśnij klawisz z zakresu od C♯3  $(+1)$  do F#3  $(+6)$ .

### **Przywracanie normalnego stroju:**

Przytrzymując wciśnięty przycisk [METRONOME], naciśnij klawisz C3.

# <span id="page-19-3"></span><span id="page-19-2"></span><span id="page-19-1"></span>**Precyzyjne dostrajanie wysokości stroju instrumentu**

Cały instrument można precyzyjnie dostroić w postąpieniach co około 0,2 Hz. Umożliwia to precyzyjne dostrojenie instrumentu do innych instrumentów lub do muzyki odtwarzanej z płyty CD.

### **Aby podwyższyć (w krokach około 0,2 Hz):**

Równocześnie naciśnij i przytrzymaj przyciski [BGM] oraz [METRONOME], po czym naciśnij przycisk [+/YES].

### **Aby obniżyć (w postąpieniach o około 0,2 Hz):**

Równocześnie naciśnij i przytrzymaj przyciski [BGM] oraz [METRONOME], po czym naciśnij przycisk [-/NO].

#### **Aby przywrócić strój domyślny:**

Równocześnie naciśnij i przytrzymaj przyciski [BGM] oraz [METRONOME], po czym naciśnij jednocześnie przyciski [+/YES] oraz [-/NO].

Po naciśnięciu kombinacji przycisków na wyświetlaczu będzie widoczne bieżące ustawienie tonacji.

#### Przykład: 440,2 Hz

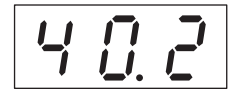

#### Hz (herc):

Jest to jednostka miary częstotliwości, która oznacza liczbę drgań fali dźwiękowej na sekundę.

Zakres ustawień: 414,8–466,8 Hz

Ustawienie domyślne: 440,0 Hz

# <span id="page-20-0"></span>**Nakładanie dwóch brzmień (tryb Dual)**

Można nałożyć na siebie dwa brzmienia i używać ich równocześnie, aby uzyskać pełniejszy i bogatszy dźwięk.

#### **1. Włącz tryb Dual.**

Naciśnij jednocześnie dwa przyciski brzmień. Gdy jest aktywny tryb Dual, świecą się wskaźniki obu wybranych brzmień. Zagraj na klawiaturze i przysłuchaj się otrzymanym dźwiękom.

#### **Brzmienie 1/brzmienie 2**

Zgodnie z kolejnością numerowania brzmień pokazaną na poniższym rysunku brzmienie o niższym numerze będzie nazywane "brzmieniem 1", natomiast drugie brzmienie — "brzmieniem 2".

#### Kolejność numerowania brzmień

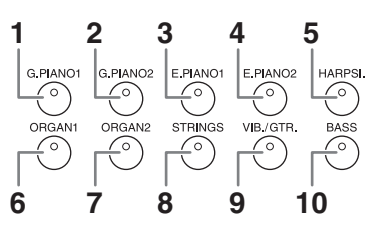

W trybie Dual można określić następujące ustawienia brzmień 1 i 2:

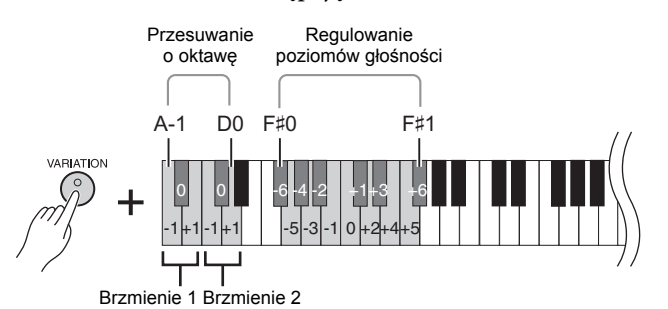

#### **Przesuwanie każdego brzmienia o oktawę (przesunięcie oktawowe):**

Strój można podwyższyć lub obniżyć w krokach oktawowych niezależnie dla brzmień 1 i 2. W zależności od brzmień użytych w trybie Dual ich kombinacja może brzmieć lepiej, jeśli jedno z nich zostanie podwyższone lub obniżone o oktawę.

Przytrzymując wciśnięty przycisk [VARIATION], naciśnij jeden z klawiszy z zakresu A-1–D0.

#### **Ustawianie równowagi między dwoma brzmieniami:**

Istnieje możliwość precyzyjnego ustawienia równowagi między dwoma brzmieniami przez nałożenie jednego brzmienia na drugie w taki sposób, aby jedno z brzmień pełniło rolę przewodnią, a drugie stanowiło subtelny akcent lub będący ozdobnikiem pogłos.

Przytrzymując wciśnięty przycisk [VARIATION], naciśnij jeden z klawiszy z zakresu F♯0–F♯1.

Ustawienie "0" oznacza równy udział obu brzmień. Ustawienie wartości poniżej "0" zwiększa głośność brzmienia 2 w stosunku do brzmienia 1, a ustawienie powyżej "0" daje efekt odwrotny.

### **2. Wyjdź z trybu Dual.**

Aby wrócić do normalnego trybu gry opartego na jednym brzmieniu, naciśnij dowolny przycisk pojedynczego brzmienia.

#### <span id="page-20-1"></span>UWAGA

Tryby Dual i Split [\(s. 22](#page-21-0)) nie mogą być włączone jednocześnie.

#### Przycisk [VARIATION] w trybie Dual

Wskaźnik przycisku [VARIATION] świeci się, gdy włączona jest wariacja dla jednego lub obu brzmień w trybie Dual. W trybie Dual przycisk [VARIATION] może być używany do włączania i wyłączania wariacji dla obu brzmień. Aby włączyć lub wyłączyć wariację tylko dla iednego brzmienia, przytrzymaj przycisk innego brzmienia i naciśnij przycisk brzmienia, którego wariację chcesz zmienić.

#### Przycisk [REVERB] w trybie Dual

Dla danej kombinacji brzmień automatycznie dobierany jest optymalny pogłos.

#### <span id="page-20-2"></span>Domyślne ustawienie oktawy i równowagi:

Inne dla każdej z kombinacji brzmień.

# <span id="page-21-1"></span><span id="page-21-0"></span>**Dzielenie klawiatury i gra w dwóch różnych brzmieniach (tryb Split)**

oznacza bemol

W trybie Split można grać na klawiaturze w dwóch różnych brzmieniach: w jednym lewą ręką, a w drugim — prawą. Na przykład można grać partię basu lewą ręką, korzystając z brzmienia basu, a melodię prawą ręką.

#### **1. Włącz tryb Split.**

Naciśnij przycisk [SPLIT], aby zaświecił się odpowiadający mu wskaźnik. Na początku jako brzmienie lewej ręki zostanie wybrane domyślne ustawienie (BASS).

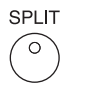

#### **2. Określ punkt podziału klawiatury (granicę między strefami lewej i prawej ręki).** Przytrzymując przycisk [SPLIT], naciśnij jednocześnie klawisz, który ma stać się punktem podziału. Alternatywnie, przytrzymując wciśnięty przycisk [SPLIT], naciśnij jednocześnie przyciski [-NO]/[+/YES] odpowiednią liczbę razy, tak aby zmienić punkt podziału.

Nazwa aktualnego klawisza punktu podziału jest widoczna na wyświetlaczu po wciśnięciu przycisku [SPLIT].

#### Przykład wyświetlonego klawisza punktu podziału

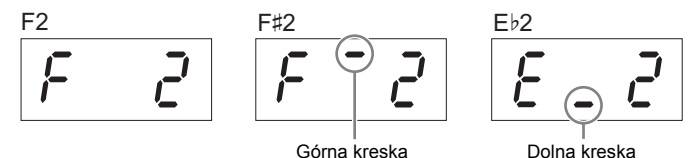

oznacza krzyżyk

**3. Wybierz brzmienie dla prawej ręki.**

Naciśnij przycisk brzmienia.

Aby w trybie Split włączyć lub wyłączyć wariację dla brzmienia prawej ręki, naciśnij przycisk [VARIATION] lub przycisk aktualnie wybranego brzmienia.

#### **4. Wybierz brzmienie dla lewej ręki.**

Przytrzymując wciśnięty przycisk [SPLIT], naciśnij przycisk odpowiadający brzmieniu. (Gdy przycisk [SPLIT] jest wciśnięty, świeci się wskaźnik przycisku brzmienia lewej ręki). Aby w trybie Split włączyć lub wyłączyć wariację dla brzmienia lewej ręki, przytrzymaj wciśnięty przycisk [SPLIT] i naciśnij przycisk [VARIATION] lub przycisk aktualnie wybranego brzmienia.

Zagraj na klawiaturze i przysłuchaj się otrzymanym dźwiękom.

W trybie Split można określić następujące ustawienia brzmienia dla lewej i prawej ręki:

#### **Przesuwanie każdego brzmienia o oktawę (przesunięcie oktawowe):**

Strój można podwyższyć lub obniżyć w krokach oktawowych niezależnie dla brzmienia Split prawej ręki i brzmienia Split lewej ręki. Przytrzymując wciśnięty przycisk [VARIATION], naciśnij jeden z klawiszy z zakresu A-1–D0. (Patrz "Quick Operation Guide" — Skrócony opis działania — na [s. 49\)](#page--1-1).

#### **Ustawianie równowagi między dwoma brzmieniami:**

Przytrzymując wciśnięty przycisk [VARIATION], naciśnij jeden z klawiszy z zakresu F#0–F#1. (Patrz "Quick Operation Guide" — Skrócony opis działania — na [s. 49\)](#page--1-1). Ustawienie wartości poniżej "0" powoduje zwiększenie głośności brzmienia Split lewej ręki w stosunku do drugiego brzmienia, natomiast ustawienie wartości powyżej "0" powoduje zwiększenie głośności brzmienia Split prawej ręki w stosunku do drugiego brzmienia.

#### <span id="page-21-4"></span>**Zakres pedału tłumika**

Funkcja zakresu pedału tłumika pozwala określić, czy w trybie Split pedał tłumika ma wpływać na prawe brzmienie, na lewe brzmienie czy na obydwa brzmienia. Przytrzymując wciśnięty przycisk [METRONOME], naciśnij jeden z następujących klawiszy: G4, G#4 lub A4. (Patrz "Quick Operation Guide" — Skrócony opis działania — na [s. 49](#page--1-1)).

#### **5. Wyjdź z trybu Split.**

Naciśnij ponownie przycisk [SPLIT], aby zgasł odpowiadający mu wskaźnik.

#### <span id="page-21-3"></span>UWAGA

Tryby Dual i Split [\(s. 21](#page-20-0)) nie mogą być włączone jednocześnie.

#### UWAGA

Brzmienie lewej ręki obejmuje dźwięki do klawisza punktu podziału włącznie. Brzmienie prawej ręki obejmuje dźwięki powyżej punktu podziału.

Domyślne ustawienie klawisza punktu podziału: F♯2

#### UWAGA

Domyślny punkt podziału można przywrócić, przytrzymując przycisk [SPLIT] i jednocześnie naciskając przyciski [-/NO] oraz  $[+/YES]$ .

#### Funkcja [VARIATION] w trybie Split

Zazwyczaj w trybie Split świeci się wskaźnik prawego brzmienia. Przycisk [VARIATION] może służyć do włączania lub wyłączania wariacji dla prawego brzmienia, zgodnie z wymaganiami. Jednak gdy wciśnięty jest przycisk [SPLIT], świeci się wskaźnik lewego brzmienia. W takiej sytuacji za pomocą przycisku [VARIATION] można włączać lub wyłączać wariacje

#### <span id="page-21-2"></span>dla lewego brzmienia. Efekt [REVERB] w trybie Split

Dla danych podzielonych brzmień automatycznie dobierany jest optymalny pogłos.

#### Zakres ustawień:

- ALL (dla obu brzmień)
- 1 (dla brzmienia prawej ręki)

#### 2 (dla brzmienia lewej ręki) Ustawienie domyślne:

1 (dla brzmienia prawej ręki)

# <span id="page-22-3"></span><span id="page-22-0"></span>**Odtwarzanie utworów (BGM)**

Funkcja BGM (ang. background music, muzyka w tle) umożliwia odtwarzanie utworów zapisanych w pamięci wewnętrznej lub pamięci USB podłączonej do złącza [USB TO DEVICE]. Można odtwarzać zarówno utwory MIDI, jak i utwory audio.

### <span id="page-22-9"></span><span id="page-22-8"></span>**Utwory MIDI oraz utwory audio — informacje**

Utwór MIDI zawiera informacje na temat wykonania utworu na klawiaturze i nie jest nagraniem rzeczywistego dźwięku. Informacje o wykonaniu odnoszą się do tego, jakie klawisze zostały uderzone, w jakim rytmie i z jaką siłą, podobnie jak w zapisie nutowym. Na podstawie zarejestrowanych informacji o wykonaniu generator brzmień odtwarza odpowiednie dźwięki. Utwór MIDI korzysta z niewielkiej ilość danych w porównaniu z utworem w formacie audio i pozwala na łatwą zmianę zdarzenia takiego jak brzmienie.

Utwór audio jest nagraniem rzeczywiście zagranych dźwięków. Dane te są nagrywane w taki sam sposób, jak w przypadku kaset magnetofonowych, dyktafonów, itp. Mogą być odtwarzane w przenośnych odtwarzaczach muzyki, pozwalając dzielić się z innymi nagranym materiałem.

#### <span id="page-22-7"></span><span id="page-22-4"></span>UWAGA

Aby uzyskać ogólne informacje na temat formatu MIDI oraz sposobów jego efektywnego wykorzystania, zapoznaj się z materiałem "MIDI Basics" (Podstawy standardu MIDI) dostępnym do pobrania z witryny internetowej firmy Yamaha.

# <span id="page-22-2"></span><span id="page-22-1"></span>**Utwory zgodne z tym instrumentem**

<span id="page-22-10"></span>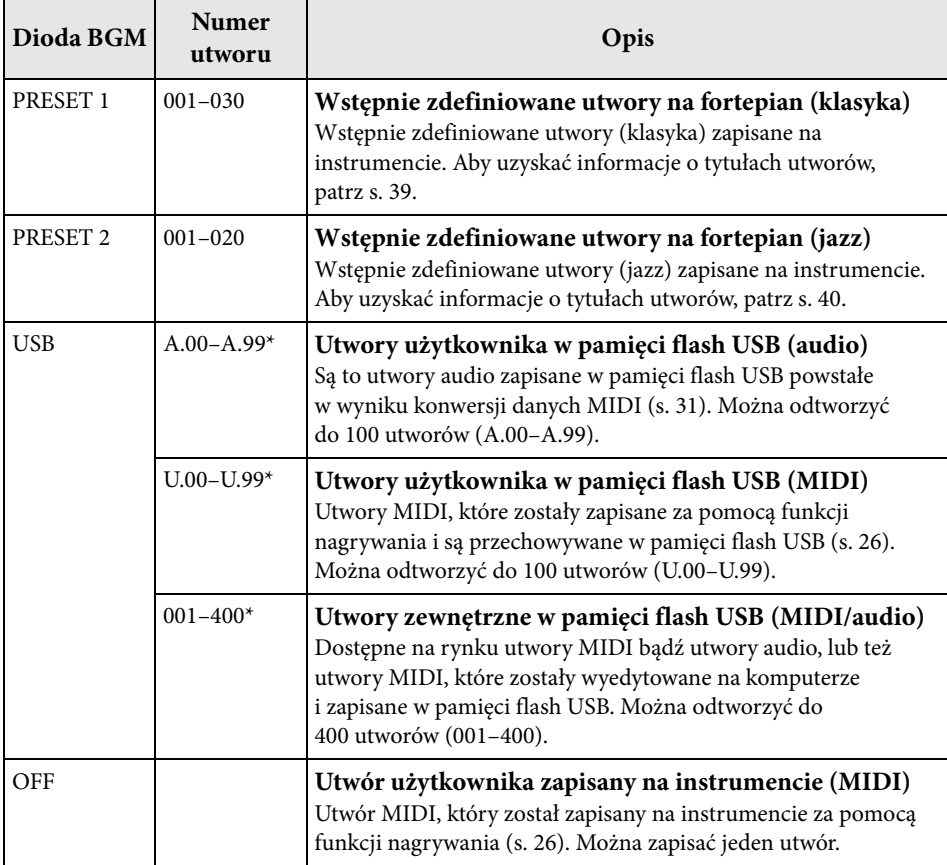

<span id="page-22-11"></span>\* Jeśli dane nie istnieją, numer utworu nie jest wyświetlany.

### <span id="page-22-5"></span>**BGM OFF (Podkład wyłączony)**

Naciśnięcie przycisku [BGM] powoduje wyłączenie diod [PRESET 1]/[PRESET 2]/[USB]. Naciśnięcie przycisku [PLAY/STOP] w momencie, gdy wszystkie diody są wyłączone, powoduje odtworzenie utworu MIDI zapisanego na instrumencie.

#### Utwory użytkownika i utwory zewnętrzne

<span id="page-22-12"></span><span id="page-22-6"></span>Utwory nagrywane na tym instrumencie nazywane są "utworami użytkownika", natomiast utwory utworzone w inny sposób lub na innych  $instrumentach -$  "utworami zewnętrznymi". W przypadku korzystania z pamięci flash USB utwory znajdujące się w folderze USER FILES obsługiwane są jako utwory użytkownika, natomiast utwory zapisane poza folderem USER FILES traktowane są jako utwory zewnętrzne. Kiedy utwór nagrywany jest w pamięci flash USB, automatycznie tworzony jest w niej folder USER FILES, w którym zapisany zostanie tworzony utwór użytkownika.

# **Formaty danych utworów, które można odtwarzać**

#### **• SMF (Standard MIDI File) Format 0 i 1**

Format SMF jest jednym z najbardziej popularnych i rozpowszechnionych formatów zgodnych z formatem MIDI, używanych do przechowywania danych sekwencyjnych. Istnieją dwie odmiany tego standardu: format 0 i format 1. Z formatem SMF 0 zgodna jest duża liczba urządzeń MIDI, a większość dostępnych na rynku danych sekwencyjnych MIDI jest zapisana właśnie w tym formacie. Utwory MIDI nagrane na tym instrumencie są zapisywane w formacie SMF 0.

#### **• Format WAV (.wav)**

Jest to format pliku audio często używany w komputerach. Ten instrument może odtwarzać pliki WAV o jakości 44,1 kHz/16 bitów stereo. Utwory audio nagrywane na instrumencie są zapisywane w tym formacie. Maksymalny czas odtwarzania utworu audio wynosi 80 minut.

#### UWAGA

Na tym instrumencie można odtwarzać utwory MIDI o rozmiarze nieprzekraczającym około 400 KB dla pojedynczego utworu.

# <span id="page-23-1"></span><span id="page-23-0"></span>**Odtwarzanie utworów**

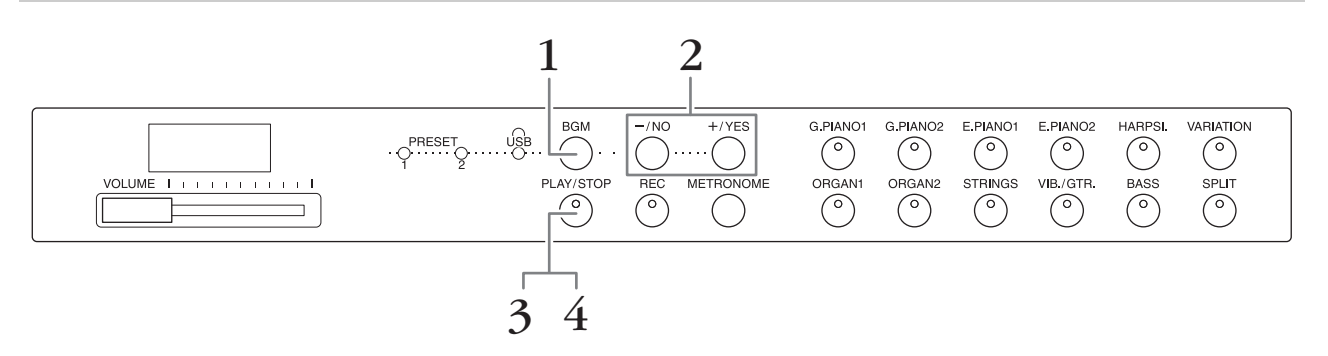

### **1. Wybierz utwór, naciskając przycisk [BMG].**

Szczegółowe informacje o utworach można znaleźć w tabeli — [s. 23](#page-22-1). Opcję [USB] można wybrać tylko wtedy, gdy podłączona jest pamięć flash USB.

# **2. Wybierz utwór.**

Za pomocą przycisków [-/NO] i [+/YES] wybierz numer utworu, numer klimatu lub opcję "rnd" bądź "ALL".

- **rnd (random)**........................Ciągłe odtwarzanie wszystkich utworów w przypadkowej kolejności.
- **ALL** ...........................................Ciągłe odtwarzanie wszystkich utworów w normalnej kolejności.
- **S.xx (scene)** (xx: cyfry)...........Ciągłe odtwarzanie wszystkich utworów wstępnie zdefiniowanych dla każdego klimatu, gdy zostanie wybrana opcja [PRESET 1] lub [PRESET 2].
- **XXX (numer utworu)**........Wybranie numeru utworu i odtworzenie wyłącznie wybranego utworu. Szczegółowe informacje na temat numerów utworów można znaleźć na [s. 23.](#page-22-1)

#### <span id="page-23-2"></span>**Klimat**

50 wstępnie zdefiniowanych utworów na fortepian (klasyka i jazz) podzielono na 23 grupy lub kategorie, które odpowiadają różnym preferencjom słuchaczy i umożliwiają wybieranie ulubionych utworów na podstawie opisu danego klimatu. Aby na przykład słuchać utworów w klimacie wytwornym, "eleganckim", należy wybrać klimat numer 4. Utwory odpowiadające tej kategorii będą odtwarzane po kolei. Lista 50 wstępnie zdefiniowanych utworów na fortepian (klasyka i jazz) znajduje się na [s. 39.](#page-38-2)

#### UWAGA

Chcąc odtworzyć utwór zapisany w pamięci flash USB, należy zapoznać się z rozdziałem "Obsługa pamięci flash USB" [\(s. 28](#page-27-3)), a następnie podłączyć pamięć flash USB do złacza [USB TO DEVICE].

#### UWAGA

W trakcie odtwarzania wstępnie zaprogramowanego utworu można jednocześnie grać na instrumencie. Podczas gry można także zmieniać brzmienie.

#### UWAGA

Nie można dostosować tempa wstępnie zdefiniowanych utworów na fortepian (klasycznych i jazzowych) i tempa utworów zapisanych w pamięci flash USB. Wraz z kolejnym nowym utworem domyślne tempo jest wybierane automatycznie.

#### UWAGA

Gdy zostanie wybierany inny utwór (lub zostanie wybrany inny utwór w kolejności odtwarzania), ustawiony zostanie odpowiedni rodzaj pogłosu.

- **3. Aby rozpocząć odtwarzanie, naciśnij przycisk [PLAY/STOP].** Numer odtwarzanego utworu jest wyświetlany na wyświetlaczu. Można zmienić utwór podczas jego odtwarzania, naciskając przyciski [-/NO]/[+/YES].
- **4. Aby zatrzymać odtwarzanie, naciśnij przycisk [PLAY/STOP].**

# <span id="page-24-1"></span><span id="page-24-0"></span>**Odtwarzanie utworów z pamięci flash USB**

# <span id="page-24-4"></span><span id="page-24-2"></span>**Ustawianie głośności (tylko utwory audio)**

Głośność instrumentu może znacznie się różnić od ustawień zakupionego utworu audio lub utworu nagranego na innym urządzeniu. Aby ustawić głośność utworu audio, należy przytrzymując wciśnięty przycisk [BMG], nacisnąć jeden z klawiszy z zakresu C0–G1 (Patrz "Quick Operation Guide" — Skrócony opis działania — na [s. 49\)](#page--1-1).

# <span id="page-24-3"></span>**Kanał odtwarzania utworu MIDI**

Podczas odtwarzania utworów MIDI zawierających brzmienia niezgodne z tym instrumentem (takich jak utwory XG lub GM) brzmienia mogą odbiegać od wersji oryginalnych. Jeśli taka sytuacja wystąpi, należy ustawić kanał odtwarzania utworu na "1&2". Wyciszając kanały od 3 do 16 za pomocą tego ustawienia, będzie można usłyszeć oryginalny dźwięk utworu, tak długo, jak dźwięk pianina będzie przypisany do kanałów 1 i 2.

### **Odtwarzanie tylko kanałów 1 i 2 (1&2)**

Przytrzymując wciśnięty przycisk [BGM], naciśnij klawisz A#-1 (Patrz "Quick Operation Guide" — Skrócony opis działania — na [s. 49\)](#page--1-1).

### **Odtwarzanie wszystkich kanałów (ALL)**

Przytrzymując wciśnięty przycisk [BGM], naciśnij klawisz A-1 (Patrz "Quick Operation Guide" — Skrócony opis działania — na [s. 49\)](#page--1-1).

#### <span id="page-24-6"></span>Zakres ustawień:

1 (C0)–20 (G1) Ustawienie domyślne: 16 (D♯1)

<span id="page-24-5"></span>Ustawienie domyślne:

ALL (Wszystkie)

<span id="page-25-4"></span><span id="page-25-2"></span><span id="page-25-0"></span>**Nagrywanie własnego wykonania**

Na tym instrumencie można nagrać jeden utwór użytkownika (MIDI).

#### UWAGA

Utwory MIDI można nagrywać, jednak utwory audio można tworzyć wyłącznie poprzez konwersję z formatu MIDI i zapisanie ich w pamięci flash USB.

# <span id="page-25-3"></span><span id="page-25-1"></span>**Nagrywanie**

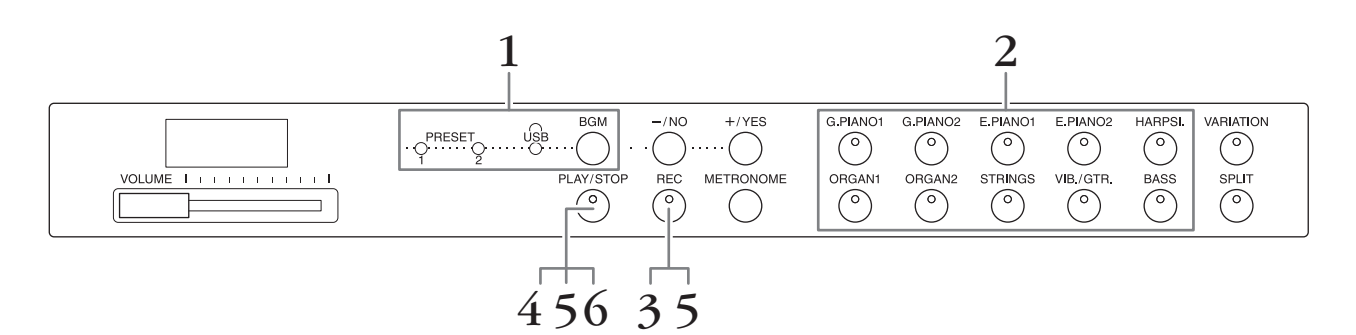

- **1. Naciśnij przycisk [BGM] (w razie potrzeby kilkakrotnie), aby spowodować zgaśnięcie diod [PRESET 1]/[PRESET 2]/[USB].**
- **2. Wybierz żądane brzmienie i inne parametry dla nagrywania, jak np. taktowanie.**

Wybierz brzmienie, naciskając jeden z przycisków brzmień. W razie potrzeby na tym etapie można także ustawić inne parametry, takie jak taktowanie czy pogłos.

Jeśli chcesz, możesz także na tym etapie włączyć metronom, który pomoże utrzymać właściwe tempo podczas nagrywania.

**3. Naciśnij przycisk [REC], aby włączyć tryb nagrywania.** Zaświeci się dioda [REC], a dioda [PLAY/STOP] zacznie migać w ustawionym tempie.

Aby anulować nagrywanie, naciśnij ponownie przycisk [REC].

**4. Aby rozpocząć nagrywanie, wystarczy rozpocząć grę albo nacisnąć przycisk [PLAY/STOP].**

W czasie nagrywania na ekranie będzie widoczny bieżący numer taktu.

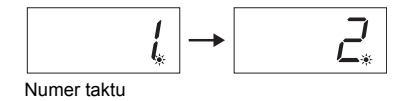

**5. Aby zatrzymać nagrywanie, naciśnij przycisk [PLAY/STOP] lub [REC].** Po zatrzymaniu nagrywania na wyświetlaczu pojawią się kreski wskazujące postęp zapisywania danych w pamięci instrumentu w postaci utworu MIDI. Po zakończeniu zapisywania danych na wyświetlaczu przez trzy sekundy widoczny będzie napis "End".

### **6. Aby odtworzyć nagranie, naciśnij przycisk [PLAY/STOP].**

Numer odtwarzanego taktu jest wyświetlany na wyświetlaczu. Po zakończeniu odtwarzanie zatrzymuje się automatycznie i instrument wraca do początku utworu. Aby zatrzymać odtwarzanie w trakcie odsłuchiwania utworu, naciśnij przycisk [PLAY/STOP].

#### UWAGA

Nie można włączyć trybu nagrywania w następujących sytuaciach:

- W trybie utworu demonstracyjnego ([s. 18\)](#page-17-5)
- W trakcie odtwarzania utworu ([s. 23\)](#page-22-3)
- W trakcie operacji na plikach ([s. 28\)](#page-27-2)

#### UWAGA

Podczas nagrywania można korzystać z metronomu, jednak jego dźwięk nie zostanie nagrany.

#### **NOTYFIKACJA**

Nagranie nowych danych spowoduje usunięcie istniejących danych.

#### UWAGA

Nie ma możliwości zapisania utworu użytkownika bezpośrednio w pamięci flash USB. Po zakończeniu nagrywania do pamięci wewnętrznej utwór użytkownika należy zapisać jako utwór MIDI lub utwór audio w pamięci flash USB (strony 30, 31).

# <span id="page-26-1"></span><span id="page-26-0"></span>**Usuwanie danych nagranego wykonania**

- **1. Naciśnij przycisk [REC], aby włączyć tryb nagrywania.**
- **2. Aby rozpocząć nagrywanie, naciśnij przycisk [PLAY/STOP].**
- **3. Naciśnij przycisk [PLAY/STOP], nie dotykając klawiszy instrumentu.** Wcześniej nagrane dane zostaną usunięte.

# <span id="page-27-4"></span><span id="page-27-2"></span><span id="page-27-0"></span>**Korzystanie z pamięci flash USB**

Instrument wyposażony jest w kilka omówionych poniżej funkcji do obsługi plików utworów.

- Odtwarzanie utworów z pamięci flash USB ([s. 25\)](#page-24-1)
- Kopiowanie zapisanego na instrumencie utworu użytkownika do pamięci flash USB ([s. 30](#page-29-0))
- Konwersja zapisanego na instrumencie utworu użytkownika do utworu audio ([s. 31\)](#page-30-0)
- Tworzenie kopii zapasowych danych w pamięci flash USB ([s. 36](#page-35-5))

# <span id="page-27-3"></span><span id="page-27-1"></span>**Obsługa pamięci flash USB**

### **Środki ostrożności, które należy zachować podczas korzystania ze złącza [USB TO DEVICE]**

Przy podłączaniu urządzenia USB do złącza należy zadbać o jego bezpieczne użytkowanie. Należy stosować się do ważnych zaleceń przedstawionych poniżej.

#### UWAGA

Więcej informacji dotyczących korzystania z urządzeń USB znajduje się w podręczniku użytkownika danego urządzenia USB.

### **Kompatybilne urządzenia USB**

• Pamięć flash USB

Instrument może nie obsługiwać wszystkich dostępnych na rynku urządzeń USB. Firma Yamaha nie gwarantuje, że urządzenia USB kupione przez użytkownika będą zgodne z instrumentem. Przed zakupem urządzenia USB, które ma być używane z tym instrumentem, sprawdź informacje na stronie internetowej pod adresem: <http://download.yamaha.com/>

#### UWAGA

Nie można podłączać urządzeń USB innego rodzaju, takich jak klawiatura komputerowa czy mysz.

### **Podłączanie urządzenia USB**

Podłączając urządzenie USB do złącza [USB TO DEVICE], należy się upewnić, że wtyczka urządzenia jest odpowiednia i że jest podłączana właściwie.

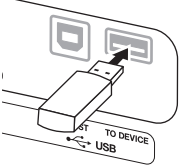

#### NOTYFIKACJA

- Nie zaleca się podłączania ani odłączania urządzenia USB podczas odtwarzania/nagrywania, przeprowadzania operacji na plikach (np. zapisywania lub kopiowania) lub uzyskiwania dostępu do urządzenia USB. Niezastosowanie się do powyższych zaleceń może skutkować zawieszeniem się instrumentu lub uszkodzeniem urządzenia USB i danych.
- W przypadku podłączenia, a następnie odłączenia urządzenia USB (lub w kolejności odwrotnej) należy odczekać kilka sekund pomiędzy tymi dwoma operacjami.

#### UWAGA

Nie należy stosować kabli USB dłuższych niż 3 metry.

#### **Korzystanie z pamięci flash USB**

Po podłączeniu do instrumentu pamięci flash USB można zapisywać w niej utworzone dane, a także odczytywać zapisane w niej informacje.

#### **Liczba pamięci flash USB, z których można korzystać**

Do złącza [USB TO DEVICE] można podłączyć tylko jedno urządzenie pamięci flash USB.

#### **Formatowanie pamięci flash USB**

Po podłączeniu pamięci flash USB może pojawić się monit o sformatowanie urządzenia. W takim przypadku należy je sformatować na komputerze.

#### NOTYFIKACJA

Formatowanie powoduje usunięcie wszystkich danych zapisanych wcześniej na nośniku. Należy upewnić się, że formatowana pamięć flash USB nie zawiera żadnych ważnych danych.

#### **Zabezpieczenie danych (ochrona danych przed zapisem)**

Aby zabezpieczyć ważne dane przed przypadkowym usunięciem, należy zastosować funkcję ochrony danych przed zapisem (write-protect), w którą wyposażona jest każda pamięć flash USB. Należy pamiętać, aby przed przystąpieniem do zapisywania danych w pamięci flash USB wyłączyć funkcję ochrony danych przed zapisem.

#### **Wyłączanie instrumentu**

Podczas wyłączania instrumentu należy upewnić się, że NIE korzysta on z pamięci flash USB w zakresie nagrywania/odtwarzania lub operacji na plikach (takich jak zapisywanie i kopiowanie). W przeciwnym razie może dojść do uszkodzenia pamięci flash USB oraz danych.

# **Zarządzanie plikami utworów znajdującymi się w pamięci flash USB**

Utwory nagrywane na tym instrumencie nazywane są "utworami użytkownika", natomiast utwory utworzone w inny sposób — "utworami zewnętrznymi". Utwory użytkownika zapisywane w pamięci flash USB umieszczane są w folderze "USER FILES". Utwory zewnętrzne zapisywane są poza folderem "USER FILES". Jednak w przypadku zmiany nazwy folderu, w którym są przechowywane utwory użytkownika, lub ich przeniesienia przy użyciu komputera poza folder "USER FILES", utwory te będą postrzegane jako utwory zewnętrzne.

Porządkując przy użyciu komputera pliki utworów w pamięci flash USB, należy pamiętać, aby pliki utworów zewnętrznych zapisywać w katalogu głównym bądź podkatalogach drugiego lub trzeciego poziomu. Utworów zapisanych w podkatalogach niższego poziomu niż trzeci nie można wybierać ani odtwarzać na tym instrumencie.

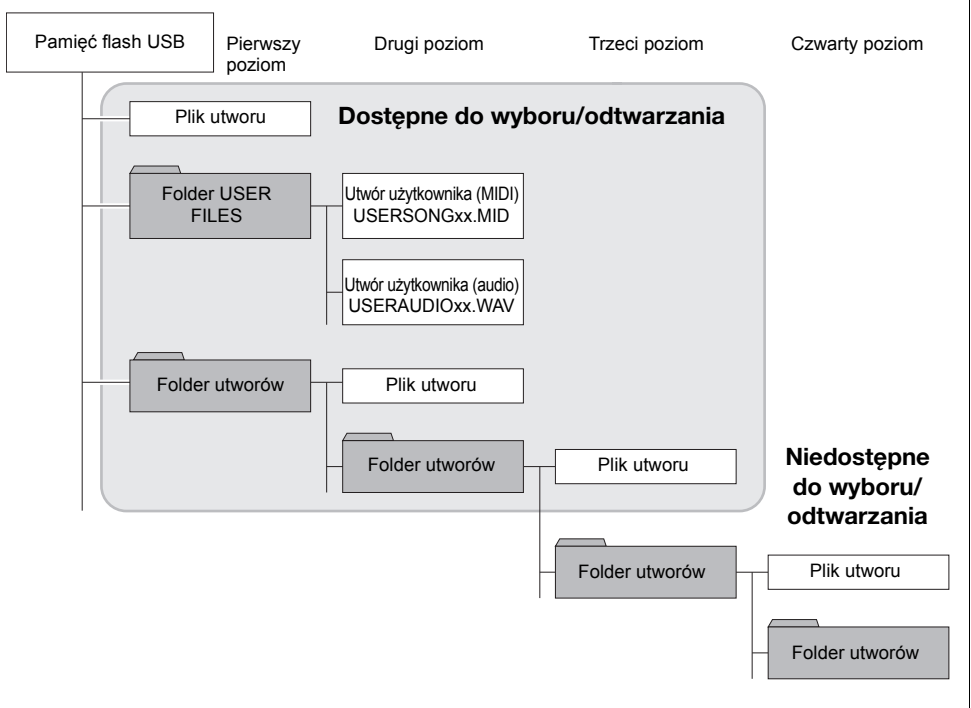

#### <span id="page-28-1"></span>UWAGA

Szczegółowe informacje dotyczące odtwarzania utworów z pamięci flash USB można znaleźć w części "Odtwarzanie utworów (BGM)" [\(s. 23](#page-22-3)).

#### UWAGA

Utwory z pamięci flash USB należy usuwać przy użyciu komputera.

#### UWAGA

Na tym instrumencie można odtwarzać do 400 plików utworów zewnętrznych.

### <span id="page-28-0"></span>**Kod znaków**

Jeśli utworu nie można wczytać, być może trzeba zmienić ustawienie kodu znaków.

#### **Międzynarodowy**

Pliki o nazwach zawierających zachodnie znaki alfabetyczne (w tym umlauty i znaki diakrytyczne) można wczytać — w przeciwieństwie do plików z nazwami japońskimi. Włącz zasilanie, przytrzymując wciśnięte klawisze A-1 i A♯-1.

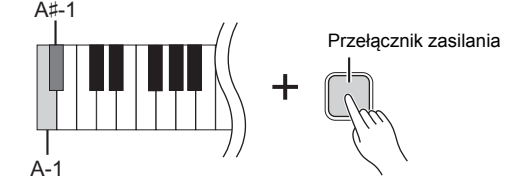

#### **Japoński**

Pliki o nazwach zawierających zachodnie znaki alfabetyczne i nazwach japońskich można wczytać — w przeciwieństwie do plików z nazwami zawierającymi umlauty i znaki diakrytyczne. Włącz zasilanie, przytrzymując naciśnięte klawisze A-1 i B-1.

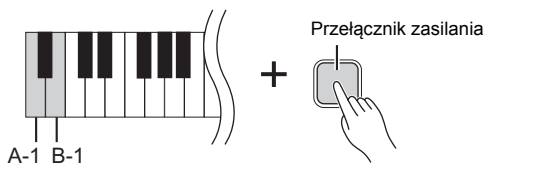

Ustawienie domyślne:

Międzynarodowy

# <span id="page-29-2"></span><span id="page-29-1"></span><span id="page-29-0"></span>**Kopiowanie utworu użytkownika zapisanego na instrumencie do pamięci flash USB**

Utwór użytkownika (MIDI) zapisany w pamięci instrumentu ([s. 26\)](#page-25-2) można skopiować do pamięci flash USB.

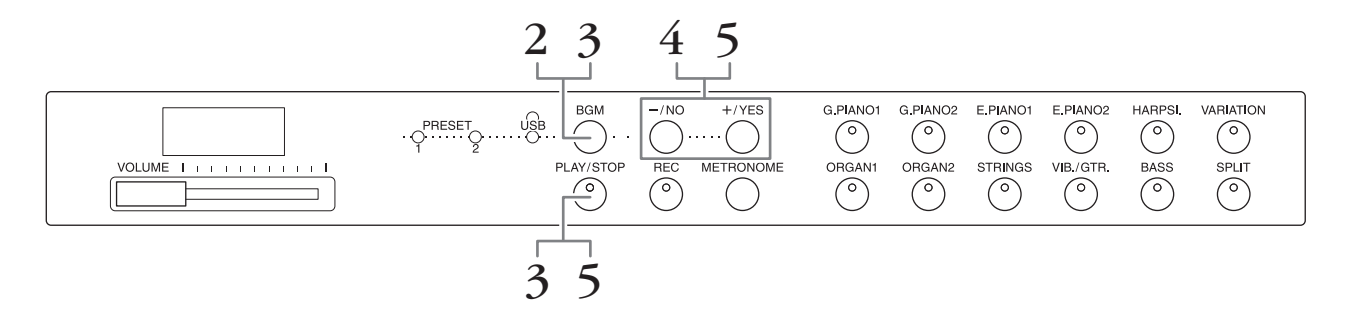

- **1. Podłącz pamięć flash USB do złącza [USB TO DEVICE].**
- **2. Naciśnij przycisk [BGM] (w razie potrzeby kilkakrotnie), aby spowodować zgaśnięcie diod [PRESET 1]/[PRESET 2]/[USB].**
- **3. Przytrzymując wciśnięty przycisk [BGM], naciśnij przycisk [PLAY/STOP].**  Na wyświetlaczu najpierw wyświetlany jest przez krótką chwilę napis "CPy", a następnie numer utworu użytkownika.

#### **4. Wybierz numer utworu, który ma być docelowym po przeprowadzeniu kopiowania.**

Za pomocą przycisków [-/NO]/[+/YES] wybierz numer utworu (U.00–U.99). W przypadku wybrania numeru utworu, pod którym zapisane są już jakieś dane, na wyświetlaczu pojawią się trzy kropki (komunikat typu "U.X.X."). Aby nadpisać wybrany utwór, przejdź do kroku 5. Aby nie dopuścić do nadpisania utworu, wybierz inny numer i dopiero wtedy przejdź do kroku 5. Aby anulować kopiowanie, naciśnij przycisk [REC].

### **5. Skopiuj utwór.**

Aby rozpocząć kopiowanie, naciśnij przycisk [PLAY/STOP]. Jeśli w kroku 4 został wybrany pusty utwór, naciśnij przycisk [+/YES]. Jeśli w kroku 4 został wybrany utwór zawierający dane, naciśnij przycisk [+/YES] dwukrotnie. Po zakończeniu kopiowania na wyświetlaczu pojawi się komunikat "End". Aby anulować kopiowanie, należy w odpowiedzi na wyświetlony komunikat "n y" lub "n $\bar{y}$ " nacisnąć przycisk [-/NO].

Utwór użytkownika zapisywany jest w formacie SMF w folderze "USER FILES" w pamięci flash USB, a nazwa pliku jest automatycznie zmieniana na "USERSONGxx.MID" (xx: cyfry).

#### UWAGA

W przypadku pojawienia się na wyświetlaczu komunikatu "E01" należy wykonać następujące kroki.

- Podłącz pamięć flash USB do złącza [USB TO DEVICE].
- Naciśnij przycisk [BGM], aby wyłączyć diody [PRESET 1]/ [PRESET 2]/[USB].
- Upewnij się, że nagrane dane utworu użytkownika (MIDI) faktycznie istnieją.

#### **NOTYFIKACJA**

Nie wyłączaj zasilania instrumentu ani nie odłączaj pamięci flash USB, gdy na wyświetlaczu pojawiają się kolejne kreski. Może to spowodować uszkodzenie danych na jednym lub obu urządzeniach.

# <span id="page-30-3"></span><span id="page-30-2"></span><span id="page-30-1"></span><span id="page-30-0"></span>**Konwertowanie utworu użytkownika zapisanego na instrumencie do utworu audio**

Istnieje możliwość konwersji utworu użytkownika (MIDI) zapisanego na instrumencie [\(s. 26](#page-25-2)) do utworu audio, a następnie zapisania go w pamięci flash USB.

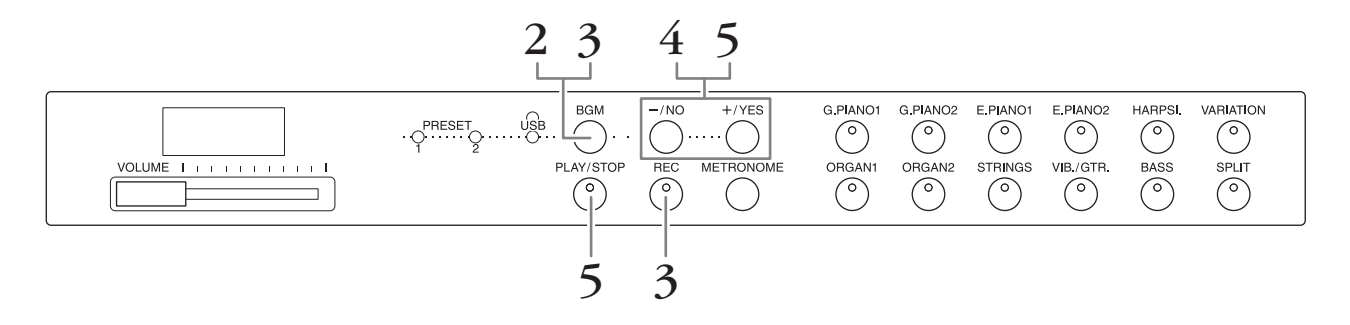

### **1. Podłącz pamięć flash USB do złącza [USB TO DEVICE].**

- **2. Naciśnij przycisk [BGM] (w razie potrzeby kilkakrotnie), aby spowodować zgaśnięcie diod [PRESET 1]/[PRESET 2]/[USB].**
- **3. Przytrzymując wciśnięty przycisk [BGM], naciśnij przycisk [REC].** Na wyświetlaczu najpierw wyświetlany jest przez krótką chwilę napis "AUd", a następnie numer utworu użytkownika.
- **4. Wybierz numer utworu, który ma być docelowym po przeprowadzeniu konwersji.**

Za pomocą przycisków [-/NO]/[+/YES] wybierz numer utworu (A.00–A.99). W przypadku wybrania numeru utworu, pod którym zapisane są już jakieś dane, na wyświetlaczu pojawią się trzy kropki (komunikat typu "A.X.X."). Aby nadpisać wybrany utwór, przejdź do kroku 5. Aby nie dopuścić do nadpisania utworu, wybierz inny numer i dopiero wtedy przejdź do kroku 5. Aby anulować konwertowanie, naciśnij przycisk [REC].

**5. Wykonaj konwersję poprzez odtworzenie utworu użytkownika (MIDI).** 

Aby rozpocząć konwertowanie, naciśnij przycisk [PLAY/STOP]. Jeśli w kroku 4 został wybrany pusty utwór, naciśnij przycisk [+/YES]. Jeśli w kroku 4 został wybrany utwór zawierający dane, naciśnij przycisk [+/YES] dwukrotnie. Operacja ta uruchomi odtwarzanie utworu i jego jednoczesną konwersję z formatu MIDI do audio. Należy odczekać do zakończenia odtwarzania (konwersji) utworu. Jest to konieczne, ponieważ podczas odtwarzania utwór MIDI jest w czasie rzeczywistym ponownie rejestrowany jako utwór audio. Po zakończeniu konwersji na wyświetlaczu pojawi się komunikat "End".

Aby anulować konwertowanie, naciśnij przycisk [PLAY/STOP] lub [REC]. Na wyświetlaczu pojawi się napis "StP".

Utwór audio zapisywany jest w formacie WAV w folderze "USER FILES" w pamięci flash USB, a nazwa pliku jest automatycznie zmieniana na "USERAUDIOxx.WAV" (xx: cyfry).

#### **NOTYFIKACJA**

W przypadku anulowania konwersji do formatu audio dane przetworzone do momentu anulowania nie zostaną zapisane. Należy pamiętać, że w przypadku anulowania nadpisywania istniejące dane zostaną usunięte.

#### UWAGA

W przypadku pojawienia się na wyświetlaczu komunikatu "E01" należy wykonać następujące kroki.

- Podłącz pamięć flash USB do złącza [USB TO DEVICE].
- Naciśnij przycisk [BGM], aby wyłączyć diody [PRESET 1]/ [PRESET 2]/[USB].
- Upewnij się, że nagrane dane utworu użytkownika (MIDI) faktycznie istnieją.

#### UWAGA

Operacja ta pozwala na nagranie własnego wykonania oraz sygnałów audio za pośrednictwem gniazda AUX IN.

#### **NOTYFIKACJA**

Nie wyłączaj zasilania instrumentu ani nie odłączaj pamięci flash USB, gdy na wyświetlaczu pojawiają się kolejne kreski. Może to spowodować uszkodzenie danych na jednym lub obu urządzeniach.

<span id="page-31-5"></span><span id="page-31-0"></span>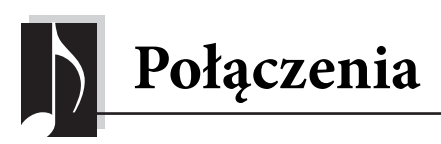

# <span id="page-31-4"></span><span id="page-31-1"></span>**Używanie zewnętrznie zasilanego systemu głośnikowego do odtwarzania (gniazda AUX OUT [L/L+R] [R])**

Te gniazda umożliwiają podłączenie instrumentu do zewnętrznego systemu głośnikowego, dzięki czemu można grać w większych salach z większą głośnością. Ustawienie [VOLUME] instrumentu wpłynie na dźwięk wyjściowy w gniazdach AUX OUT.

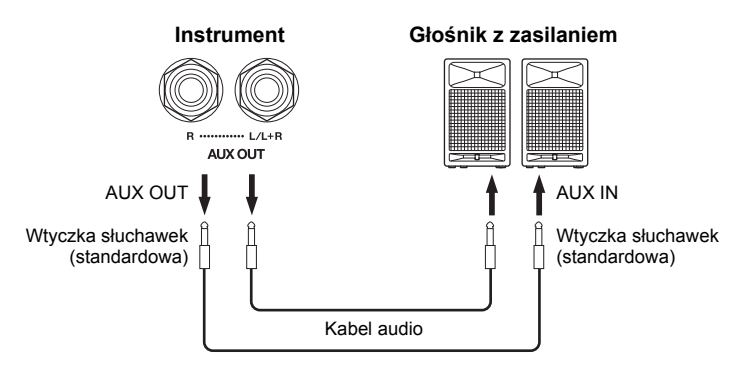

Gdy gniazda AUX OUT instrumentu są podłączone do urządzenia zewnętrznego, należy najpierw włączyć zasilanie instrumentu, a dopiero później zasilanie urządzenia zewnętrznego. Wyłączanie zasilania powinno przebiegać w odwrotnej kolejności. W przeciwnym przypadku może nastąpić uszkodzenie instrumentu i urządzenia

#### UWAGA

Należy stosować kable i wtyczki o zerowym oporze.

#### **NOTYFIKACJA**

Kiedy gniazda [AUX OUT] są podłączone do urządzenia zewnętrznego, w żadnym wypadku nie wolno podłączać gniazd [AUX IN] do gniazd wyjściowych urządzenia zewnętrznego. Nieprzestrzeganie tej zasady może spowodować sprzężenie zwrotne (oscylację), które może uszkodzić obydwa urządzenia.

#### UWAGA

W przypadku sygnału stereo scalonego do sygnału mono należy podłączyć kabel do gniazda [L/L+R].

# <span id="page-31-3"></span><span id="page-31-2"></span>**Odtwarzanie dźwięku z zewnętrznych urządzeń przy pomocy głośników instrumentu (gniazda AUX IN [L/L+R] [R])**

Do tych gniazd można podłączyć wyjściowy sygnał stereo z innego instrumentu, dzięki czemu można odtwarzać dźwięk zewnętrznego instrumentu za pomocą głośników instrumentu.

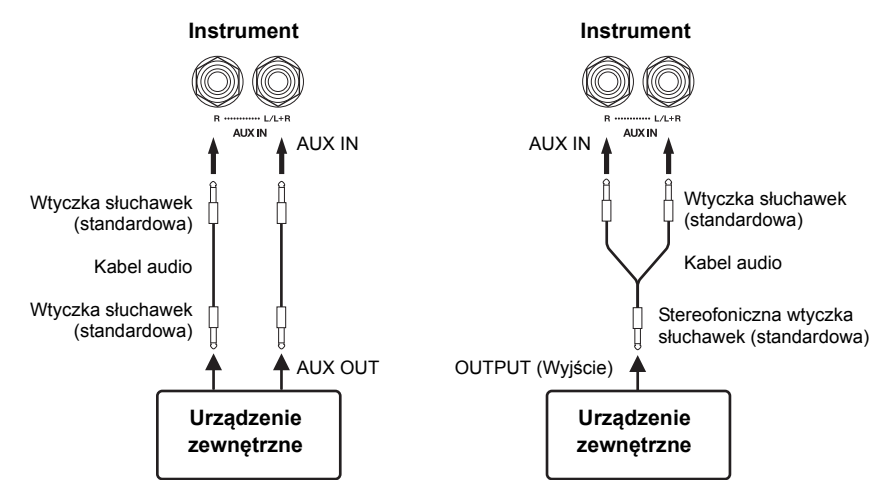

#### UWAGA

Pogłos nie ma zastosowania i nie wpływa na sygnał wejściowy z gniazd AUX IN.

#### UWAGA

W przypadku podłączenia urządzenia monofonicznego należy korzystać wyłącznie z gniazda AUX IN [L/L+R].

#### NOTYFIKACJA

NOTYFIKACJA

zewnętrznego.

Gdy gniazda AUX IN instrumentu są podłączone do urządzenia zewnętrznego, należy najpierw włączać zasilanie urządzenia zewnętrznego, a dopiero później zasilanie instrumentu. Wyłączanie zasilania powinno przebiegać w odwrotnej kolejności. W przeciwnym przypadku może nastąpić uszkodzenie instrumentu i urządzenia zewnętrznego.

# <span id="page-32-5"></span><span id="page-32-4"></span>**Minimalizowanie szumów w sygnale wejściowym za pomocą bramki szumów**

Domyślnie instrument jest tak ustawiony, aby usuwać niepożądane szumy z sygnału wejściowego. Może to jednak

spowodować usunięcie także pożądanych dźwięków, jak na przykład łagodne wygasanie dźwięku gitary akustycznej czy fortepianu. Aby tego uniknąć, należy wyłączyć bramkę szumów zgodnie z poniższym opisem.

**Włączenie bramki szumów:** Przytrzymując wciśnięty przycisk [BGM], naciśnij klawisz F6. (Patrz "Quick Operation Guide" — Skrócony opis działania — na [s. 49\)](#page--1-1).

**Wyłączenie bramki szumów:** Przytrzymując wciśnięty przycisk [BGM], naciśnij klawisz F♯6. (Patrz "Quick Operation Guide" — Skrócony opis działania — na [s. 49](#page--1-1)).

#### Ustawienie domyślne: Włączone

# <span id="page-32-6"></span><span id="page-32-3"></span><span id="page-32-0"></span>**Podłączanie do komputera (złącze [USB TO HOST])**

Po podłączeniu komputera do złącza [USB TO HOST] przez kabel USB można przesyłać dane między instrumentem a komputerem za pomocą standardu MIDI, a także korzystać z zaawansowanych komputerowych programów muzycznych. Więcej informacji na ten temat można znaleźć w podręczniku "Computer-related Operations" (Czynności związane z komputerem) dostępnym do pobrania z witryny internetowej firmy Yamaha.

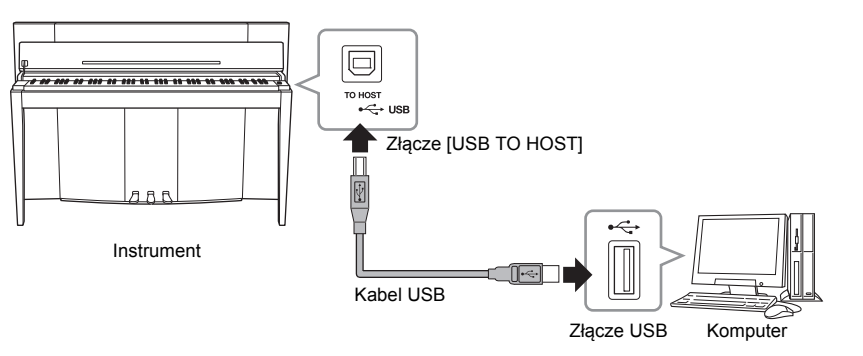

#### **NOTYFIKACJA** Należy używać kabli USB typu AB nie dłuższych niż 3 metry. Nie można stosować kabli USB 3.0.

# <span id="page-32-7"></span><span id="page-32-2"></span><span id="page-32-1"></span>**Podłączanie zewnętrznych urządzeń MIDI (złącza MIDI [IN] [OUT])**

Przy użyciu złączy MIDI i standardowych kabli MIDI do podłączenia zewnętrznych urządzeń MIDI (klawiatura, sekwencer i komputer itd.) można sterować z tego instrumentu podłączonym zewnętrznym urządzeniem MIDI lub sterować tym instrumentem z poziomu podłączonego urządzenia MIDI.

**MIDI [IN]**...............To złącze służy do odbierania komunikatów MIDI z zewnętrznego urządzenia MIDI.

**MIDI [OUT]**..........Przesyła do innego urządzenia MIDI komunikaty MIDI generowane przez instrument.

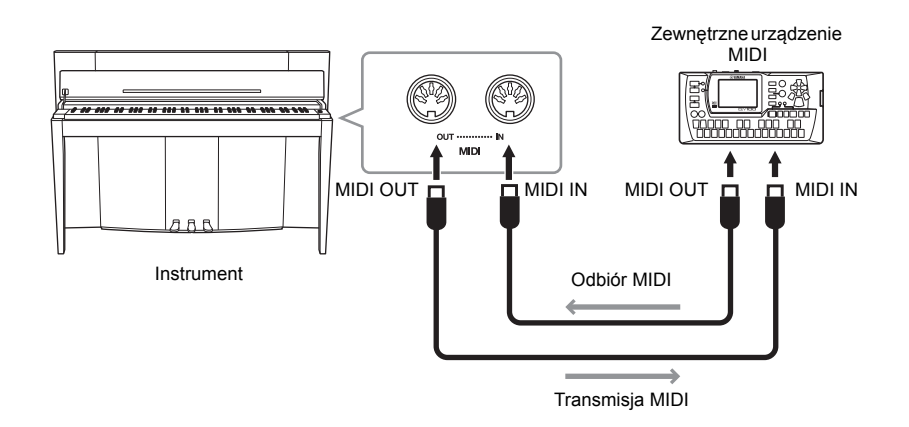

#### UWAGA

Ogólne informacje na temat formatu MIDI oraz sposobów jego efektywnego wykorzystania można znaleźć w dokumencie "MIDI Basics" (Podstawy standardu MIDI) dostępnym do pobrania z witryny internetowej firmy Yamaha.

#### UWAGA

Przesyłane i odbierane dane MIDI różnią się w zależności od typu urządzenia MIDI, dlatego należy sprawdzić na schemacie implementacji MIDI, jakie dane i polecenia MIDI może wysyłać i odbierać dane urządzenie. Patrz część "MIDI Implementation Chart" (Schemat implementacji MIDI) w dokumencie "MIDI Reference" (Materiały referencyjne dotyczące standardu MIDI) dostępnym do pobrania z witryny internetowej firmy Yamaha.

#### UWAGA

Wszystkie opisane tutaj ustawienia MIDI wpływają na sygnał MIDI wchodzący do złącza [USB TO HOST] i wychodzący z niego.

# <span id="page-33-0"></span>**Kanał transmisyjno/odbiorczy MIDI**

W każdej konfiguracji MIDI kanały MIDI (kanały 1–16) urządzenia nadającego i odbierającego muszą być zgodne, aby było możliwe właściwe przesyłanie danych.

### **Ustawianie kanału transmisyjnego**

Przytrzymując wciśnięty przycisk [BGM], naciśnij jeden z klawiszy z zakresu C2–E3. (Patrz "Quick Operation Guide" — Skrócony opis działania — na [s. 49\)](#page--1-1).

W trybie Dual dane brzmienia 1 są przesyłane kanałem przypisanym do tego brzmienia. W trybie Split dane prawego brzmienia są przesyłane kanałem przypisanym do tego brzmienia. W trybie Dual dane brzmienia 2 są przesyłane kanałem o numerze o jeden większym od numeru przypisanego kanału. W trybie Split dane lewego brzmienia są przesyłane kanałem o numerze o jeden większym od numeru przypisanego kanału. W obu trybach dane nie są przesyłane, jeśli kanał transmisyjny jest wyłączony (OFF).

### **Ustawianie kanału odbiorczego**

Przytrzymując wciśnięty przycisk [BGM], naciśnij jeden z klawiszy z zakresu C4–F5. (Patrz "Quick Operation Guide" — Skrócony opis działania — na [s. 49\)](#page--1-1).

#### **• ALL (Wszystkie)**

Umożliwia jednoczesny odbiór różnych partii przez wszystkie 16 kanałów MIDI. Dzięki temu na instrumencie można odtwarzać dane utworu wielokanałowego odbierane z sekwencera lub innego urządzenia zewnętrznego.

#### **• 1&2**

Umożliwia jednoczesny odbiór jedynie przez kanały 1 i 2, pozwalając na odtwarzanie na instrumencie danych utworu w kanałach 1 i 2 odbieranych z sekwencera lub innego urządzenia zewnętrznego.

# <span id="page-33-1"></span>**Włączanie/wyłączanie sterowania lokalnego**

Zazwyczaj podczas gry na instrumencie sterowany jest wewnętrzny generator brzmień. Ten warunek jest spełniony przy włączonym sterowaniu lokalnym. Chcąc korzystać z klawiatury tylko do sterowania innym instrumentem MIDI, należy wyłączyć sterowanie lokalne. Przy takim ustawieniu urządzenie nie emituje dźwięków, ale odpowiednie dane MIDI są nadal przesyłane przez złącze MIDI OUT podczas gry na klawiaturze.

### **Włączanie i wyłączanie sterowania lokalnego**

Przytrzymując wciśnięty przycisk [BGM], naciśnij klawisz C6. (Patrz "Quick Operation Guide" — Skrócony opis działania — na [s. 49\)](#page--1-1). Naciskając klawisz C6, można włączyć lub wyłączyć sterowanie lokalne.

### <span id="page-33-2"></span>**Włączanie/wyłączanie zmian programu**

Zazwyczaj instrument reaguje na numery zmian programu MIDI odbierane z zewnętrznej klawiatury lub innego urządzenia MIDI, co powoduje, że w odpowiednim kanale jest wybierane brzmienie o odpowiednim numerze (brzmienie klawiatury pozostaje bez zmian). Instrument wysyła także numer zmiany programu MIDI zawsze po wybraniu jednego z brzmień, co powoduje, że brzmienie lub program o odpowiadającej numeracji są wybierane przez zewnętrzne urządzenie MIDI, jeśli zostało ono skonfigurowane do odbierania numerów zmian programu i reagowania na nie. Za pomocą tej funkcji można anulować odbieranie i wysyłanie numeru zmiany programu. Dzięki temu brzmienia mogą być wybierane na instrumencie bez wpływu na zewnętrzne urządzenie MIDI.

### **Włączanie i wyłączanie zmian programu**

Przytrzymując wciśnięty przycisk [BGM], naciśnij klawisz C#6. (Patrz "Quick Operation Guide" — Skrócony opis działania — na [s. 49\)](#page--1-1). Naciskając klawisz C♯6, można włączyć lub wyłączyć zmiany programu.

Zakres ustawień: 1–16, OFF (bez wysyłania)

Ustawienie domyślne:

#### UWAGA

1

Ani dane utworów demonstrujących brzmienia, ani dane wstępnie zdefiniowanych utworów na fortepian (klasyka i jazz) nie są przesyłane przez interfejs MIDI.

#### Zakres ustawień:

ALL, 1&2 i 1–16

Ustawienie domyślne: ALL (Wszystkie)

#### UWAGA

Ani zmiana programu, ani inne komunikaty odebrane przez kanały nie wpływają na ustawienia panelu instrumentu ani na nuty grane na klawiszach.

Zakres ustawień: Włączone, wyłączone Ustawienie domyślne: Właczone

Zakres ustawień: Włączone, wyłączone Ustawienie domyślne: Właczone

# <span id="page-34-0"></span>**Włączanie/wyłączanie zmiany sterowania**

Zazwyczaj instrument reaguje na dane MIDI w zakresie zmiany sterowania odbierane z zewnętrznego urządzenia MIDI lub klawiatury, co powoduje, że na brzmienie w odpowiednim kanale wpływa stan pedału oraz inne ustawienia sterowania odebrane z urządzenia sterującego (brzmienie klawiatury pozostaje bez zmian tylko wtedy, gdy zostaną wybrane kanały 1-16 na instrumencie). Instrument wysyła także informacje MIDI o zmianie sterowania, gdy używany jest pedał lub inne kontrolery. Za pomocą tej funkcji można anulować odbieranie i wysyłanie danych dotyczących zmiany sterowania, dzięki czemu możliwe jest korzystanie z pedału instrumentu i innych kontrolerów bez wpływu na zewnętrzne urządzenie MIDI.

### **Włączanie i wyłączanie zmiany sterowania**

Przytrzymując wciśnięty przycisk [BGM], naciśnij klawisz D6. (Patrz "Quick Operation Guide" — Skrócony opis działania — na [s. 49\)](#page--1-1). Naciskając klawisz C6, można włączyć lub wyłączyć zmianę sterowania.

#### UWAGA

Informacje o numerach zmian programu odpowiadających każdemu z brzmień instrumentu można znaleźć w dokumencie "MIDI Reference" (Materiały referencyjne dotyczące standardu MIDI) dostępnym do pobrania z witryny internetowej firmy Yamaha.

#### Zakres ustawień:

Włączone, wyłączone Ustawienie domyślne: Włączone

<span id="page-35-5"></span><span id="page-35-0"></span>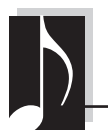

# <span id="page-35-1"></span>**Dane i ustawienia zachowywane po wyłączeniu zasilania**

Następujące dane i ustawienia są zachowywane w instrumencie nawet po wyłączeniu zasilania.

- Głośność metronomu ([s. 16\)](#page-15-2)
- Taktowanie metronomu ([s. 16\)](#page-15-3)
- Czułość na uderzenie w klawisze [\(s. 17](#page-16-1))
- Strój ([s. 20\)](#page-19-2)
- Głębia funkcji Intelligent Acoustic Control (inteligentny sterownik akustyczny) [\(s. 14](#page-13-4))
- Włączenie/wyłączenie funkcji Intelligent Acoustic Control (inteligentny sterownik akustyczny) ([s. 14](#page-13-5))
- Dane utworu (MIDI) użytkownika [\(s. 26](#page-25-2))
- Kod znaków ([s. 29\)](#page-28-0)
- Głośność odtwarzania utworu audio ([s. 25\)](#page-24-2)
- Parametr Half Pedal Point (Punkt półpedału) [\(s. 15](#page-14-2))
- Wielkość rezonansu strunowego ([s. 19](#page-18-2))
- Włączenie/wyłączenie bramki szumów AUX IN ([s. 33\)](#page-32-4)
- Kanał odtwarzania utworu MIDI ([s. 25](#page-24-3))
- Ustawienia MIDI (strony [34](#page-33-0), [35](#page-34-0))

# <span id="page-35-4"></span><span id="page-35-2"></span>**Zapisywanie kopii zapasowej danych w pamięci flash USB**

Kopia zapasowa danych (wymienionych powyżej) może zostać zapisana w pamięci flash USB jako pojedynczy plik kopii zapasowej (rozszerzenie: .bup). Pliki znajdujące się w pamięci flash USB można również wczytywać do instrumentu.

# **Zapisywanie**

- **1. Podłącz pamięć flash USB.**
- **2. Przytrzymując wciśnięty przycisk [REC], naciśnij przycisk [VARIATION].**

Kopia zapasowa danych (ustawienia instrumentu oraz utwory użytkownika zapisane na tym instrumencie) są zapisywane w pamięci flash USB w pliku o nadawanej automatycznie nazwie "F02.bup".

Jeśli pamięć flash USB zawiera plik o tej samej nazwie co plik, którego kopia zapasowa jest tworzona, plik ten zostanie nadpisany.

# **Wczytywanie**

Kopia zapasowa danych (ustawienia instrumentu oraz utwory użytkownika zapisane na tym instrumencie) zapisana w pamięci flash USB jest wczytywana do instrumentu (przywracany jest stan oryginalny). Gdy operacja zakończy się, instrument zostanie automatycznie uruchomiony ponownie.

- **1. Podłącz pamięć flash USB.**
- **2. Przytrzymując wciśnięty przycisk [REC], naciśnij przycisk [SPLIT].**

#### UWAGA

Podczas zapisywania kopii zapasowej danych, na wyświetlaczu będzie wyświetlany komunikat "bUP".

#### NOTYFIKACJA

Podczas zapisywania/ wczytywania kopii zapasowej danych nie wolno odłączać zasilania. Wyłączenie zasilania podczas wykonywania tych operacji spowoduje utratę danych.

#### UWAGA

Podczas wczytywania kopii zapasowej danych, na wyświetlaczu będzie wyświetlany komunikat "rSt".

#### NOTYFIKACJA

Nie należy na komputerze zmieniać nazwy pliku kopii zapasowej. Sprawi to, że wczytanie pliku do instrumentu będzie niemożliwe.

# <span id="page-35-6"></span><span id="page-35-3"></span>**Inicjowanie ustawień**

Przytrzymując klawisz C7 (pierwszy klawisz klawiatury od prawej strony), naciśnij przełącznik zasilania w celu włączenia instrumentu. Ta operacja spowoduje wymazanie danych kopii zapasowych z instrumentu i przywrócenie fabrycznych ustawień domyślnych. Jednak w instrumencie pozostaną zapisane utwory użytkownika.

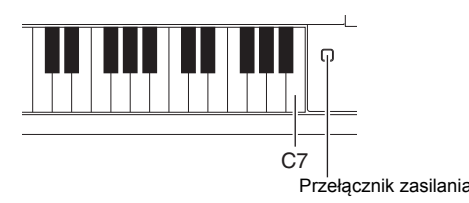

<span id="page-36-0"></span>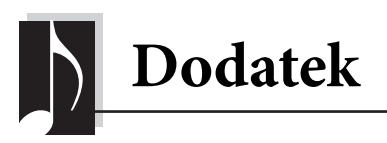

# <span id="page-36-2"></span><span id="page-36-1"></span>**Lista komunikatów**

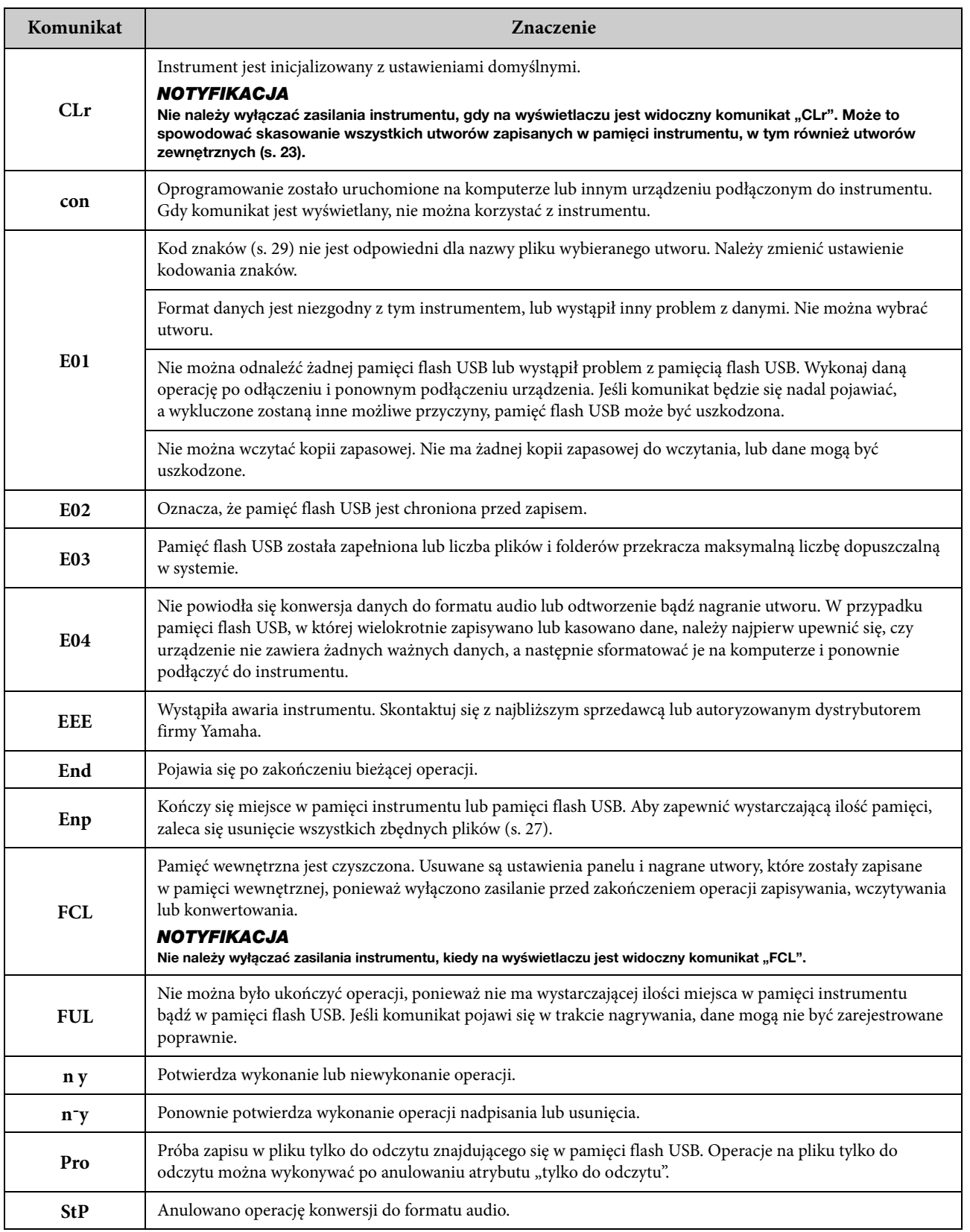

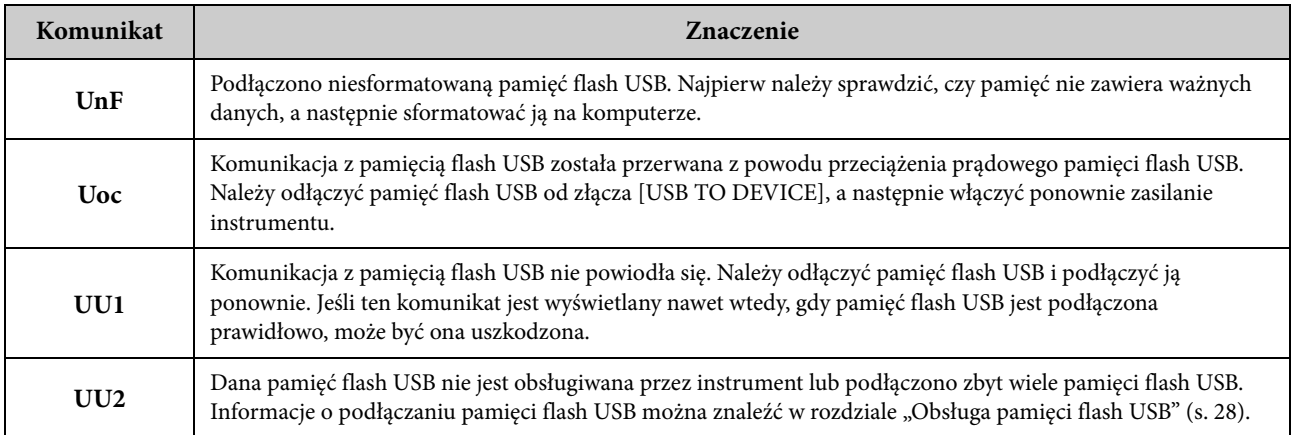

Aby wyłączyć komunikat, należy nacisnąć przycisk [-/NO].

# <span id="page-37-1"></span><span id="page-37-0"></span>**Rozwiązywanie problemów**

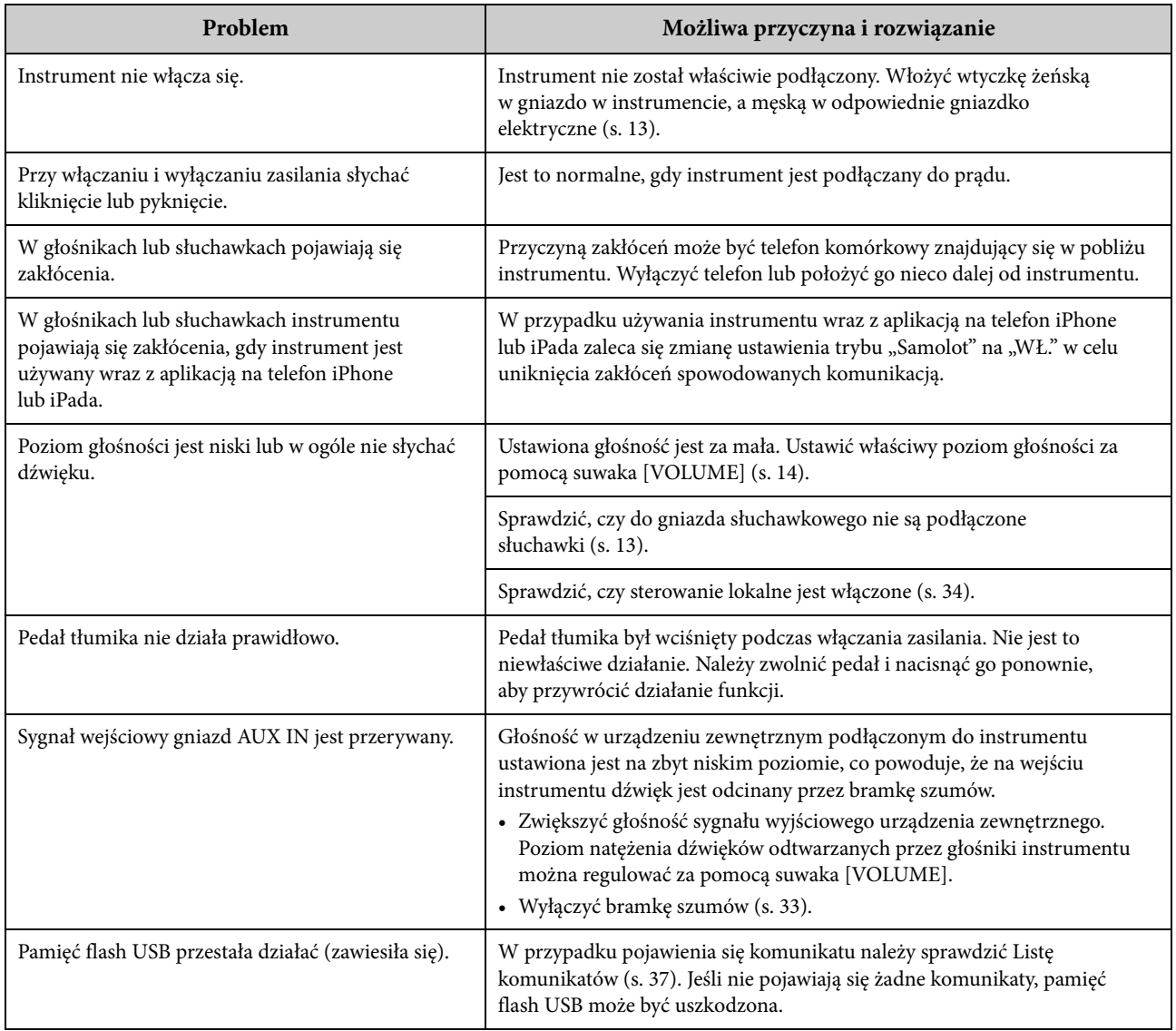

# <span id="page-38-2"></span><span id="page-38-0"></span>**Lista 50 wstępnie zdefiniowanych utworów na fortepian (klasyka i jazz)**

### <span id="page-38-1"></span>**[PRESET 1] (Klasyka)**

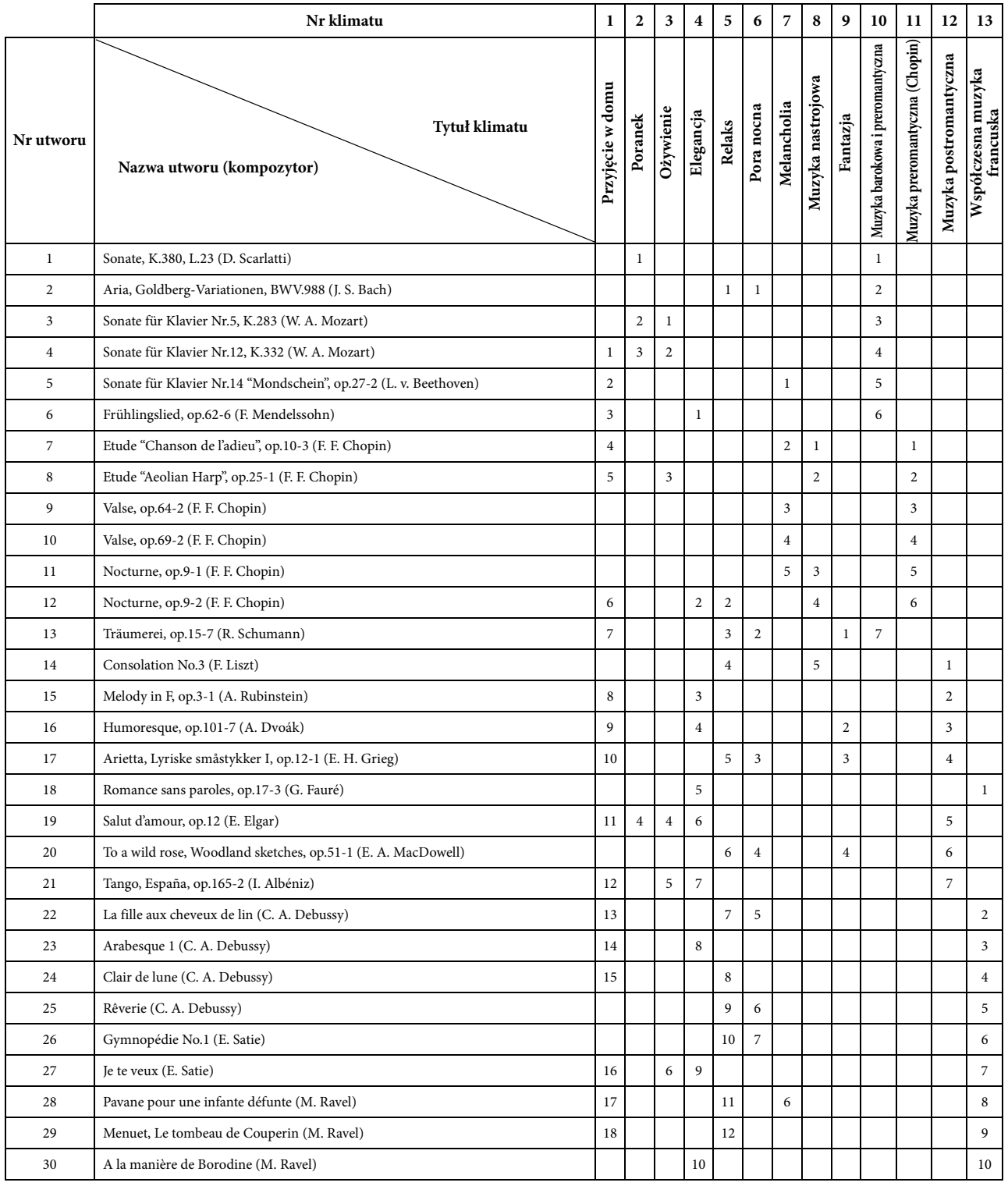

• Numery w kolumnach Tytuł klimatu wskazują kolejność utworów w każdym klimacie.

• Czas trwania i aranżacja niektórych wstępnie zdefiniowanych utworów zostały zmodyfikowane, przez co utwory mogą nie odpowiadać dokładnie wersjom oryginalnym.

<span id="page-39-2"></span>**[PRESET 2] (Jazz)**

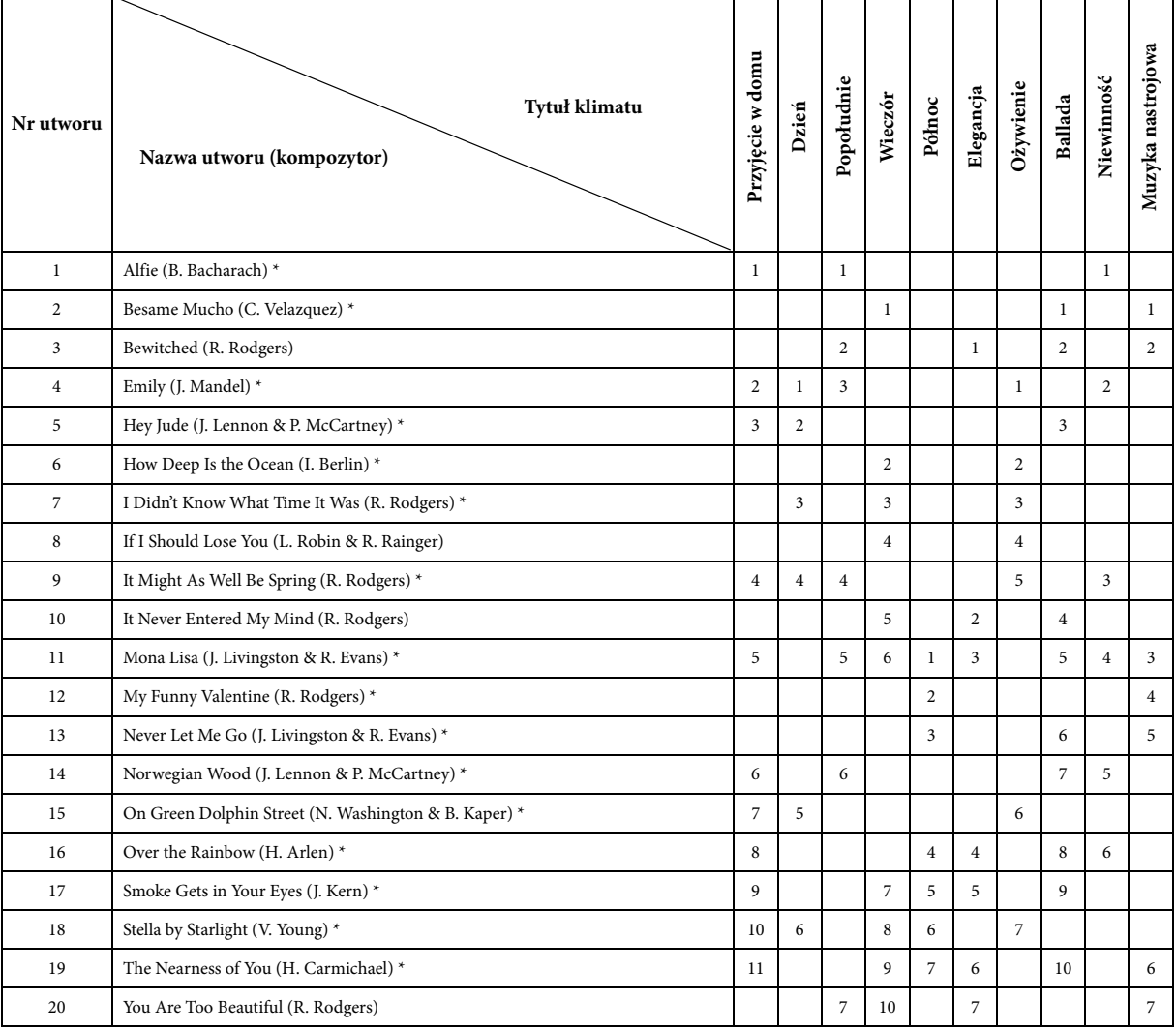

**Nr klimatu 1 2 3 4 5 6 7 8 9 10**

\* Wykonanie: Shigeo Fukuda

• Numery w kolumnach Tytuł klimatu wskazują kolejność utworów w każdym klimacie.

• Czas trwania i aranżacja niektórych wstępnie zdefiniowanych utworów zostały zmodyfikowane, przez co utwory mogą nie odpowiadać dokładnie wersjom oryginalnym.

# <span id="page-39-1"></span><span id="page-39-0"></span>**Lista utworów demonstrujących brzmienia**

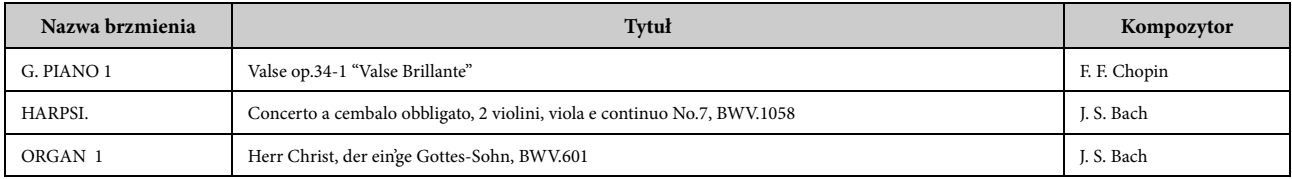

Wymienione utwory demonstracyjne to krótkie przeróbki fragmentów oryginalnych kompozycji. Wszystkie inne utwory są oryginalnymi kompozycjami firmy Yamaha (© 2013 Yamaha Corporation)

# <span id="page-40-1"></span><span id="page-40-0"></span>**Lista wstępnie zdefiniowanych brzmień**

 $O:$  Tak —: Nie

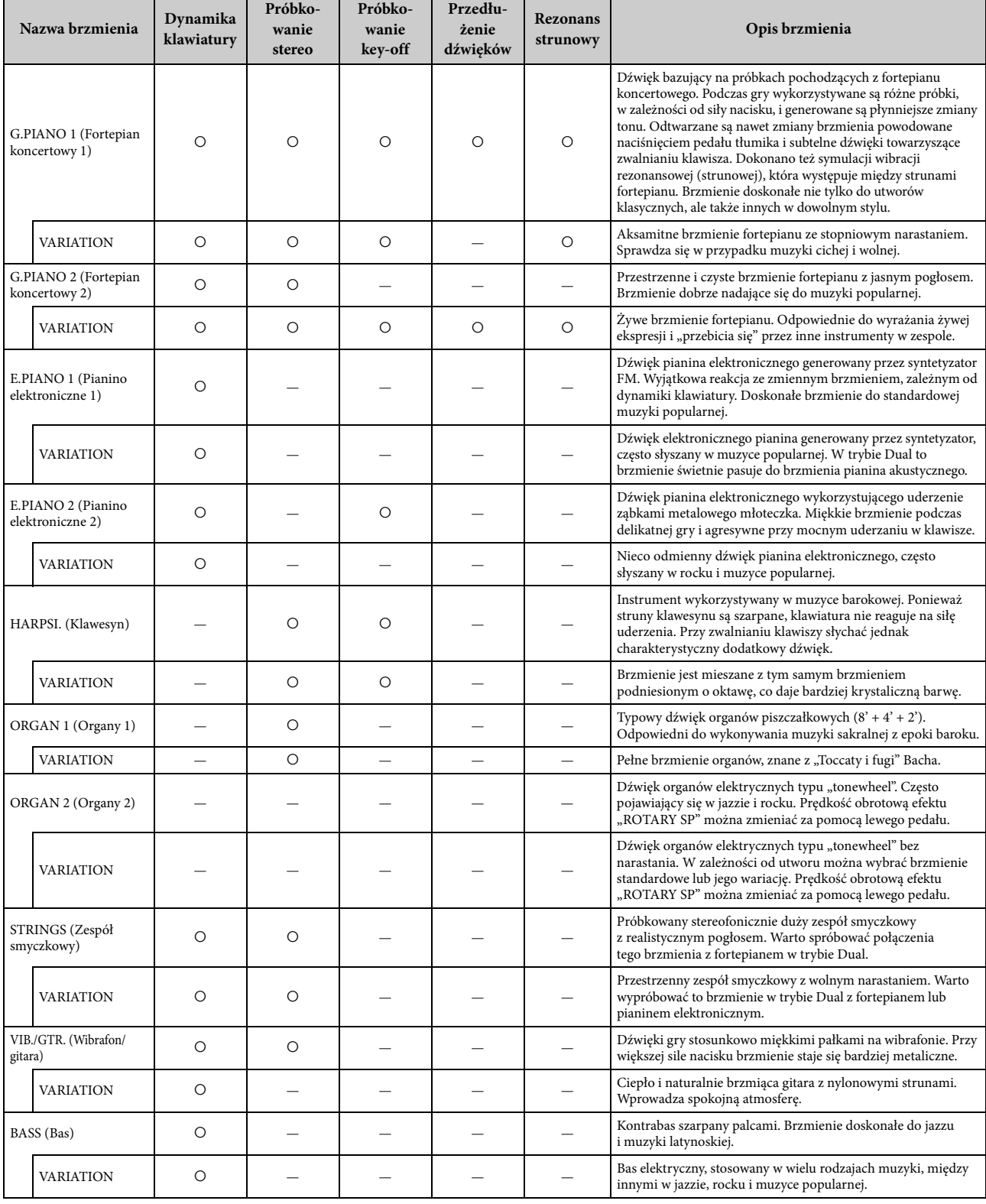

#### **Próbkowanie key-off:**

W próbkowaniu key-off stosowane są bardzo delikatne dźwięki powstające przy zwalnianiu klawiszy.

#### **Przedłużenie dźwięków:**

Próbki odgłosów płyty rezonansowej i strun powstające po naciśnięciu pedału tłumika.

#### **Rezonans strunowy:**

Symulowane jest brzmienie rezonansu strunowego

# <span id="page-41-1"></span><span id="page-41-0"></span> $\bigwedge$  przestroga

- Statyw należy montować na twardym i płaskim podłożu z odpowiednią wolną przestrzenią wokół.
- Należy uważać, aby nie pomylić części i aby montować wszystkie części we właściwym ustawieniu względem innych elementów. Montaż instrumentu należy przeprowadzać w kolejności podanej poniżej.
- Montaż powinien być wykonywany przez co najmniej dwie osoby.
- Należy używać wyłącznie śrub odpowiedniej wielkości, dostarczonych z instrumentem. Nie należy stosować żadnych innych śrub. Użycie niewłaściwych śrub może spowodować uszkodzenie lub nieprawidłowe działanie produktu.
- Należy pamiętać o dokręceniu wszystkich śrub po zakończeniu montażu urządzenia.
- Demontaż urządzenia należy przeprowadzać w odwrotnej kolejności.

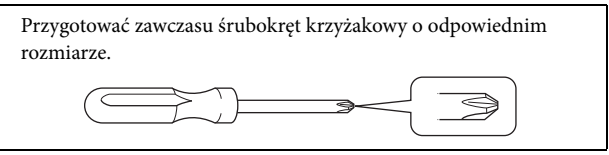

Należy wyjąć wszystkie części z opakowania i sprawdzić, czy nie brakuje żadnych elementów. Elementy B, C i D znajdują się w osobnym kartonie.

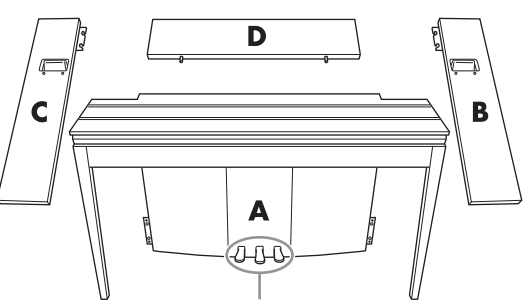

W wysyłanych z fabryki instrumentach pedały są nakryte winylowymi osłonami. Aby optymalnie wykorzystać efekt reaktywnego pedału tłumika fortepianu, zalecane jest zdjęcie osłony z pedału tłumika.

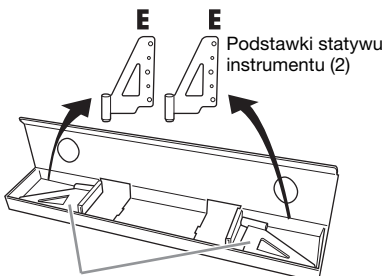

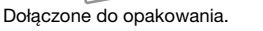

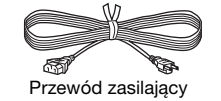

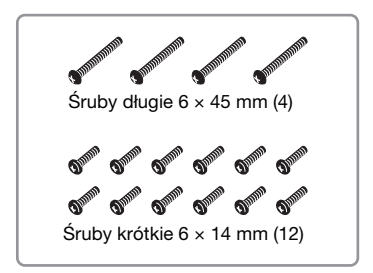

# **1. Wsunąć element D.**

Umieść element D tak, aby dopasować go do otworów w elemencie A. Następnie włóż występy panelu do otworów u góry elementu A, tak jak pokazano na ilustracji.

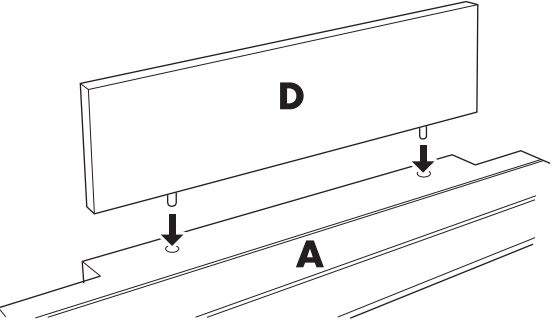

### $\bigwedge$  przestroga

Po włożeniu elementu D do elementu A nie należy naciskać elementu D z przodu ani z tyłu. Nacisk może spowodować złamanie występów elementu D, a w konsekwencji jego upadek i uszkodzenie.

### **2. Zamontować elementy B i C**

- 1 Ręcznie wkręć dwie śruby krótkie (6 × 14 mm) w obie krawędzie elementu D, tak aby gwint śrub wystawał około 10 mm nad powierzchnię. Upewnij się, że śruby się nie poluzują ani nie wypadną z otworów.
- 2 Sprawdź, czy śruby wkręcone ręcznie w kroku  $\bullet$  nie poluzowały się. Ustaw uchwyt elementu B do tyłu i załóż zaczep elementu B na wystające śruby, tak jak pokazano

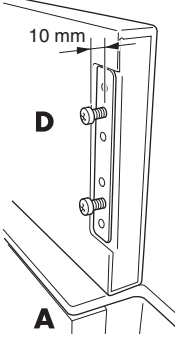

na ilustracjach 2. Podczas wykonywania tych czynności należy uważać, aby zaczep nie porysował elementu D.

- 3 Wyrównaj otwory umieszczone pod uchwytem elementu B z otworami w elemencie A, następnie dokręć dwie śruby długie (6 × 45 mm), aby przymocować element B do elementu A.
- $\bullet$  Lekko wkręć dwie śruby krótkie (6 × 14 mm) w zaczep w dolnej części elementu A, aby przymocować element B do elementu A.

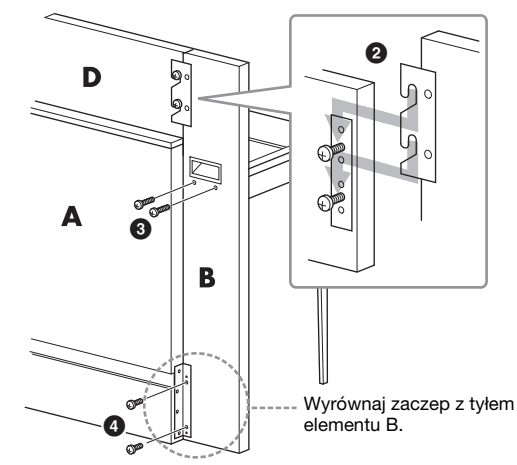

5 Wykonaj te same czynności, aby zamontować element C.

# **3. Dobrze skręcić elementy B, C i D**

Dobrze dokręć śruby w kolejności pokazanej na ilustracji. Zwróć uwagę, aby dokładnie dopasować poziomy powierzchni frontowej oraz aby nie było szczeliny na górnej powierzchni elementów B, C i D.

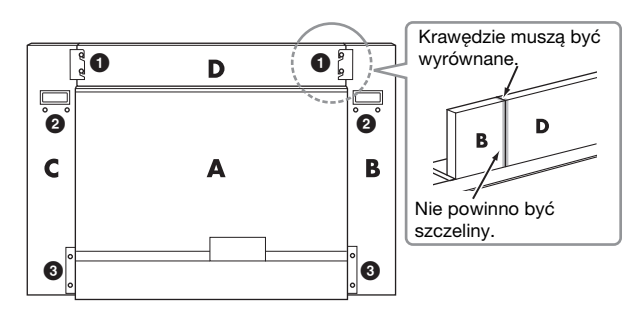

### **4. Zamocować element E**

Wyrównaj drugi i czwarty otwór elementu E z otworami w zaczepie u dołu elementu A, a następnie przymocuj zaczep za pomocą dwóch śrub krótkich  $(6 \times 14 \text{ mm})$ .

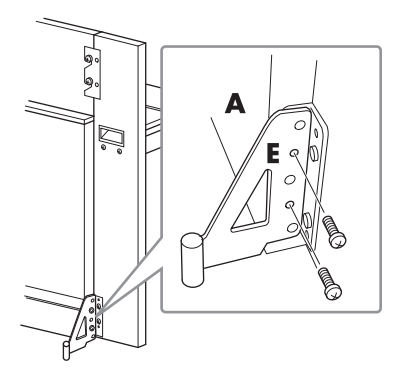

# **5. Podłączyć przewód zasilający**

<span id="page-42-0"></span>Podłącz wtyczkę przewodu zasilającego do gniazda [AC IN] znajdującego się na panelu tylnym elementu A. W przypadku modelu z wybierakiem napięcia: ustaw wybierak na odpowiednie napięcie.

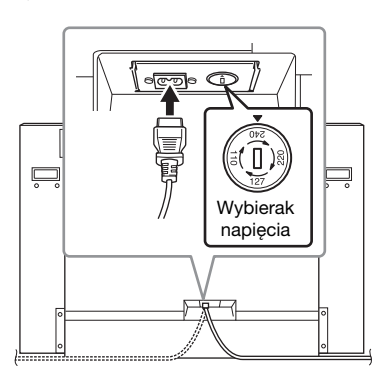

#### **Wybierak napięcia**

Przed podłączeniem przewodu zasilającego należy sprawdzić ustawienie wybieraka napięcia, w który wyposażony jest instrument (w niektórych krajach). W celu ustawienia wybieraka napięcia na wartość 110 V, 127 V, 220 V lub 240 V należy za pomocą śrubokrętu płaskiego obrócić pokrętło wybieraka w taki sposób, aby strzałka znajdująca się na panelu wskazywała napięcie właściwe dla danej sieci. Wybierak napięcia jest fabrycznie ustawiony na wartość 240 V. Po ustawieniu właściwego napięcia należy podłączyć przewód zasilający do gniazda [AC IN] instrumentu, a następnie do gniazdka elektrycznego. W niektórych regionach do zestawu może być także dołączona przejściówka umożliwiająca dopasowanie wtyczki do stosowanych gniazdek elektrycznych.

# $\bigwedge$ ostrzeżenie

Niewłaściwe ustawienie napięcia może spowodować poważne uszkodzenie instrumentu lub jego nieprawidłowe działanie.

Po zakończeniu montażu należy sprawdzić:

- **Czy zostały jakieś części?**
- → Przejrzyj jeszcze raz procedurę montażu i napraw ewentualne błędy.
- **Czy instrument znajduje się w pobliżu drzwi lub jakichś ruchomych sprzętów?**
- → Przesuń instrument w bardziej odpowiednie miejsce.
- **Czy w instrumencie coś stuka lub grzechocze, gdy się nim porusza?**
- → Dokręć wszystkie śruby.
- → Sprawdź, czy zostały dobrze zainstalowane podstawki chroniące instrument przed przewróceniem się.
- **Jeśli instrument zacznie skrzypieć lub stanie się niestabilny podczas gry, należy ponownie dokręcić wszystkie śruby, postępując zgodnie z instrukcją montażu.**

### $\mathbin{\mathbb{R}}$  PRZESTROGA

Podczas przenoszenia zmontowanego instrumentu należy zawsze chwytać za uchwyty i za spód klawiatury. Nie należy chwytać za pokrywę klawiatury. Niewłaściwe obchodzenie się z instrumentem może doprowadzić do jego uszkodzenia lub obrażeń ciała.

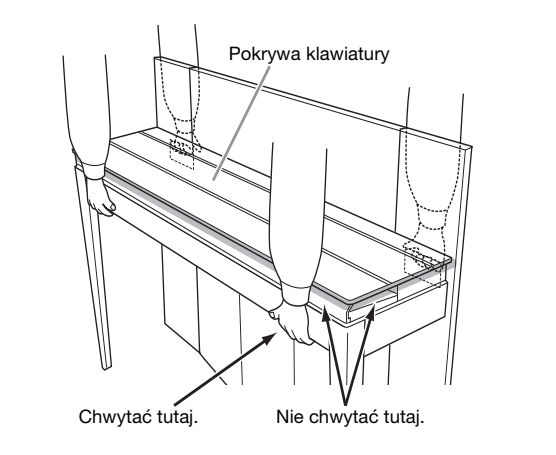

### $\wedge$  przestroga

Jeśli instrument zacznie skrzypieć lub stanie się niestabilny podczas gry, należy ponownie dokręcić wszystkie śruby, postępując zgodnie z instrukcją montażu.

# <span id="page-43-1"></span><span id="page-43-0"></span>**Dane techniczne**

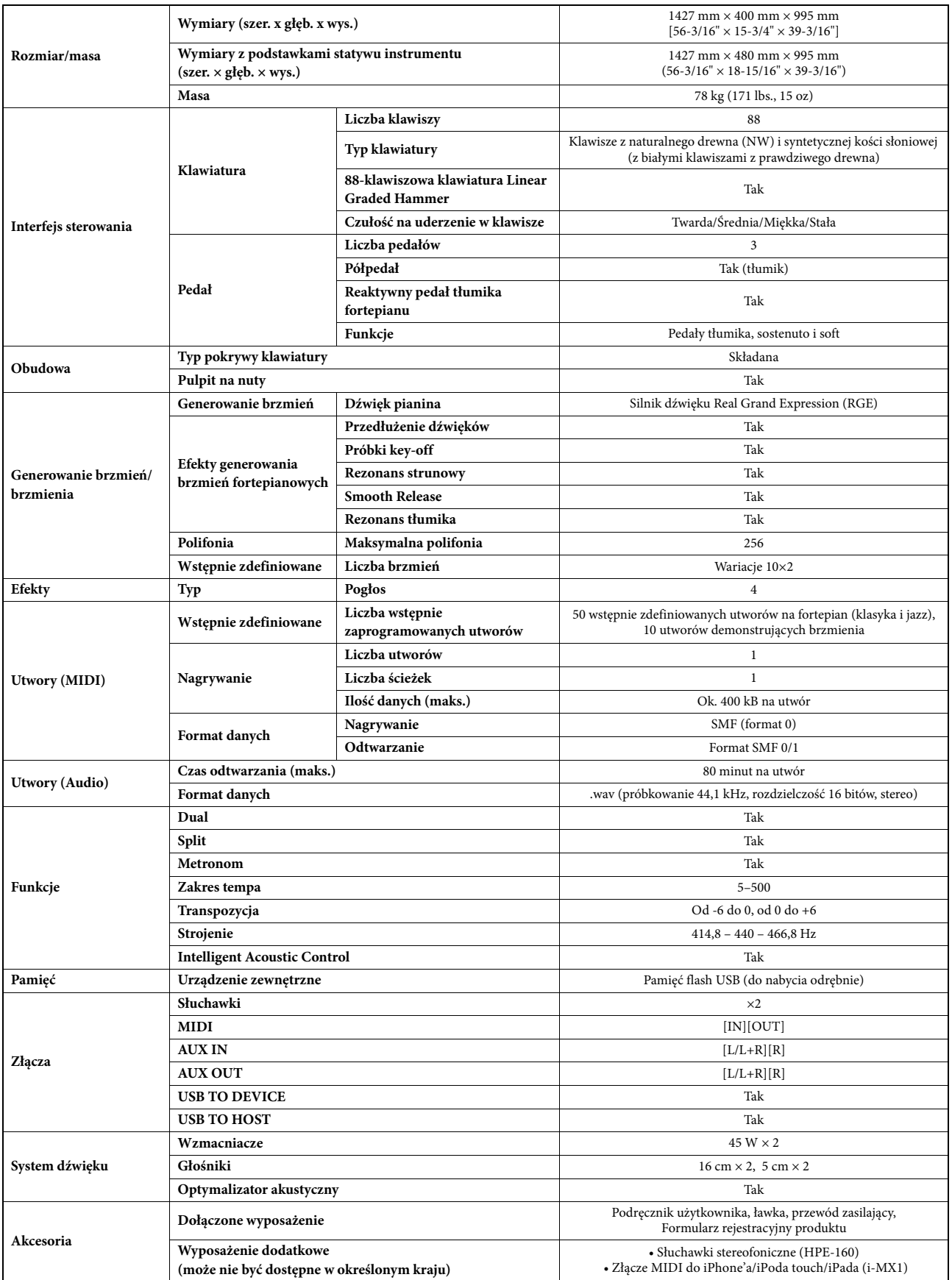

Specyfikacje i opisy w niniejszym podręczniku użytkownika mają jedynie charakter informacyjny. Firma Yamaha Corp. zastrzega sobie prawo do zmiany i modyfikacji<br>produktów lub specyfikacji w dowolnym czasie bez wcześniejszeg należy je sprawdzić u sprzedawcy firmy Yamaha.

# <span id="page-44-0"></span>Indeks

# $\mathbf{A}$

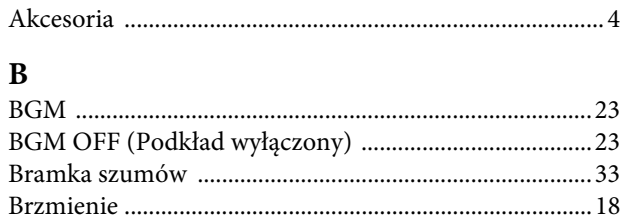

# $\mathbf C$

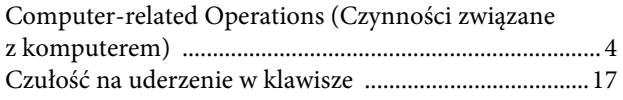

# $\mathbf{D}$

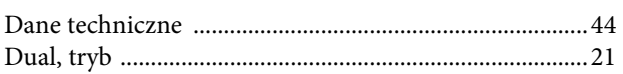

# $\mathbf{G}$

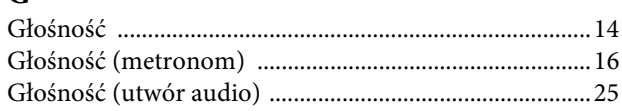

# $\mathbf I$

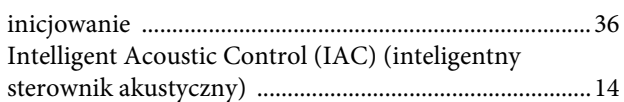

# $\mathbf K$

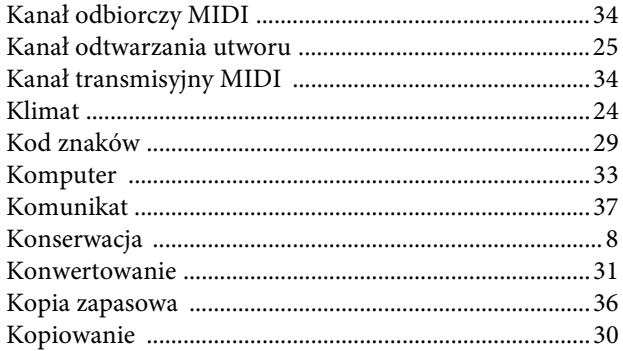

# $\mathbf{L}$

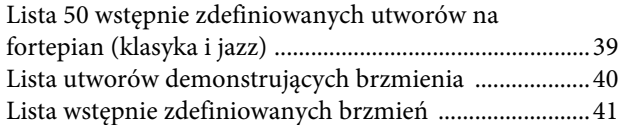

# $\mathbf M$

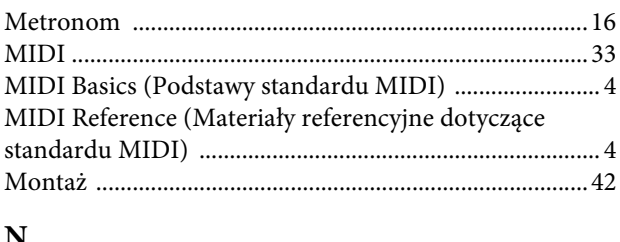

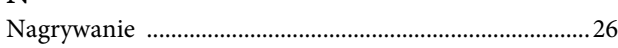

# $\mathbf{P}$

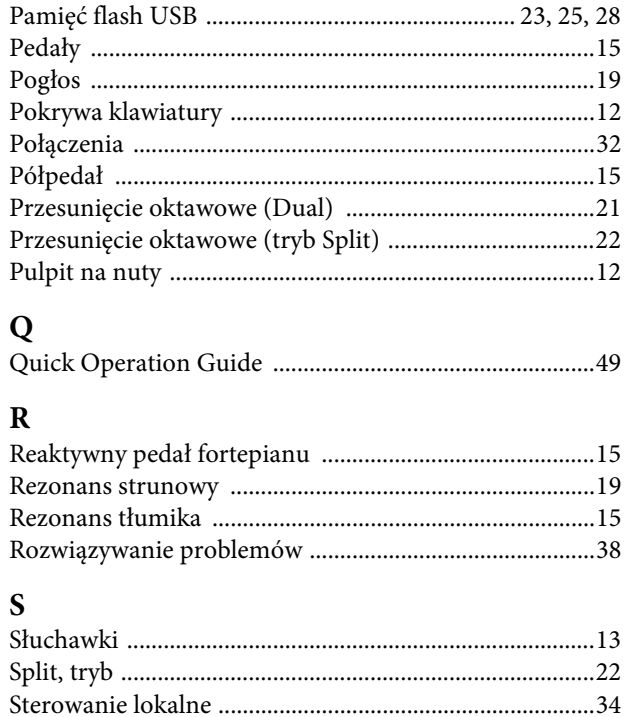

# T

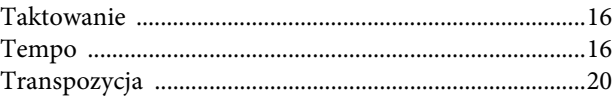

# ${\bf U}$

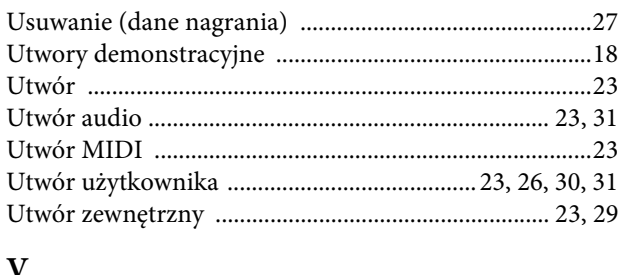

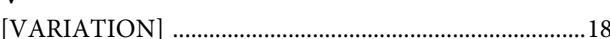

# W

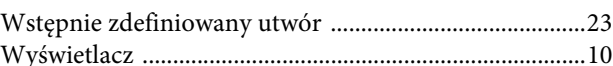

# $\mathbf{Z}$

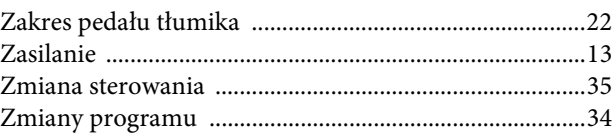

- \* The followings are the titles, credits and copyright notices for seventeen (17) of the 50 Piano Preset Songs (Classic & Jazz) in this instrument:
- \* La liste suivante répertorie les titres, auteurs et avis de droits d'auteur de dix-sept (17) morceaux parmi les 50 morceaux de piano présélectionnés (Classic & Jazz) sur l'instrument:
- \* A continuación se incluyen los títulos, fichas técnicas y avisos de copyright de diecisiete (17) de las 50 melodías predefinidas para piano (clásica y jazz) de este instrumento:
- \* Nachfolgend die Titel, Credits und Hinweise zum Urheberrecht für siebzehn (17) der 50 Preset-Songs für Klavier (Klassik & Jazz) in diesem Instrument:

#### **Alfie**

Theme from the Paramount Picture ALFIE Words by Hal David Music by Burt Bacharach Copyright © 1966 (Renewed 1994) by Famous Music LLC International Copyright Secured All Rights Reserved

#### **Bésame Mucho (Kiss Me Much)**

Music and Spanish Words by Consuelo Velazquez English Words by Sunny Skylar Copyright © 1941, 1943 by Promotora Hispano Americana de Musica, S.A. Copyrights Renewed All Rights Administered by Peer International Corporation International Copyright Secured All Rights Reserved

#### **Bewitched**

from PAL JOEY Words by Lorenz Hart Music by Richard Rodgers Copyright © 1941 (Renewed) by Chappell & Co. Rights for the Extended Renewal Term in the U.S. Controlled by Williamson Music and WB Music Corp. o/b/o The Estate Of Lorenz Hart International Copyright Secured All Rights Reserved

#### **Hey Jude**

Words and Music by John Lennon and Paul McCartney Copyright © 1968 Sony/ATV Songs LLC Copyright Renewed All Rights Administered by Sony/ATV Music Publishing, 8 Music Square West, Nashville, TN 37203 International Copyright Secured All Rights Reserved

#### **How Deep Is The Ocean (How High Is The Sky)**

Words and Music by Irving Berlin Copyright © 1932 by Irving Berlin Copyright Renewed International Copyright Secured All Rights Reserved

#### **I Didn't Know What Time It Was**

from TOO MANY GIRLS Words by Lorenz Hart Music by Richard Rodgers Copyright © 1939 (Renewed) by Chappell & Co. Rights for the Extended Renewal Term in the U.S. Controlled by Williamson Music and WB Music Corp. o/b/o The Estate Of Lorenz Hart International Copyright Secured All Rights Reserved

#### **If I Should Lose You**

from the Paramount Picture ROSE OF THE RANCHO Words and Music by Leo Robin and Ralph Rainger Copyright © 1935 (Renewed 1962) by Famous Music LLC International Copyright Secured All Rights Reserved

#### **It Might As Well Be Spring**

from STATE FAIR Lyrics by Oscar Hammerstein II Music by Richard Rodgers Copyright © 1945 by WILLIAMSON MUSIC Copyright Renewed International Copyright Secured All Rights Reserved

#### **It Never Entered My Mind**

from HIGHER AND HIGHER Words by Lorenz Hart Music by Richard Rodgers

Copyright © 1940 (Renewed) by Chappell & Co. Rights for the Extended Renewal Term in the U.S. Controlled by Williamson Music and WB Music Corp. o/b/o The Estate Of Lorenz Hart International Copyright Secured All Rights Reserved

#### **Mona Lisa**

from the Paramount Picture CAPTAIN CAREY, U.S.A. Words and Music by Jay Livingston and Ray Evans Copyright © 1949 (Renewed 1976) by Famous Music LLC International Copyright Secured All Rights Reserved

#### **My Funny Valentine**

from BABES IN ARMS Words by Lorenz Hart Music by Richard Rodgers Copyright © 1937 (Renewed) by Chappell & Co. Rights for the Extended Renewal Term in the U.S. Controlled by Williamson Music and WB Music Corp. o/b/o The Estate Of Lorenz Hart International Copyright Secured All Rights Reserved

#### **The Nearness Of You**

from the Paramount Picture ROMANCE IN THE DARK Words by Ned Washington Music by Hoagy Carmichael Copyright © 1937, 1940 (Renewed 1964, 1967) by Famous Music LLC International Copyright Secured All Rights Reserved

#### **Never Let Me Go**

from the Paramount Picture THE SCARLET HOUR Words and Music by Jay Livingston and Ray Evans Copyright © 1956 (Renewed 1984) by Famous Music LLC International Copyright Secured All Rights Reserved

#### **Norwegian Wood (This Bird Has Flown)**

Words and Music by John Lennon and Paul McCartney Copyright© 1965 Sony/ATV Songs LLC Copyright Renewed All Rights Administered by Sony/ATV Music Publishing, 8 Music Square West, Nashville, TN 37203 International Copyright Secured All Rights Reserved

#### **Smoke Gets In Your Eyes**

from ROBERTA Words by Otto Harbach Music by Jerome Kern Copyright © 1933 UNIVERSAL - POLYGRAM INTERNATIONAL PUBLISHING, INC. Copyright Renewed All Rights Reserved Used by Permission

#### **Stella By Starlight**

from the Paramount Picture THE UNINVITED Words by Ned Washington Music by Victor Young Copyright © 1946 (Renewed 1973, 1974) by Famous Music LLC International Copyright Secured All Rights Reserved

#### **You Are Too Beautiful**

from HALLELUJAH, I'M A BUM Words by Lorenz Hart Music by Richard Rodgers Copyright © 1932 (Renewed) by Chappell & Co. Rights for the Extended Renewal Term in the U.S. Controlled by Williamson Music and WB Music Corp. o/b/o The Estate Of Lorenz Hart International Copyright Secured All Rights Reserved

- \* The followings are the titles, credits and copyright notices for three (3) of the 50 Piano Preset Songs in this instrument:
- \* La liste suivante répertorie les titres, auteurs et avis de droits d'auteur de trois (3) morceaux parmi les 50 morceaux de piano présélectionnés (Classic & Jazz) sur l'instrument :
- \* A continuación se incluyen los títulos, fichas técnicas y avisos de copyright de tres (3) de las 50 melodías predefinidas para piano de este instrumento:

\* Nachfolgend die Titel, Credits und Hinweise zum Urheberrecht für drei (3) der 50 Preset-Songs für Klavier (Klassik & Jazz) in diesem Instrument:

Composition Title: ON GREEN DOLPHIN STREET Composer's Name: Bronislaw Kaper 0372642 Owner's Name: EMI MUSIC PUBLISHING LTD

Composition Title: EMILY Composer's Name: Johnny Mandel 0258202 Owner's Name: EMI MUSIC PUBLISHING LTD

Composition Title : OVER THE RAINBOW Composer's Name: Harold Arlen 0286708 Owner's Name: EMI MUSIC PUBLISHING LTD

All Rights Reserved, Unauthorized copying, public performance and broadcasting are strictly prohibited. Tous droits réservés. Toute copie, performance publique ou radiodiffusion non autorisées sont strictement inter Reservados todos los derechos. Queda terminantemente prohibida toda copia, interpretación o difusión pública no autorizada. Alle Rechte vorbehalten; Unerlaubte Vervielfältigung, öffentliche Aufführung und/oder Ausstrahlung sind strengstens verboten.

# **Important Notice: Guarantee Information for customers in European Economic Area (EEA) and Switzerland**

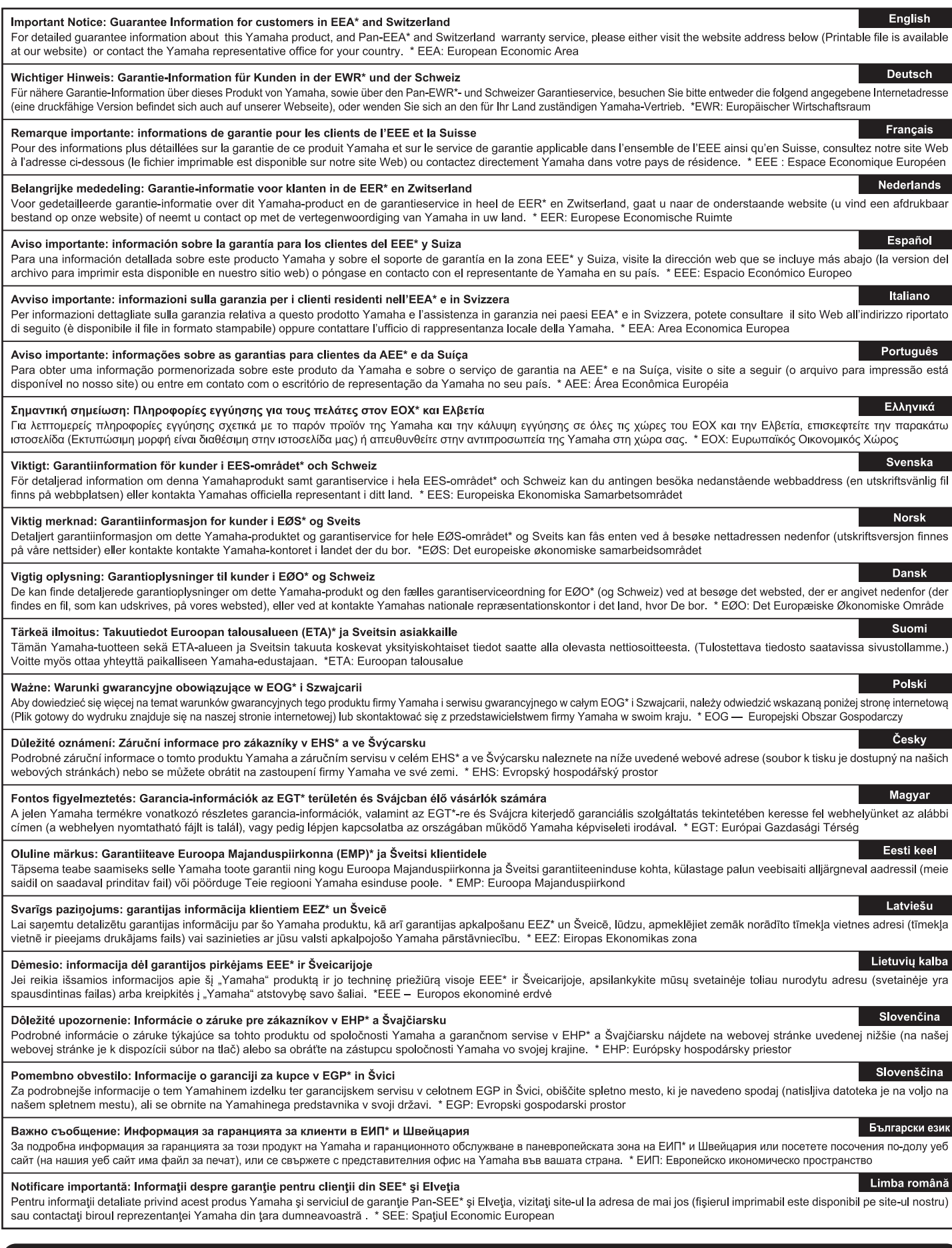

# http://europe.yamaha.com/warranty/

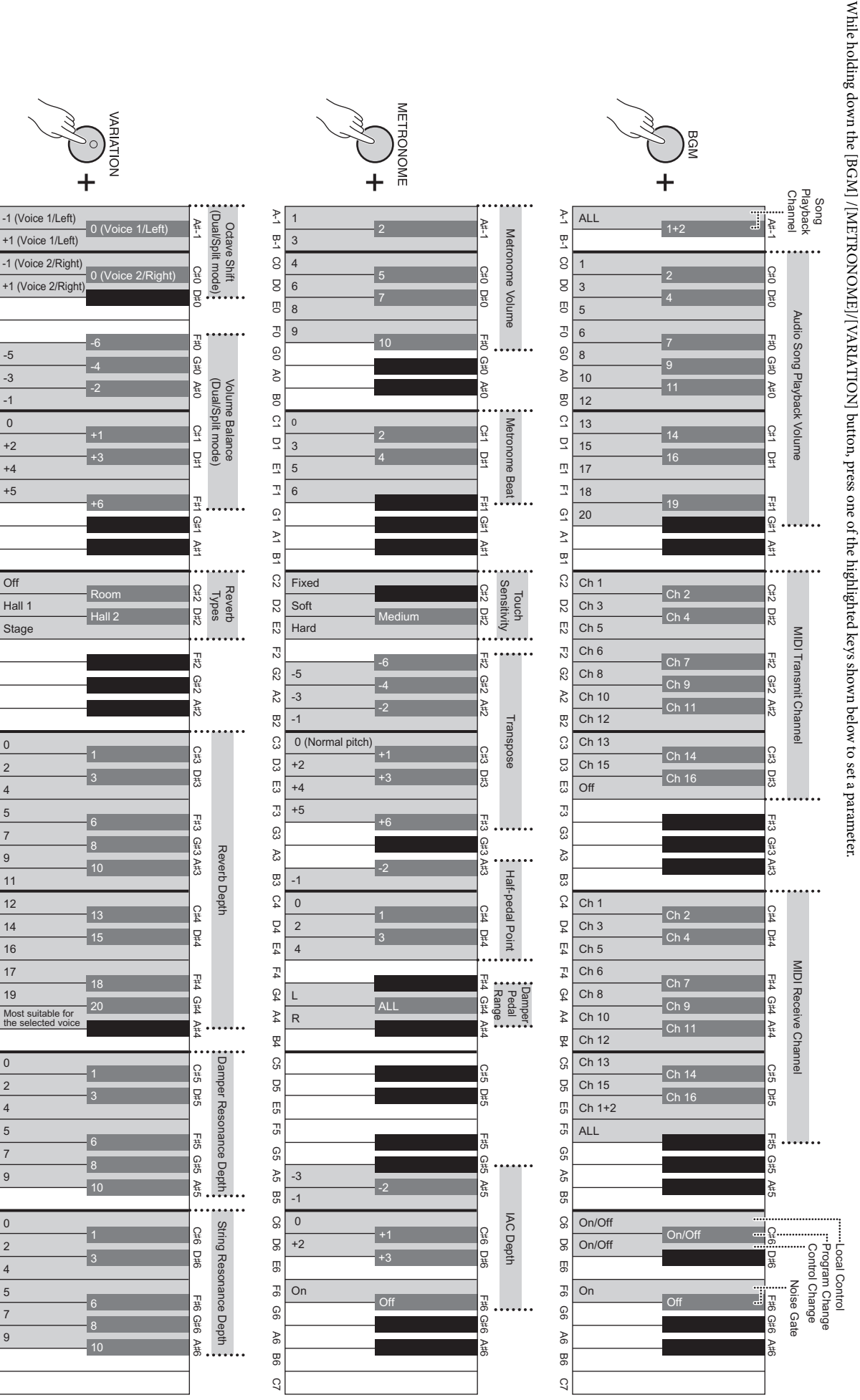

A 1 B-1 CO DO E0 AO BO CO AO BO CO BO E1 A1 B1 C2 D2 E2 C3 D3 E3 C3 D3 E3 C3 D3 E3 C3 D3 E4 A4 B4 C5 D6 E6 C6 D6 E6 C6 D6 E6 C6 D6 E6 C6 D6 E6 C6 D6 E6 C6 D6 E6 C6 D6 E6 C6 D6 E6 C6 D6 E6 C6 D6 E6 C6 D6 E6 C6 D6 E6 C6 D6 E

 $\mathbb{S}$ 

යූ

ಜ

**B3** 

 $C4$ 

 $\overline{D}$ 

 $E4$ 

 $F_4$ 

 $\mathfrak{g}_4$ 

 $\mathbb{A}4$ 

P<br>又

 $30 -$ 

90

Ξp

 $5<sub>2</sub>$ 

9

 $\mathcal{R}$ 

98

G6 D6 E6

 $\overline{5}$ 

90

 $46$ 

98

 $\overline{c}$ 

 $\geq$ 

n<br>T

 $\Omega$ 

 $\mathbf g$ 

 $\overline{c}$ 

 $\mathbb{F}^1$ 

9

 $8$ 

 $\overline{9}$ 

 $\tilde{\omega}$ 

 $\overline{a}$ 

 $\overline{u}$ 

 $\overline{\mathbb{Z}}$ 

 $\overline{6}$ 

 $\overline{y}$ 

 $\overline{a}$ 

C2

 $_{52}$ 

 $\overline{c}$ 

 $\overline{c}$ 

යි

 $\approx$ 

 $B2$ 

C3

CO<sub>3</sub>

ΓJ

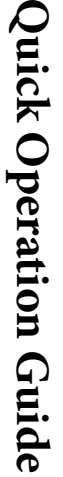

While holding down the [BGM] /[METRONOME]/[VARIATION] button, press one of the highlighted keys shown below to set a parameter.

# **Memo**

Neem voor details over producten alstublieft contact op met uw dichtstbijzijnde Yamaha-vertegenwoordiging of de geautoriseerde distributeur uit het onderstaande overzicht.

Aby uzyskać szczegółowe informacje na temat produktów, należy skontaktować się z najbliższym przedstawicielem firmy Yamaha lub z autoryzowanym dystrybutorem wymienionym poniżej.

Kontakt den nærmeste Yamaha-repræsentant eller autoriserede distributør på nedenstående liste for at få detaljerede oplysninger om produkterne.

Kontakta närmaste Yamaha-representant eller auktoriserade distributör i listan nedan om du vill ha mer information om produkterna.

#### **CANADA Yamaha Canada Music Ltd.** 135 Milner Avenue, Scarborough, Ontario, M1S 3R1, Canada Tel: 416-298-1311 **U.S.A. Yamaha Corporation of America**  6600 Orangethorpe Ave., Buena Park, Calif. 90620, U.S.A. Tel: 714-522-9011 **MEXICO Yamaha De México, S.A. de C.V.**<br>Av. Insurgentes Sur 1647 "Prisma Insurgentes",<br>Col. San José Insurgentes, Del. Benito Juárez,<br>03900, México, D.F. Tel: 55-5804-0600 **BRAZIL Yamaha Musical do Brasil Ltda.** Rua Joaquim Floriano, 913 - 4' andar, Itaim Bibi, CEP 04534-013 Sao Paulo, SP. BRAZIL Tel: 011-3704-1377 **ARGENTINA Yamaha Music Latin America, S.A. Sucursal de Argentina** Olga Cossettini 1553, Piso 4 Norte Madero Este-C1107CEK Buenos Aires, Argentina Tel: 011-4119-7000 **PANAMA AND OTHER LATIN AMERICAN COUNTRIES/ CARIBBEAN COUNTRIES Yamaha Music Latin America, S.A.** Torre Banco General, Piso 7, Urbanización Marbella, Calle 47 y Aquilino de la Guardia, Ciudad de Panamá, Panamá Tel: +507-269-5311 **THE UNITED KINGDOM/IRELAND Yamaha Music Europe GmbH (UK)** Sherbourne Drive, Tilbrook, Milton Keynes, MK7 8BL, England Tel: 01908-366700 **GERMANY Yamaha Music Europe GmbH** Siemensstraße 22-34, 25462 Rellingen, Germany Tel: 04101-3030 **SWITZERLAND/LIECHTENSTEIN Yamaha Music Europe GmbH Branch Switzerland in Zürich** Seefeldstrasse 94, 8008 Zürich, Switzerland Tel: 044-387-8080 **AUSTRIA Yamaha Music Europe GmbH Branch Austria** Schleiergasse 20, A-1100 Wien, Austria Tel: 01-60203900 **CZECH REPUBLIC/HUNGARY/ ROMANIA/SLOVAKIA/SLOVENIA Yamaha Music Europe GmbH Branch Austria (Central Eastern Europe Office)** Schleiergasse 20, A-1100 Wien, Austria Tel: 01-602039025 **POLAND/LITHUANIA/LATVIA/ESTONIA Yamaha Music Europe GmbH Branch Poland Office** ul. Wrotkowa 14 02-553 Warsaw, Poland Tel: 022-500-2925 **BULGARIA Dinacord Bulgaria LTD. THE NETHERLANDS/ BELGIUM/LUXEMBOURG Yamaha Music Europe Branch Benelux** Clarissenhof 5-b, 4133 AB Vianen, The Netherlands Tel: 0347-358 040 **FRANCE Yamaha Music Europe**  7 rue Ambroise Croizat, Zone d'activités Pariest, 77183 Croissy-Beaubourg, France Tel: 01-64-61-4000 **ITALY Yamaha Music Europe GmbH, Branch Italy** Viale Italia 88, 20020 Lainate (Milano), Italy Tel: 02-935-771 **SPAIN/PORTUGAL Yamaha Music Europe GmbH Ibérica, Sucursal en España** Ctra. de la Coruna km. 17, 200, 28230 Las Rozas (Madrid), Spain Tel: 91-639-8888 **GREECE Philippos Nakas S.A. The Music House** 147 Skiathou Street, 112-55 Athens, Greece Tel: 01-228 2160 **SWEDEN Yamaha Music Europe GmbH Germany filial Scandinavia** J. A. Wettergrens Gata 1, Box 30053 S-400 43 Göteborg, Sweden Tel: 031 89 34 00 **DENMARK Yamaha Music Europe GmbH, Tyskland – filial Denmark** Generatorvej 6A, DK-2730 Herlev, Denmark Tel: 44 92 49 00 **FINLAND F-Musiikki Oy** Kluuvikatu 6, P.O. Box 260, SF-00101 Helsinki, Finland Tel: 09 618511 **NORWAY Yamaha Music Europe GmbH Germany - Norwegian Branch** Grini Næringspark 1, N-1345 Østerås, Norway Tel: 67 16 77 70 **ICELAND Skifan HF** Skeifan 17 P.O. Box 8120, IS-128 Reykjavik, Iceland Tel: 525 5000 **RUSSIA Yamaha Music (Russia)** Room 37, bld. 7, Kievskaya street, Moscow, 121059, Russia Tel: 495 626 5005 **OTHER EUROPEAN COUNTRIES Yamaha Music Europe GmbH** Siemensstraße 22-34, 25462 Rellingen, Germany Tel: +49-4101-3030 **Yamaha Corporation,<br>Asia-Pacific Sales & Marketing Group<br>Nakazawa-cho 10-1, Naka-ku, Hamamatsu,** Japan 430-8650 Tel: +81-53-460-2313 **TURKEY/CYPRUS Yamaha Music Europe GmbH** Siemensstraße 22-34, 25462 Rellingen, Germany Tel: 04101-3030 **OTHER COUNTRIES THE PEOPLE'S REPUBLIC OF CHINA Yamaha Music & Electronics (China) Co.,Ltd.** 2F, Yunhedasha, 1818 Xinzha-lu, Jingan-qu, Shanghai, China Tel: 021-6247-2211 **HONG KONG Tom Lee Music Co., Ltd.** 11/F., Silvercord Tower 1, 30 Canton Road, Tsimshatsui, Kowloon, Hong Kong Tel: 2737-7688 **INDIA Yamaha Music India Pvt. Ltd.** Spazedge building, Ground Floor, Tower A, Sector 47, Gurgaon- Sohna Road, Gurgaon, Haryana, India Tel: 0124-485-3300 **INDONESIA PT. Yamaha Musik Indonesia (Distributor) PT. Nusantik** Gedung Yamaha Music Center, Jalan Jend. Gatot Subroto Kav. 4, Jakarta 12930, Indonesia Tel: 021-520-2577 **KOREA Yamaha Music Korea Ltd.** 8F, 9F, Dongsung Bldg. 158-9 Samsung-Dong, Kangnam-Gu, Seoul, Korea Tel: 02-3467-3300 **MALAYSIA Yamaha Music (Malaysia) Sdn., Bhd.** Lot 8, Jalan Perbandaran, 47301 Kelana Jaya, Petaling Jaya, Selangor, Malaysia Tel: 03-78030900 **PHILIPPINES Yupangco Music Corporation** 339 Gil J. Puyat Avenue, P.O. Box 885 MCPO, Makati, Metro Manila, Philippines Tel: 819-7551 **SINGAPORE Yamaha Music (Asia) PRIVATE LIMITED** Blk 202 Hougang Street 21, #02-00, Singapore 530202, Singapore Tel: 6747-4374 **TAIWAN Yamaha KHS Music Co., Ltd.**  3F, #6, Sec.2, Nan Jing E. Rd. Taipei. Taiwan 104, R.O.C. Tel: 02-2511-8688 **THAILAND Siam Music Yamaha Co., Ltd.** 4, 6, 15 and 16th floor, Siam Motors Building, 891/1 Rama 1 Road, Wangmai, Pathumwan, Bangkok 10330, Thailand Tel: 02-215-2622 **OTHER ASIAN COUNTRIES Yamaha Corporation, Asia-Pacific Sales & Marketing Group** Nakazawa-cho 10-1, Naka-ku, Hamamatsu, Japan 430-8650 Tel: +81-53-460-2313 **AUSTRALIA Yamaha Music Australia Pty. Ltd.** Level 1, 99 Queensbridge Street, Southbank, Victoria 3006, Australia Tel: 3-9693-5111 **NEW ZEALAND Music Works LTD** P.O.BOX 6246 Wellesley, Auckland 4680, New Zealand Tel: 9-634-0099 **COUNTRIES AND TRUST NORTH AMERICA CENTRAL & SOUTH AMERICA EUROPE AFRICA MIDDLE EAST ASIA OCEANIA**

Bul.Iskarsko Schose 7 Targowski Zentar Ewropa 1528 Sofia, Bulgaria Tel: 02-978-20-25

#### **MALTA**

**Olimpus Music Ltd.** The Emporium, Level 3, St. Louis Street Msida MSD<sub>06</sub> Tel: 02133-2144

**DMI6** 

**Yamaha Music Gulf FZE** LOB 16-513, P.O.Box 17328, Jubel Ali, Dubai, United Arab Emirates Tel: +971-4-881-5868

# **TERRITORIES IN PACIFIC OCEAN**

**Yamaha Corporation, Asia-Pacific Sales & Marketing Group** Nakazawa-cho 10-1, Naka-ku, Hamamatsu, Japan 430-8650 Tel: +81-53-460-2313

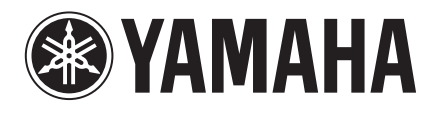

**Yamaha Global Site**  http://www.yamaha.com/

**Yamaha Downloads** http://download.yamaha.com/

U.R.G., Digital Musical Instruments Division © 2012 Yamaha Corporation

> 301MV\*\*\*.\*-01A0 Printed in Europe

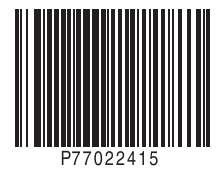